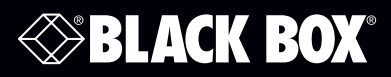

ACX1MT Series ACXMODH2<sup>+</sup><br>ACX1MR Series ACXMODH4<sup>+</sup> ACX1MR Series ACXMODH4\*<br>ACX2MT Series ACXMODH6\* **ACX2MT Series** ACX2MR Series ACXMODH21\*

# DKM KVM Extender TX/RX Interface Modules

**Increase the distance between a source (computer, CPU) and its console (keyboard, mouse, and other peripheral devices).**

Models available for CATx or fiber.

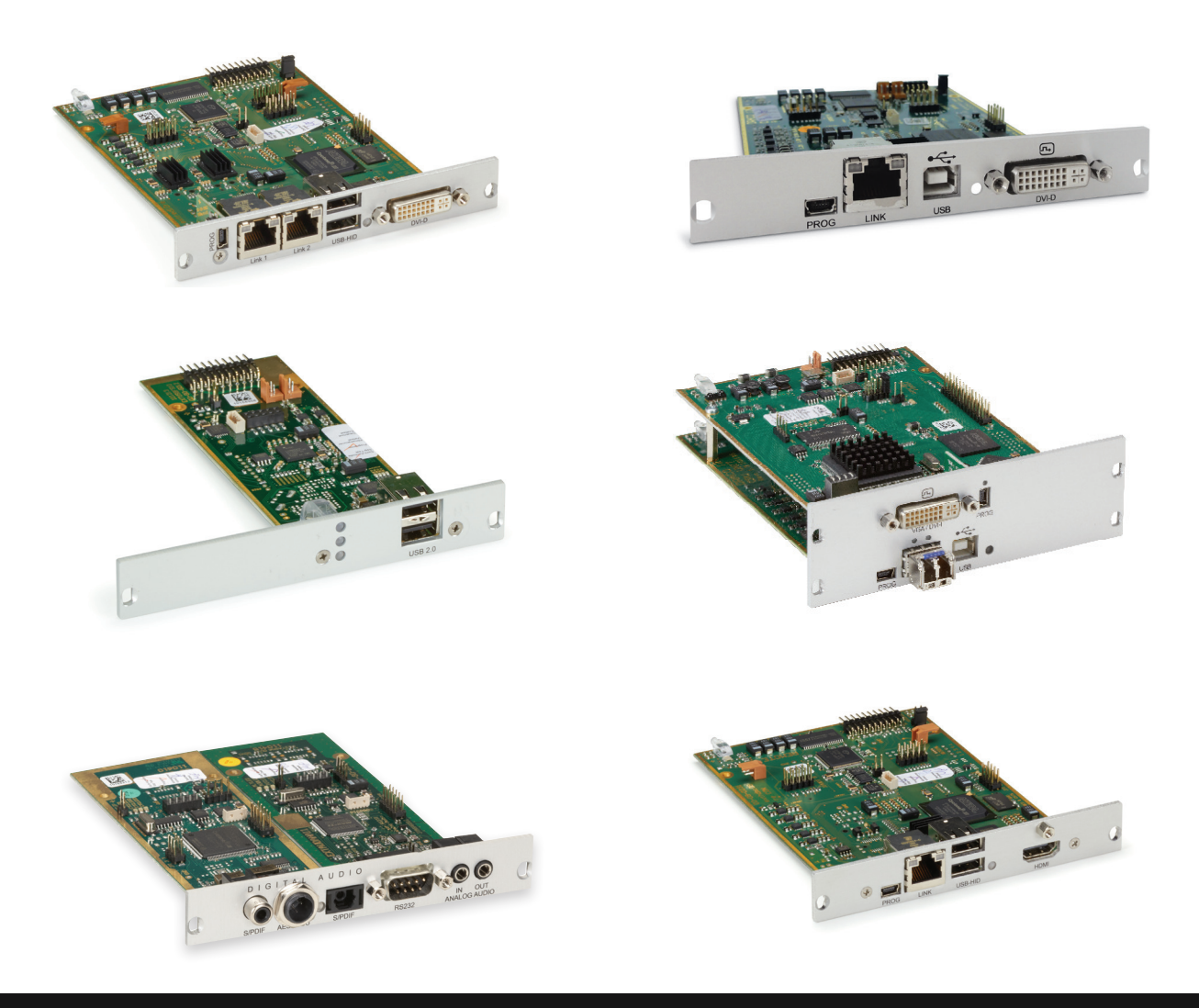

**Contact Information**

Order toll-free or for FREE 24/7 technical support: Call 877-877-BBOX (2269) (outside U.S. call 724-746-5500) www.blackbox.com • info@blackbox.com

## Trademarks Used in this Manual

Black Box and the Double Diamond logo are registered trademarks of BB Technologies, Inc. Any other trademarks mentioned in this manual are acknowledged to be the property of the trademark owners.

## Disclaimer

Black Box Network Services shall not be liable for damages of any kind, including, but not limited to, punitive, consequential or cost of cover damages, resulting from any errors in the product information or specifications set forth in this document and Black Box Network Services may revise this document at any time without notice.

> We're here to help! If you have any questions about your application or our products, contact Black Box Tech Support at 877-877-BBOX (2269) or go to blackbox.com and click on "Talk to Black Box." You'll be live with one of our technical experts in less than 60 seconds.

## Federal Communications Commission and Industry Canada Radio Frequency Interference **Statements**

This equipment generates, uses, and can radiate radio-frequency energy, and if not installed and used properly, that is, in strict accordance with the manufacturer's instructions, may cause interference to radio communication. It has been tested and found to comply with the limits for a Class A computing device in accordance with the specifications in Subpart B of Part 15 of FCC rules, which are designed to provide reasonable protection against such interference when the equipment is operated in a commercial environment. Operation of this equipment in a residential area is likely to cause interference, in which case the user at his own expense will be required to take whatever measures may be necessary to correct the interference.

Changes or modifications not expressly approved by the party responsible for compliance could void the user's authority to operate the equipment.

This digital apparatus does not exceed the Class A limits for radio noise emission from digital apparatus set out in the Radio Interference Regulation of Industry Canada.

Le présent appareil numérique n'émet pas de bruits radioélectriques dépassant les limites applicables aux appareils numériques de la classe A prescrites dans le Règlement sur le brouillage radioélectrique publié par Industrie Canada.

## CE Declaration of Conformity

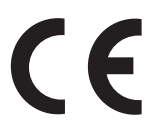

#### Disclaimer:

Black Box Network Services shall not be liable for damages of any kind, including, but not limited to, punitive, consequential or cost of cover damages, resulting from any errors in the product information or specifications set forth in this document and Black Box Network Services may revise this document at any time without notice.

## Instrucciones de Seguridad

## (Normas Oficiales Mexicanas Electrical Safety Statement)

- 1. Todas las instrucciones de seguridad y operación deberán ser leídas antes de que el aparato eléctrico sea operado.
- 2. Las instrucciones de seguridad y operación deberán ser guardadas para referencia futura.
- 3. Todas las advertencias en el aparato eléctrico y en sus instrucciones de operación deben ser respetadas.
- 4. Todas las instrucciones de operación y uso deben ser seguidas.
- 5. El aparato eléctrico no deberá ser usado cerca del agua—por ejemplo, cerca de la tina de baño, lavabo, sótano mojado o cerca de una alberca, etc.
- 6. El aparato eléctrico debe ser usado únicamente con carritos o pedestales que sean recomendados por el fabricante.
- 7. El aparato eléctrico debe ser montado a la pared o al techo sólo como sea recomendado por el fabricante.
- 8. Servicio—El usuario no debe intentar dar servicio al equipo eléctrico más allá a lo descrito en las instrucciones de operación. Todo otro servicio deberá ser referido a personal de servicio calificado.
- 9. El aparato eléctrico debe ser situado de tal manera que su posición no interfiera su uso. La colocación del aparato eléctrico sobre una cama, sofá, alfombra o superficie similar puede bloquea la ventilación, no se debe colocar en libreros o gabinetes que impidan el flujo de aire por los orificios de ventilación.
- 10. El equipo eléctrico deber ser situado fuera del alcance de fuentes de calor como radiadores, registros de calor, estufas u otros aparatos (incluyendo amplificadores) que producen calor.
- 11. El aparato eléctrico deberá ser connectado a una fuente de poder sólo del tipo descrito en el instructivo de operación, o como se indique en el aparato.
- 12. Precaución debe ser tomada de tal manera que la tierra fisica y la polarización del equipo no sea eliminada.
- 13. Los cables de la fuente de poder deben ser guiados de tal manera que no sean pisados ni pellizcados por objetos colocados sobre o contra ellos, poniendo particular atención a los contactos y receptáculos donde salen del aparato.
- 14. El equipo eléctrico debe ser limpiado únicamente de acuerdo a las recomendaciones del fabricante.
- 15. En caso de existir, una antena externa deberá ser localizada lejos de las lineas de energia.
- 16. El cable de corriente deberá ser desconectado del cuando el equipo no sea usado por un largo periodo de tiempo.
- 17. Cuidado debe ser tomado de tal manera que objectos liquidos no sean derramados sobre la cubierta u orificios de ventilación.
- 18. Servicio por personal calificado deberá ser provisto cuando:
	- A: El cable de poder o el contacto ha sido dañado; u
	- B: Objectos han caído o líquido ha sido derramado dentro del aparato; o
	- C: El aparato ha sido expuesto a la lluvia; o
	- D: El aparato parece no operar normalmente o muestra un cambio en su desempeño; o
	- E: El aparato ha sido tirado o su cubierta ha sido dañada.

# **Table of Contents**

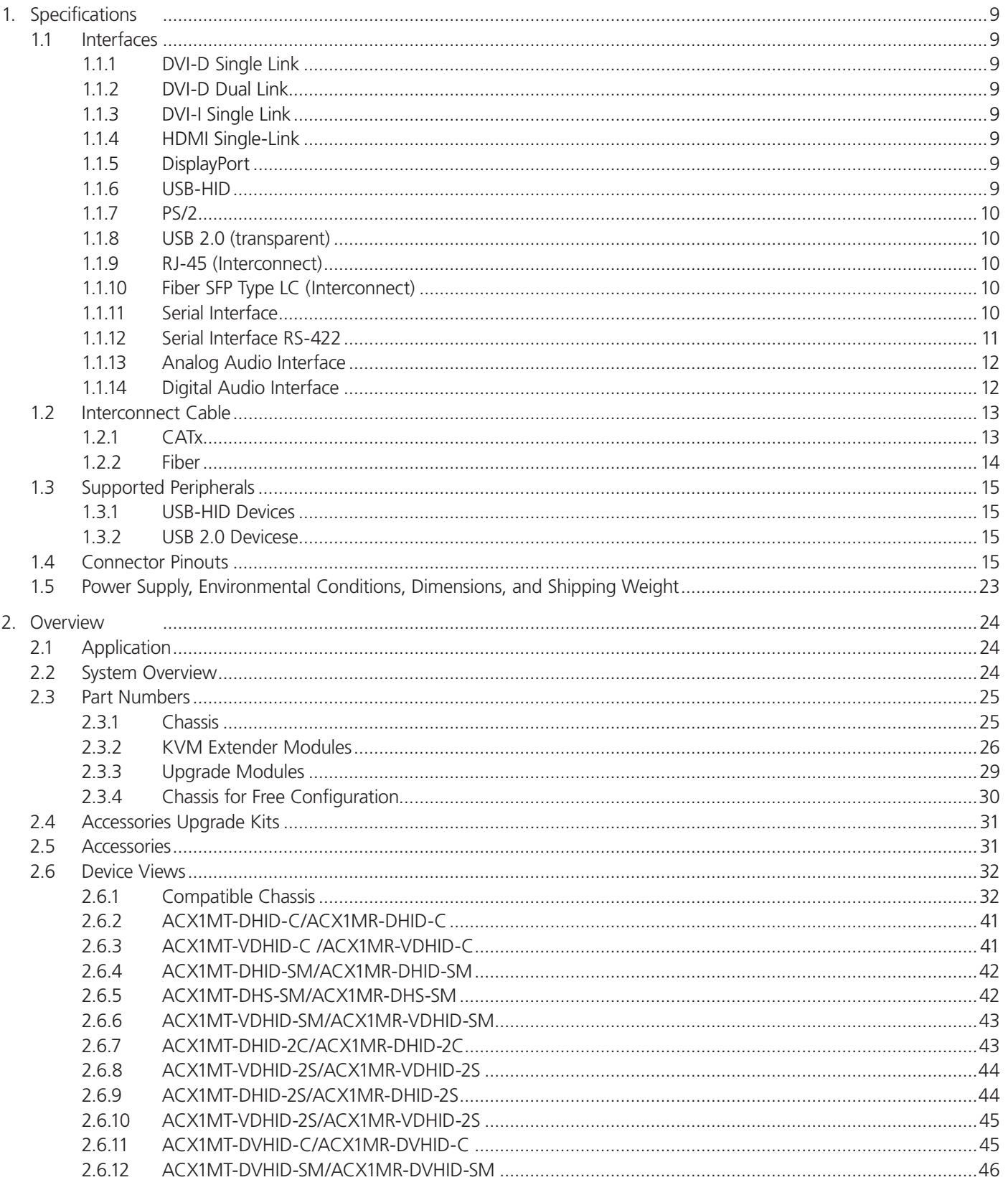

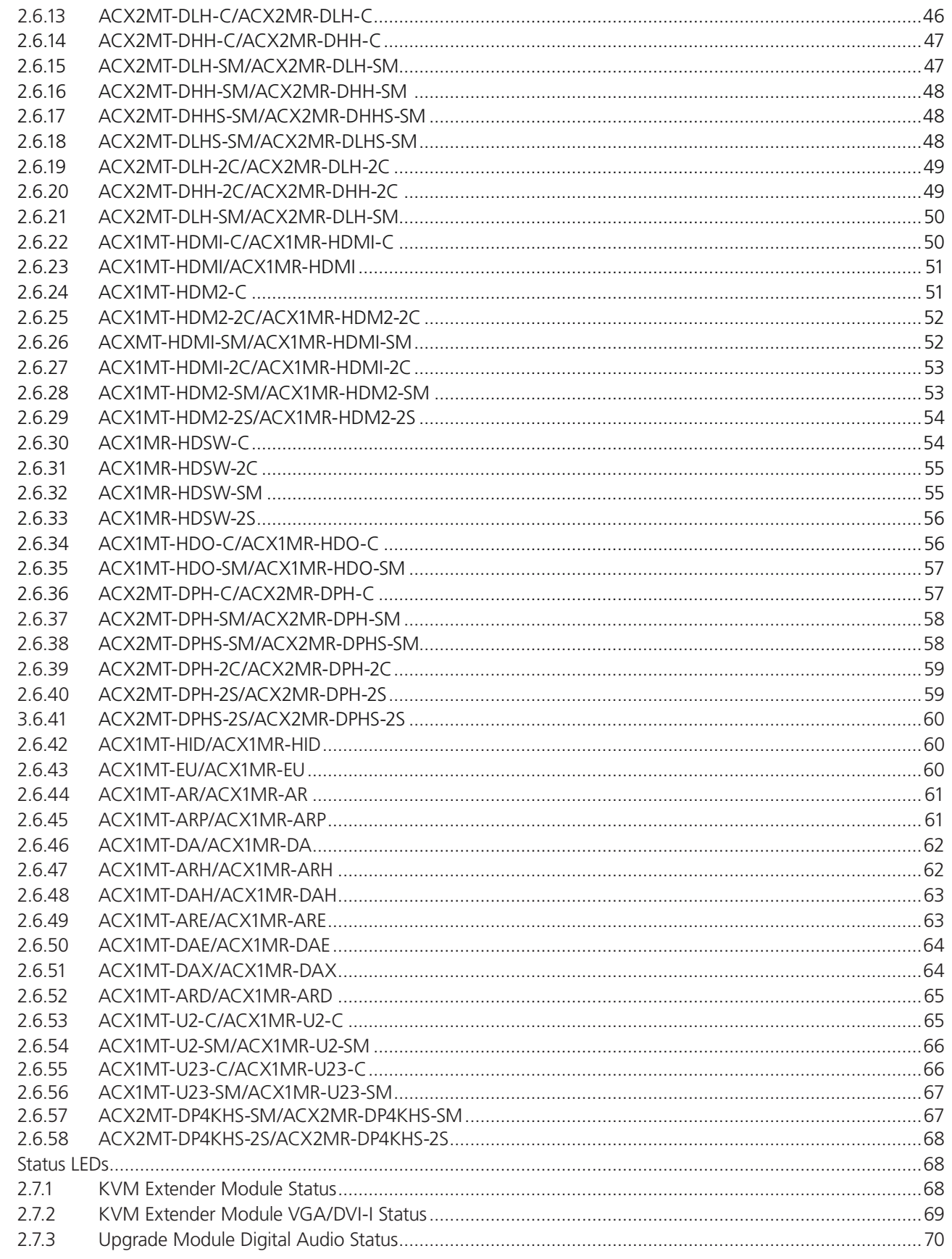

 $2.7$ 

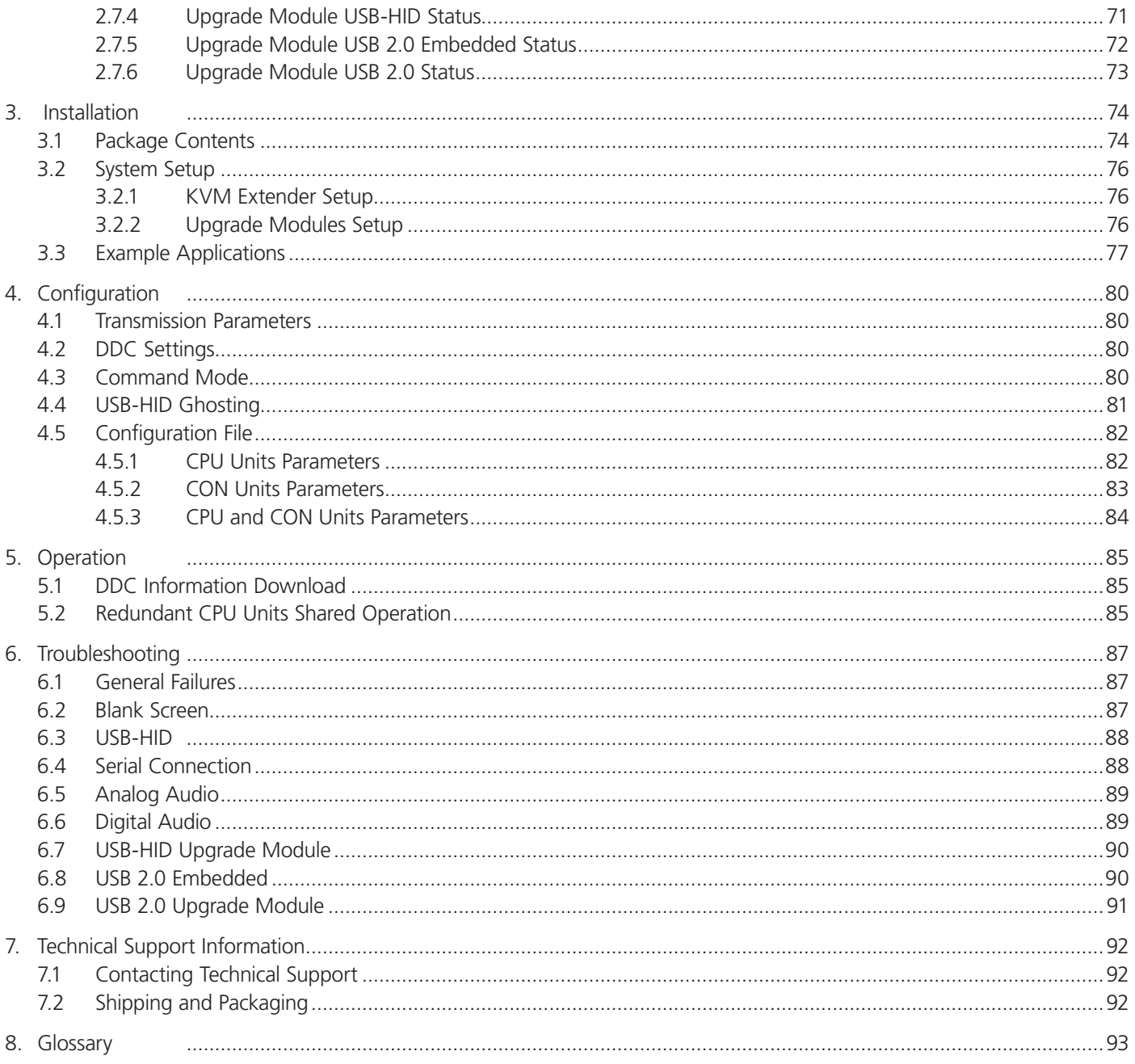

## Safety Instructions

To ensure reliable and safe long-term operation of your KVM Extender please note the following guidelines:

### Installation

- Only use in dry, indoor environments.
- The KVM Extender and the power supply units can get warm. Do not install components in an enclosed space without any airflow.
- Do not place the power supply directly on top of the device.
- Do not obscure ventilation holes.
- Only use power supplies originally supplied with the product or manufacturer-approved replacements. Do not use a power supply if it appears to be defective or has a damaged chassis.
- Connect all power supplies to grounded outlets. In each case, ensure that the ground connection is maintained from the outlet socket through to the power supply's AC power input.
- Do not connect the link interface to any other equipment, particularly network or telecommunications equipment.
- Take any required ESD precautions.

*NOTE: To disconnect the device completely from the electric circuit, all power cables have to be removed.*

### Repair

- Do not attempt to open or repair a power supply unit.
- Do not attempt to open or repair the KVM Extender. There are no user serviceable parts inside.
- Please contact Black Box Technical Support at 724-746-5500 or info@blackbox.com if there is a fault.

## 1. Specifications

## 1.1 Interfaces

## 1.1.1 DVI-D Single Link

The video interface supports the DVI-D protocol. All signals that comply with the DVI-D Single-Link specification can be transmitted. This includes, for example, monitor resolutions such as 1920 x 1200 @ 60 Hz, Full HD (1080p), or 2K HD (up to 2048 x 1152). Data rate is limited to 165 Megapixels per second.

## 1.1.2 DVI-D Dual Link

The video interface supports the DVI-D protocol. All signals that comply to DVI-D Dual Link norm can be transmitted. This includes monitor resolutions up tp 2560x2048@60Hz. Data rate is limited to 330 MPixel/s.

### 1.1.3 DVI-I Single Link

The video interface supports the DVI-I protocol. All analog (VGA) or digital (DVI) signals that comply with the DVI-I Single-Link specification can be transmitted. This includes monitor resolutions for VGA up to 1920 x 1200 @ 60 Hz, and monitor resolutions for DVI-I up to Full HD (1080p) or for DVI-D 2K HD (up to 2048 x 1152). Data rate is limited to 165 Megapixels per second.

*NOTE: Transmission of interlaced video signals, such as 1920 x 1080i, cannot be guaranteed.*

### 1.1.4 HDMI Single Link

#### Video

The audio/ video interface can transmit monitor resolutions such as 1920 x1200 @60 Hz, Full HD (1080p) or 2K HD (up to 2048 x 1152). Data rate is limited to 165 MPixel/s and 8 bit.

#### Audio

The audio format PCM can be transmitted through the interface.

- Standards: Stereo Linear Pulse Code Modulation (LPCM)
- Bit Depth: 16 bit
- Sample Rate: Up to 96 kHz

Further audio formats will be supported in the future through a firmware update.

3D

The interface is compatible to 3D, so the 3D formats Side-by-Side and Top-and-Bottom can be transmitted.

*NOTE: HDCP coded content is currently not supported.*

## 1.1.5 DisplayPort

## Video

The video interface supports the DisplayPort 1.2 standard. All signals that comply with this standard can be transmitted. This includes monitor resolutions up to 2560 x 2048@ 60 Hz or 3840 x 2160 @30 Hz. Data rate is limited to 330 MPixel/s.

#### Audio

Various audio formats can be transmitted through the interface.

- Standards: Stereo Linear Pulse Code Modulation (LPCM), DTS, DTS-HD (5.1), Dolby Digital, Dolby Digital Plus (5.1)
- Bit Depth: 16 to 24 bit
- Sample-Rate: 32 to 192 kHz

#### 1.1.6 USB-HID

Our devices with an USB-HID interface support a maximum of two devices compliant with the USB-HID protocol. Each USB-HID port provides a maximum current of 100 mA.

### Keyboard

Compatible with most USB keyboards. Certain keyboards with additional functions may require custom firmware to operate. Keyboards with an integral USB hub (such as Mac® keyboards) can also be supported using non-USB HID cards.

#### Mouse

Compatible with most 2-button, 3-button, and scroll mice.

#### Other USB-HID devices

The proprietary USB emulation also supports certain other USB-HID devices, such as specific touchscreens, graphics tablets, bar-code scanners or special keyboards. Support cannot be guaranteed, however, for every USB-HID device.

*NOTE: Only two USB-HID devices are supported concurrently, such as keyboard and mouse or keyboard and touchscreen. A hub is allowed, but it does not increase the number of HID devices allowed.*

To support other USB "non-HID" devices, such as scanners, Web cams, or memory devices, choose our devices with transparent USB support.

## 1.1.7 PS/2

Our devices with PS/2 interface support the use of a PS/2 keyboard and mouse.

#### Keyboard

Compatible with most PS/2 keyboards, even with various special keyboards. Certain keyboards with additional functions can be run with special firmware.

#### Mouse

Compatible with most 2-button, 3-button and scroll mice.

### 1.1.8 USB 2.0 (transparent)

DKM Modular Extender models with transparent USB 2.0 support allow the connection of all types of USB 2.0 devices (without restriction). USB 2.0 data transfer is supported, depending on the upgrade module, with high-speed USB (max. 480 Mbps) or fullspeed USB (max. 36 Mbps).

Each USB 2.0 port provides a maximum current of 500 mA (high power). When using a USB high speed interface with 4 USB ports, respectively 2 connectors provides a maximum of 500 mA (high power) and 2 connectors a maximum of 100 mA.

### 1.1.9 RJ-45 (Interconnect)

For CATx communications, the extender requires a 1000BASE-T connection.

Connector wiring must comply with EIA/TIA-568-B (1000BASE-T), with RJ-45 connectors at both ends. All four cable wire pairs are used.

## 1.1.10 Fiber SFP Type LC (Interconnect)

The communication of fiber devices is performed via Gigabit SFPs that have to be connected to suitable fibers fitted with type LC connectors.

*NOTE: The correct function of the device can only be guaranteed with SFPs provided by Black Box.*

*CAUTION: SFP modules can be damaged by electrostatic discharge (ESD).*

When handling, take care not to damage devices.

### 1.1.11 Serial Interface

The serial interface option supports a full-duplex transmission with a real hardware handshake up to a baud rate of 19,200.

The CON module is cabled as DTE (Data Terminal Equipment, such as CPU output) and can be connected directly to DCE (Data Communication Equipment) devices.

• A touchscreen can be connected directly to the CON module.

• To connect to a serial printer (or any other DTE instead of DCE device), you need a null-modem cable (cross-over cable) between the CON module and the device.

#### Operation of several devices:

The serial interface transmits six signals (three for each direction). Normally, four of the six signals are handshake signals (in addition to RxD and TxD). The following configurations, however, are possible using special adapter splitting cables:

- Three single 2-wire transmissions.
- Two transmissions with a handshake signal.
- A serial mouse and a single 2-wire transmission.

In this case, choose X-ON/X-OFF software handshake for traffic control at the printer and PC.

- Connection Format: DTE (Data Terminal Equipment)
- Speed: Up to 19,200 Baud
- Data Format: Format independent
- Data Transmission:
	- RxD (Receive Data)
	- TxD (Transmit Data)
- Traffic Control: The following signals are transmitted (hardware handshake):
	- RTS (Request To Send)
	- CTS (Clear To Send)
	- DTR (Data Terminal Ready)
	- DSR (Data Set Ready)

### 1.1.12 Serial Interface RS-422

KVM Extenders with a serial interface RS-422 (DB9) support a differential full-duplex transmission up to a Baud rate of 115,200 Baud.

The CPU unit is designed as controlling device and can, for example, be connected directly to video or media servers.

The CON unit is designed as a controlled device and so can be connected directly to remote controllers.

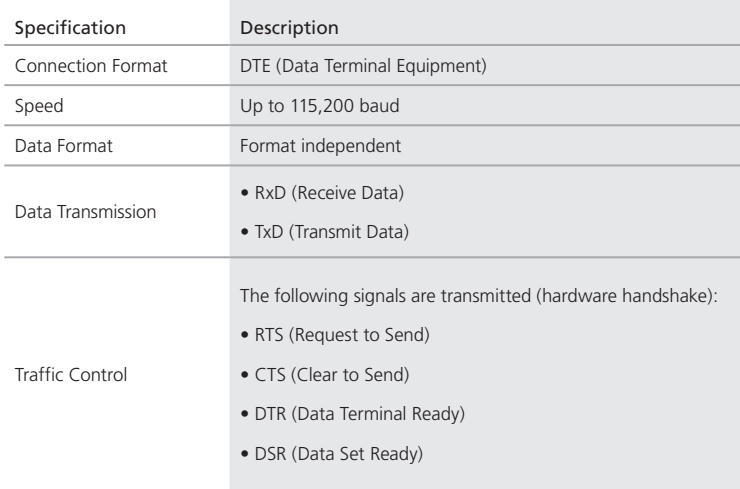

Table 1-1. Serial interface specifications.

## 1.1.13 Analog Audio Interface

The Analog Audio option supports a bidirectional stereo audio transmission, in nearly CD quality.

The audio interface is a "line level" interface and it is designed to transmit the signals of a sound card (or another "line level" device) as well as to allow the connection of active speakers to the CON module.

Stereo audio can be transmitted bidirectionally at the same time.

#### Connection of a microphone:

Connect the microphone to the "audio" input of the CON module. There are two ways to establish this connection:

- The output of the CPU module is connected with the microphone input of the sound card (red). Adjust the sound card to provide an additional amplification (20 dB).
- The output of the CPU module is connected to the audio input of the sound card (blue). Choose this connection if the microphone has its own pre-amplifier.
- *NOTE: The CON module can do the pre-amplification of the microphone as well. Open the CON module, locate the "MIC" jumper on the audio board and close the pins.*

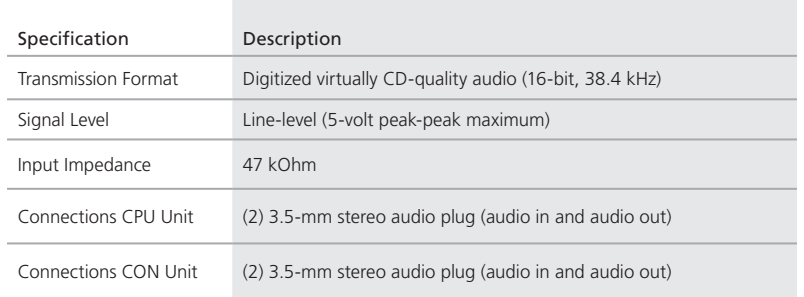

Table 1-2. Analog audio specifications.

## 1.1.14 Digital Audio Interface

The digital audio option supports the unidirectional transmission of digital audio data.

Up to three sources can be connected to the CPU module. The active source is transmitted. If several sources are active, the XLR signal takes priority, otherwise the first active signal.

Up to three sinks can be connected to the CON module. The signal is available at all outputs concurrently.

DKM Modular Extender with digital audio option includes a built-in sample rate converter that provides predefined sample frequencies at the CON module's output.

The user can set the following parameters directly via a configuration file:

- Activate or deactivate sample rate converter
- Set sample frequency of the sample rate converter. The following sample frequencies are available:
- 32.0 kHz
- 44.1 kHz
- 48.0 kHz
- $-96.0$  kHz
- To deactivate the sample rate converter, write SRC\_NONE in the Config.txt file of the CPU unit.

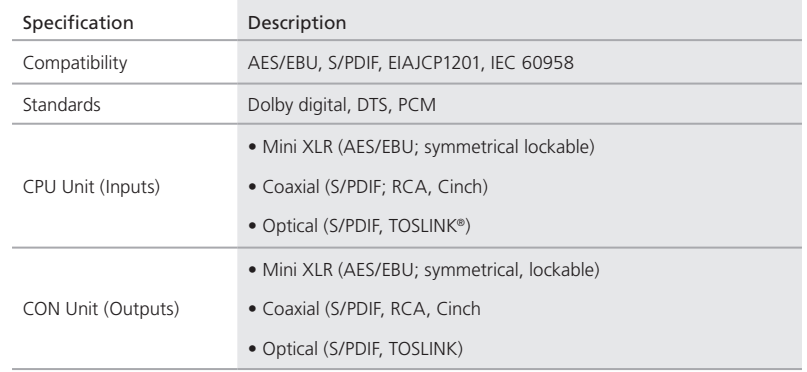

#### Table 1-3. Digital audio interface specifications.

## 1.2 Interconnect Cable

#### 1.2.1 CATx

- *NOTE: A point-to-point connection is required. Operation with several patch fields is possible. Routing over an active network component, such as an Ethernet hub, router, or switch, is not allowed.*
	- *Avoid routing CATx cables along power cables.*
	- *If the site has 3-phase AC power, make sure that the CPU module and CON module are on the same phase.*
- *CAUTION: To maintain regulatory EMC compliance, you must use correctly installed shielded CATx cable throughout the interconnection link. Also, all CATx cables need to have ferrites on both cable ends close to the device.*

#### Type of Interconnect Cable

The DKM Modular Extender requires interconnect cabling specified for Gigabit Ethernet (1000BASE-T). The use of solid-core (24 AWG), shielded, CAT5e (or better) is recommended.

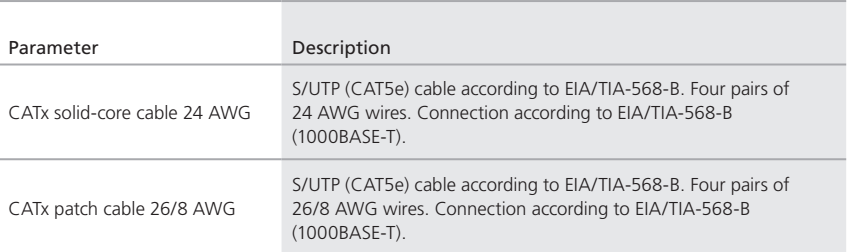

Table 1-4. CATx interconnect cable specifications.

*NOTE: You can use flexible cables (patch cables) type 26/8 AWG; however, but you'll only get half the maximum possible extension distance (Table 1-5).*

#### Maximum Acceptable Cable Length

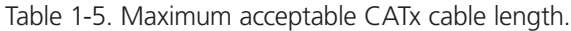

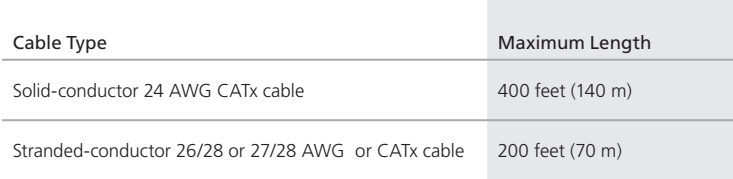

### 1.2.2 Fiber

*NOTE: A point-to-point connection is necessary. Operation with multiple patch panels is allowed. Routing over active network components, such as Ethernet hubs, switches, or routers, is not allowed.*

#### Type of Interconnect Cable

(Cable notations according to VDE)

| Cable Type              | Description                        |
|-------------------------|------------------------------------|
| Single-mode fiber 9 µm  | • Duplex.                          |
|                         | • Indoor patch cable (EFN092)      |
|                         | • Duplex.                          |
| Multimode fiber 50 µm   | • Indoor patch cable (EFN6020)     |
| Multimode fiber 62.5 µm | • Duplex.                          |
|                         | • Indoor patch cable (EFN116-LCLC) |

Table 1-6. Fiber cable specifications.

#### Table 1-7. Maximum acceptable fiber cable length specifications.

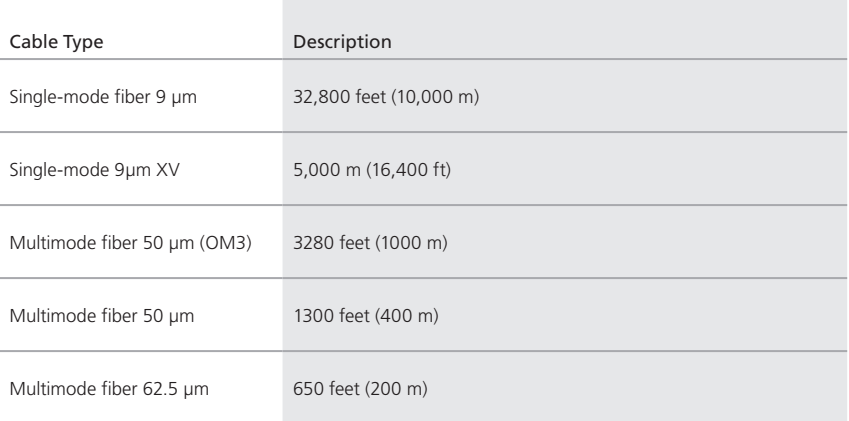

*NOTE: If you use single-mode SFPs with multimode fibers, you can normally double the maximum acceptable cable length.*

### Connector type

The Modular Extenders have fiber LC connectors.

## 1.3 Supported Peripherals

## 1.3.1 USB-HID Devices

The DKM Modular Extender will support most USB-HID devices, including the vast majority of keyboards and mice currently on the market. Many other kinds of HID devices such as bar-code scanners and touchscreens may also be compatible.

It is not possible to guarantee support for all available USB-HID devices. In certain cases, you may need custom firmware.

USB-HID (and other) devices that are not supported as standard will normally operate with our devices featuring transparent USB support.

*NOTE: Concurrent operation of more than two USB-HID devices is not possible even if you use a USB hub.*

## 1.3.2 USB 2.0 Devices

DKM Modular Extender models featuring a transparent USB 2.0 connection use Extreme USB Technology. This technology supports all types of USB 2.0 devices; however, we cannot guarantee compatibility with every device on the market. Please contact Black Box Technical Support at 724-746-5500 or info@blackbox.com if any issues are found.

## 1.4 Connector Pinouts

#### Connector DVI Single-Link

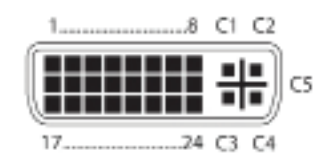

Figure 1-1. DVI-D single-link connector.

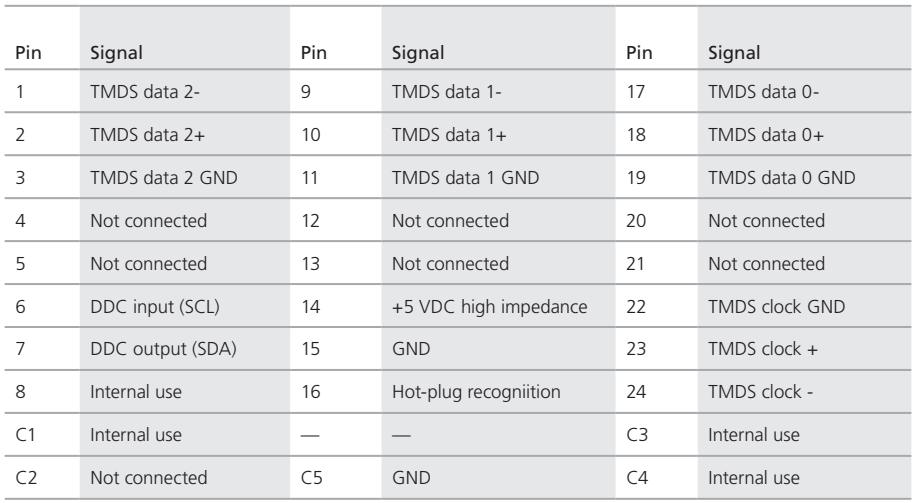

#### Table 1-8. DVI-D single-link connector pinout.

## Connector DVI Dual-Link

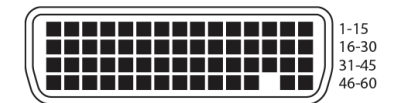

Figure 1-2. DVI-D dual link connector.

| Pin            | Signal          | Pin | Signal                          | Pin | Signal        |
|----------------|-----------------|-----|---------------------------------|-----|---------------|
| $\mathbf{1}$   | <b>GND</b>      | 21  | RX5_U                           | 41  | <b>GND</b>    |
| 2              | Not connected   | 22  | <b>GND</b>                      | 42  | <b>GND</b>    |
| 3              | Not connected   | 23  | Not connected                   | 43  | <b>GND</b>    |
| $\overline{4}$ | <b>GND</b>      | 24  | Not GND                         | 44  | BRXC_N        |
| 5              | 5V DVI          | 25  | $RX2_P$                         | 45  | BRXC P        |
| 6              | DDC SCL         | 26  | RX2_N                           | 46  | <b>GND</b>    |
| 7              | DDC SDA         | 27  | RX1 P                           | 47  | Not connected |
| 8              | <b>GND</b>      | 28  | $RX1$ <sup><math>N</math></sup> | 48  | Not connected |
| 9              | <b>BDDC SDA</b> | 29  | RXO_P                           | 49  | <b>GND</b>    |
| 10             | <b>BDDC SCL</b> | 30  | RXO_N                           | 50  | Not connected |
| 11             | <b>B5V DVI</b>  | 31  | RXC_P                           | 51  | Not connected |
| 12             | <b>GND</b>      | 32  | RXC N                           | 52  | <b>GND</b>    |
| 13             | Not connected   | 33  | <b>GND</b>                      | 53  | Not connected |
| 14             | Not connected   | 34  | <b>GND</b>                      | 54  | <b>GND</b>    |
| 15             | <b>GND</b>      | 35  | <b>GND</b>                      | 55  | Not connected |
| 16             | RX3_P           | 36  | <b>HPD</b>                      | 56  | Not connected |
| 17             | RX3_N           | 37  | Not connected                   | 57  | <b>GND</b>    |
| 18             | RX4_P           | 38  | Not connected                   | 58  | Not connected |
| 19             | RX4_N           | 39  | Not connected                   | 59  | Not connected |
| 20             | $RX5_P$         | 40  | <b>BHPDT</b>                    | 60  | <b>GND</b>    |

Table 1-9. DVI-D dual-link connector pinout.

#### Connector DVI-I Single-Link

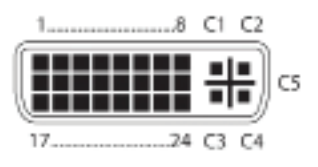

Figure 1-3. DVI-I connector.

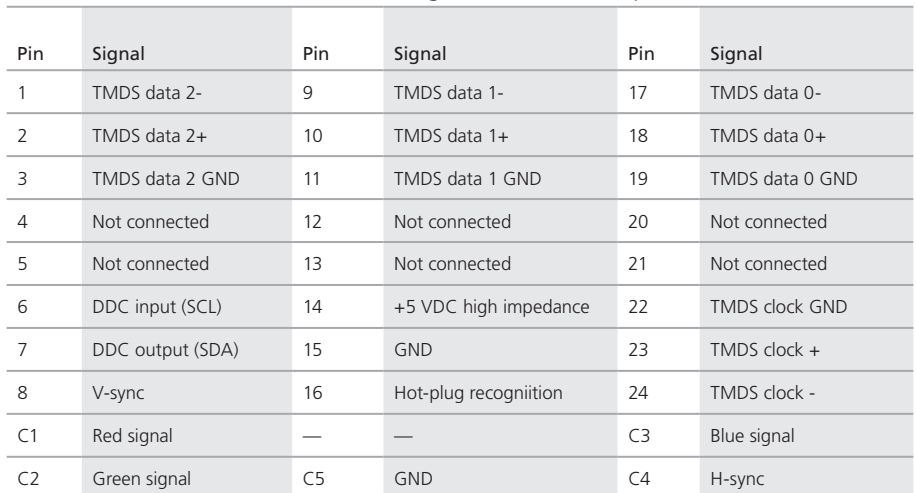

#### Table 1-10. DVI-I single-link connector pinout.

#### Connector HDMI Single-Link

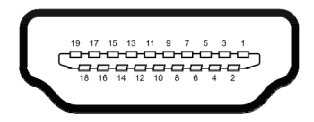

Figure 1-4. HDMI single-link connector.

#### Table 1-11. HDMI single-link connector pinout.

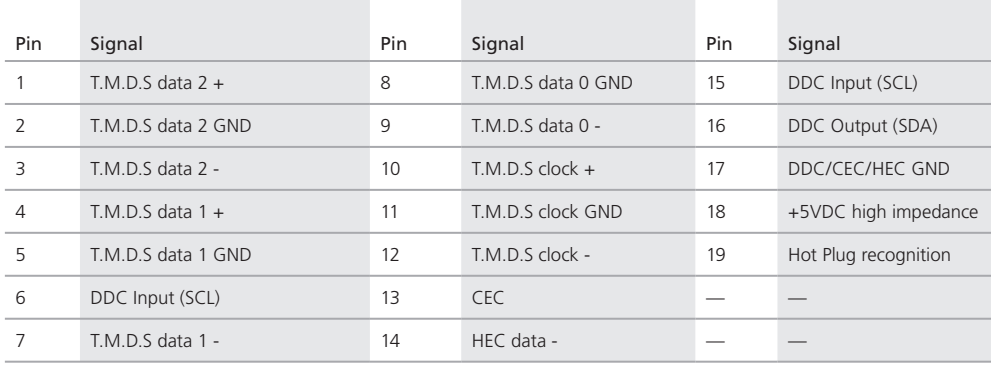

## DisplayPort connector

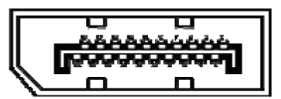

Figure 1-5. HDMI single-link connector.

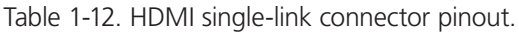

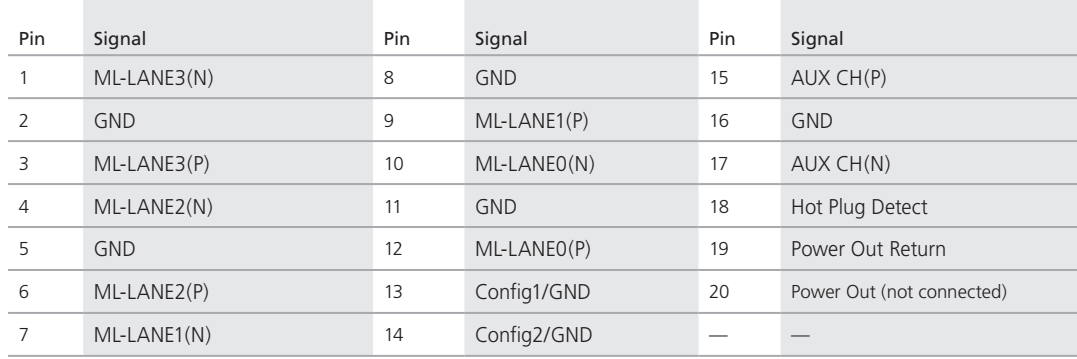

## Connector USB Type B

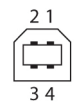

Figure 1-6. USB Type B connector.

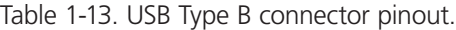

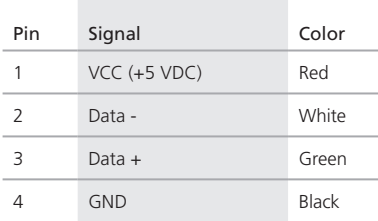

### Connector USB Type A

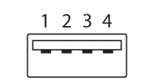

Figure 1-7. USB Type A connector.

#### Table 1-14. USB Type A connector pinout.

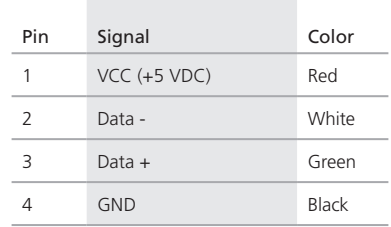

#### Connector Mini USB Type B

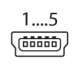

Figure 1-8. Mini USB Type B connector.

Table 1-15. Mini USB Type B connector pinout.

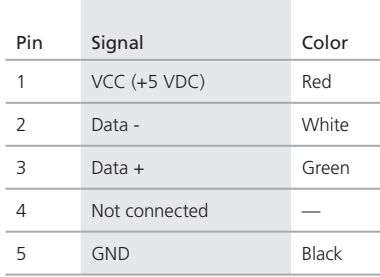

Connector PS/2

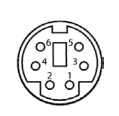

Figure 1-9. PS/2 connector.

Table 1-16. PS/2 connector pinout.

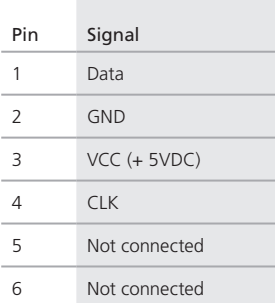

### RJ-45 connector

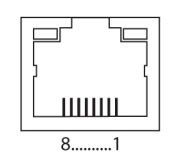

Figure 1-10. RJ-45 connector.

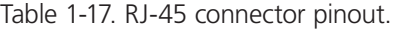

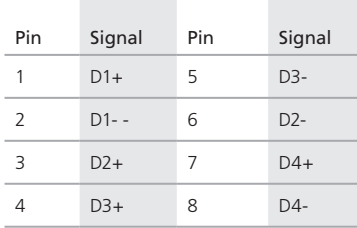

Fiber SFP Type LC

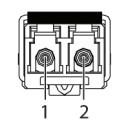

Figure 1-11. SFP Type LC connector.

#### Table 1-18. SFP Type LC connector pinout.

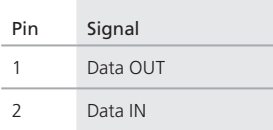

Power Supply

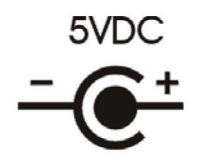

Figure 1-12. Power supply label..

Table 1-19. Power supply connector pinout.

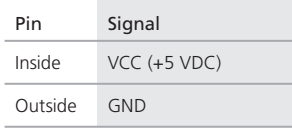

ī

DB9 (Serial) RS-232

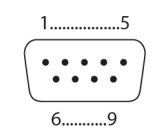

Figure 1-13. DB9 serial connector.

Table 1-20. DB9 serial RS-232 connector pinout.

| Pin | Signal        | Pin | Signal        |
|-----|---------------|-----|---------------|
| 1   | Not connected | 6   | <b>DSR</b>    |
| 2   | RxD           | 7   | <b>RTS</b>    |
| 3   | <b>TxD</b>    | 8   | <b>CTS</b>    |
|     | <b>DTR</b>    | O   | Not connected |
| 5   | <b>GND</b>    |     |               |

## DB9 (Serial) RS-422 Controlled Device

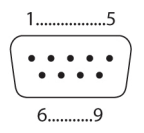

Figure 1-14. DB9 serial connector.

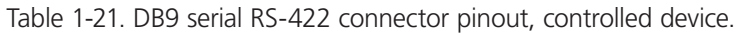

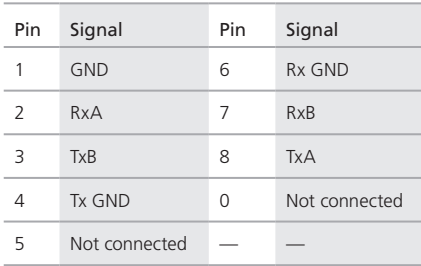

#### DB9 (Serial) RS-422 Controlling Device

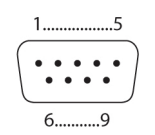

Figure 1-15. DB9 serial connector.

Table 1-22. DB9 serial RS-422 connector pinout, controlling device.

| Pin            | Signal                  | Pin | Signal        |
|----------------|-------------------------|-----|---------------|
| 1              | <b>GND</b>              | 6   | Tx GND        |
| $\overline{2}$ | <b>TxA</b>              | 7   | <b>TxB</b>    |
| 3              | <b>R</b> <sub>x</sub> B | 8   | RxA           |
|                | Rx GND                  | N   | Not connected |
| 5              | Not connected           |     |               |

3.5-mm Stereo Jack Plug

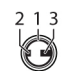

Figure 1-16. 3.5-mm stereo jack plug.

Table 1-23. 3.5-mm stereo jack plug pinout.

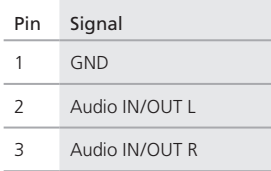

RCA (Cinch)

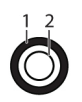

Figure 1-17. RCA connector.

Table 1-24. RCA connector pinout.

| Pin | Signal      |
|-----|-------------|
|     | <b>GND</b>  |
| 2   | Data IN/OUT |

### Mini-XLR

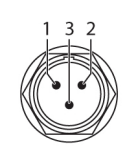

### Figure 1-18. Mini XLR connector.

#### Table 1-25. Mini XLR connector pinout.

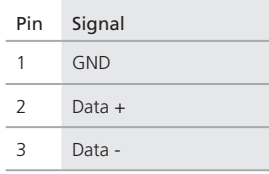

TOSLINK

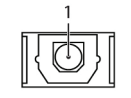

Figure 1-19. TOSLINK connector.

Table 1-26. TOSLINK connector pinout.

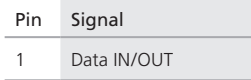

## 1.5 Power Supply, Environmental, Dimensions, and Shipping Weight

Table 1-27. Power supply, environmental, dimensions, and shipping weight specifications.

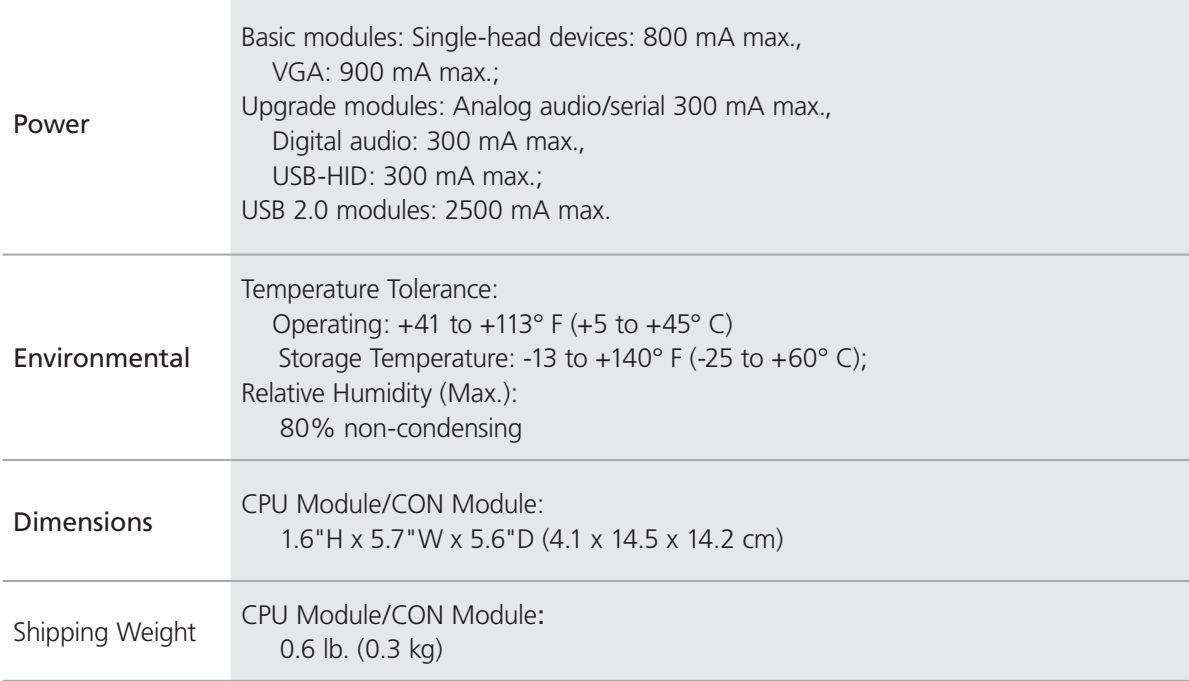

## 2. Overview

## 2.1 Application

The DKM Modular Extender is used to increase the distance between a source (computer, CPU) and its console (keyboard, mouse, and other peripheral devices). It's designed for use with CATx (twisted-pair) interconnect cables or fiber interconnect cables.

The DKM Modular Extender with CATx interconnect cables won't work between buildings where you should use a fiber optic based product instead.

The DKM Modular Extender with fiber interconnect cables also works with applications in environments with a great deal of electromagnetical interference. Electromagnetical interference can limit the maximum distance und reliability.

The DKM Modular Extender is fully compatible with the DKM Compact Extender (ACX1T/ACX1R series).

## 2.2 System Overview

The DKM Modular Extender consists of at least one CPU module and one console (CON) module. A 2-, 4-, or 6-slot modular case holds the modules. The DKM Modular cases (2-slot, 4-slot, or 6-slot) are installed at the CPU (transmitter) and CON (receiver) site.

The CPU module connects directly to the source (computer, CPU) using the supplied cables. The CON module connects to the console (monitor, keyboard, and mouse). The CPU module and the CON modules communicate with each other through the interconnect cables. Figure 2-1 shows a typical system application. Table 2-1 describes the components shown in the diagram.

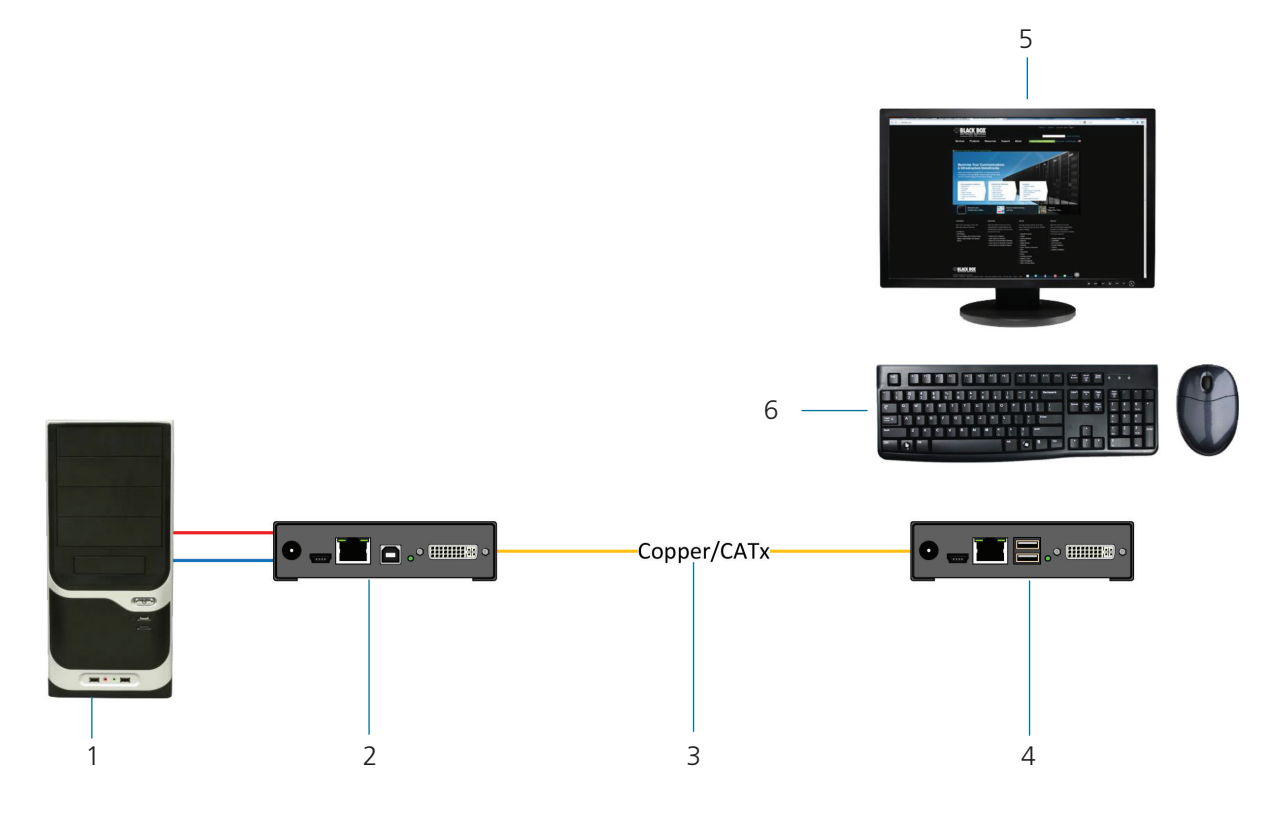

Figure 2-1. System diagram.

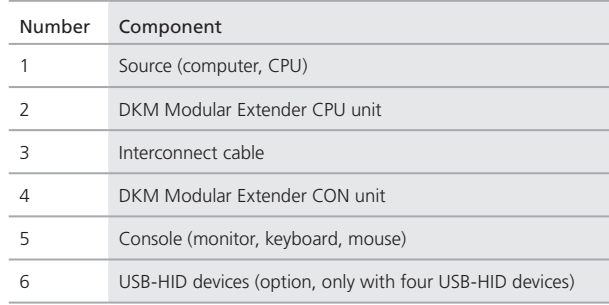

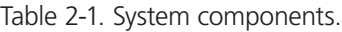

*NOTE: See Section 3.3 for installation examples.*

## 2.3 Part Numbers

#### Part numbers for connections via CATx or fiber cable:

All mentioned devices are available in the following versions:

- Connection via CATx cable (xx = "C")
- Connection via single-mode fiber cable  $(x = "SM")$

#### Part numbers for CPU module and CON module:

*IMPORTANT! The part numbers for the CPU module and the CON module can be derived from the part number of the complete device.*

- CPU module: ACX1MT
- CON module: ACX1MR
- *NOTE: All devices in the ACX1MT/R DKM Modular series are compatible with the devices of the DKM Compact Extenders (ACX1T/R series).*

### 2.3.1 Chassis

*NOTE: For information about the chassis, see the Chassis User Manual.*

## 2.3.2 KVM Extender Modules

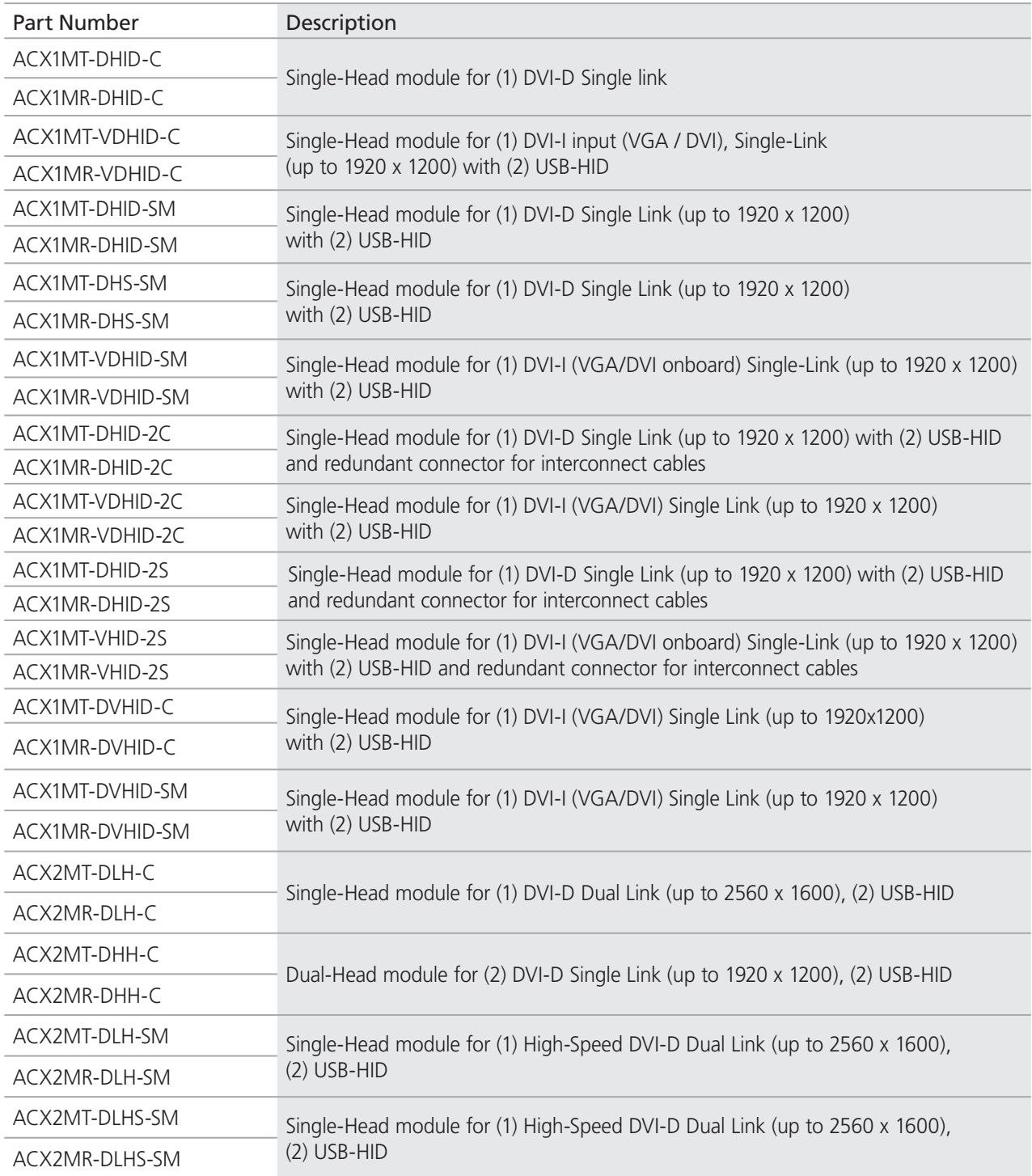

Table 2-2. KVM Extender modules.

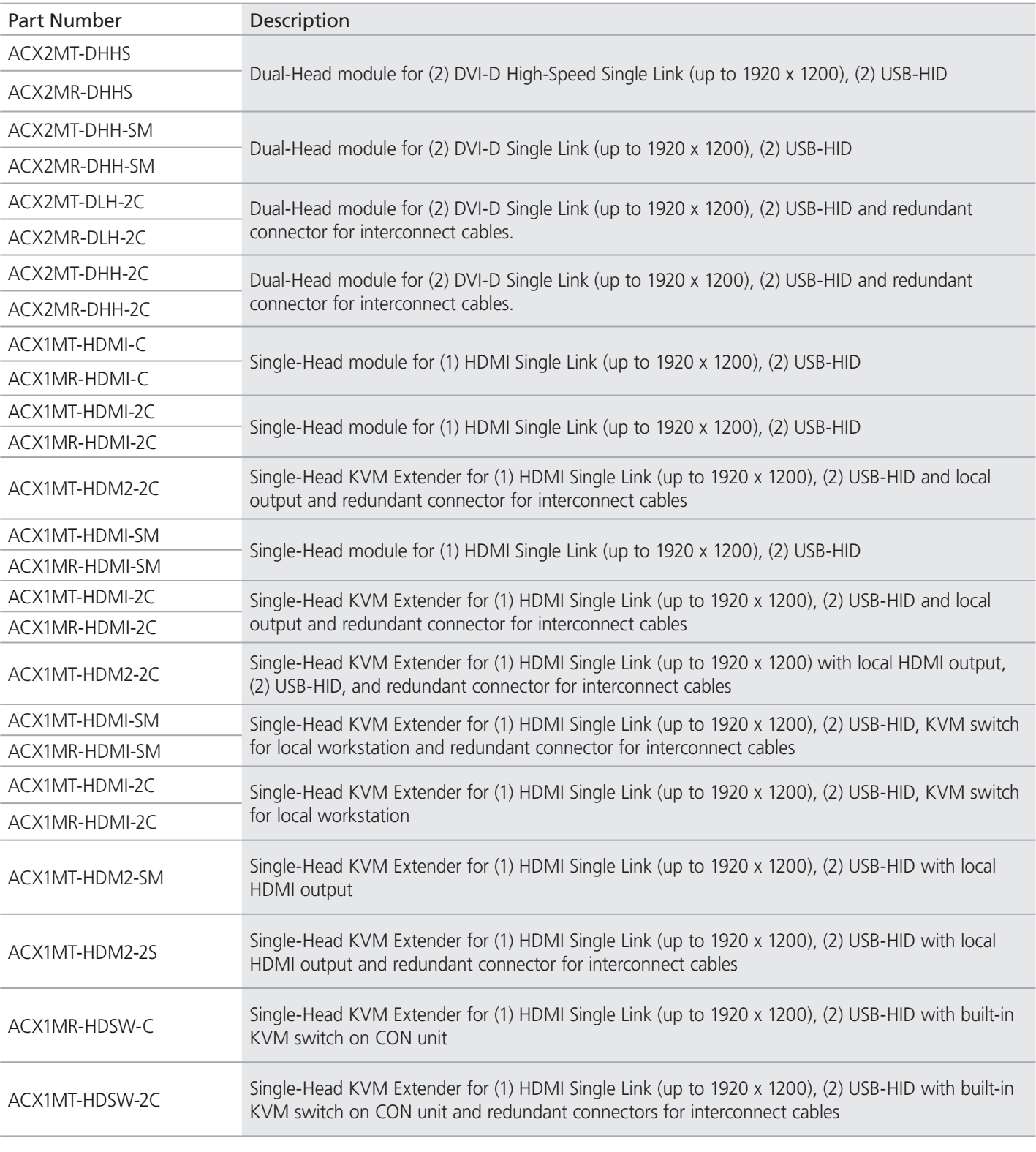

Table 2-2. KVM Extender modules (continued).

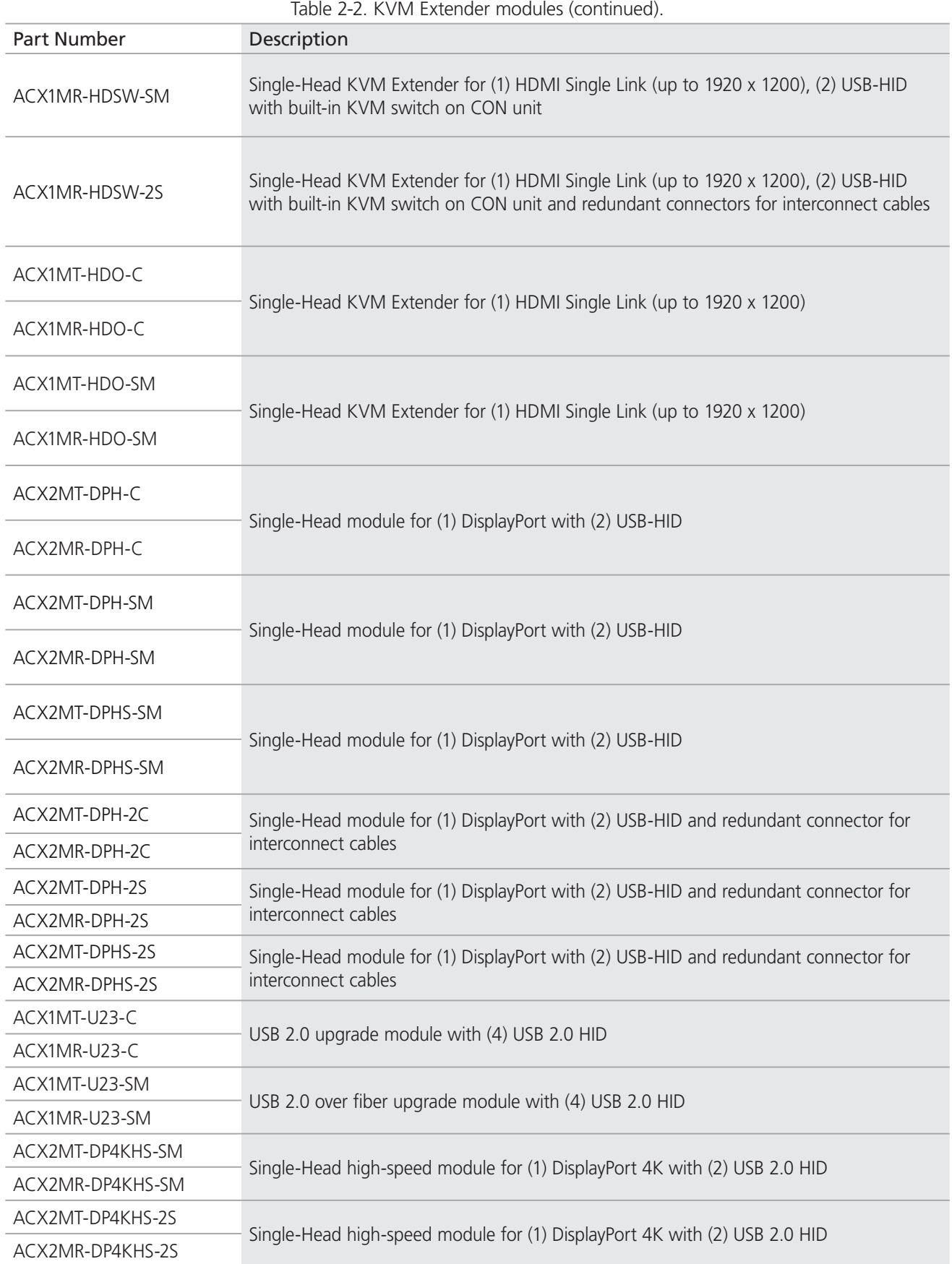

# 2.3.3 Upgrade Modules

| Part Number  | Description                                                                                |  |
|--------------|--------------------------------------------------------------------------------------------|--|
| ACX1MT-HID   | Upgrade module with (2) USB-HID                                                            |  |
| ACX1MR-HID   |                                                                                            |  |
| ACX1MT-EU    | Upgrade module with (2) USB 2.0                                                            |  |
| ACX1MR-EU    |                                                                                            |  |
| L/R474-BUE   | Upgrade module with Analog Audio (bidirectional) and (2) USB 2.0                           |  |
| ACX1MT-AR    | Upgrade module with analog audio/serial (bidirectional)                                    |  |
| ACX1MR-AR    |                                                                                            |  |
| L/R474-BSX   | Upgrade module with Analog Audio/Serial RS422 (bidirectional)                              |  |
| ACX1MT-ARP   |                                                                                            |  |
| ACX1MR-ARP   | Upgrade module with Analog Audio / Serial RS232 (bidirectional) and PS/2                   |  |
| L/R474-BXP   | Upgrade module with PS/2 (only available with upgrade module Analog Audio/Serial)          |  |
| ACX1MT-DA    |                                                                                            |  |
| ACX1MR-DA    | Upgrade module with digital audio (unidirectional)                                         |  |
| ACX1MT-ARH   |                                                                                            |  |
| ACX1MR-ARH   | Upgrade module with analog audio/seral (bidirectional) and (2) USB-HID                     |  |
| ACX1MT-DAH   |                                                                                            |  |
| ACX1MR-DAH   | Upgrade module with digital audio (unidirectional) and (2) USB-HID                         |  |
| ACX1MT-ARE   |                                                                                            |  |
| ACX1MR-ARE   | Upgrade module with Analog Audio/Serial RS232 (bidirectional) and (2) USB 2.0              |  |
| ACX1MT-DAE   |                                                                                            |  |
| ACX1MR-DAE   | Upgrade module with Digital Audio (unidirectional) and (2) USB 2.0                         |  |
| ACX1MT-DAX   |                                                                                            |  |
| ACX1MR-DAX   | Upgrade module with digital audio (bidirectional)                                          |  |
| ACX1MR-ARD   |                                                                                            |  |
| ACX1MT-ARD   | Upgrade module with digital audio (unidirectional) and analog audio/serial (bidirectional) |  |
| ACX1MT-U2-C  |                                                                                            |  |
| ACX1MR-U2-C  | USB 2.0 upgrade module with (4) USB 2.0                                                    |  |
| ACX1MT-U2-SM |                                                                                            |  |
| ACX1MR-U2-SM | USB 2.0 upgrade module with (4) USB 2.0                                                    |  |

Table 2-3. Upgrade modules.

## 2.3.4 Chassis for Free Configuration

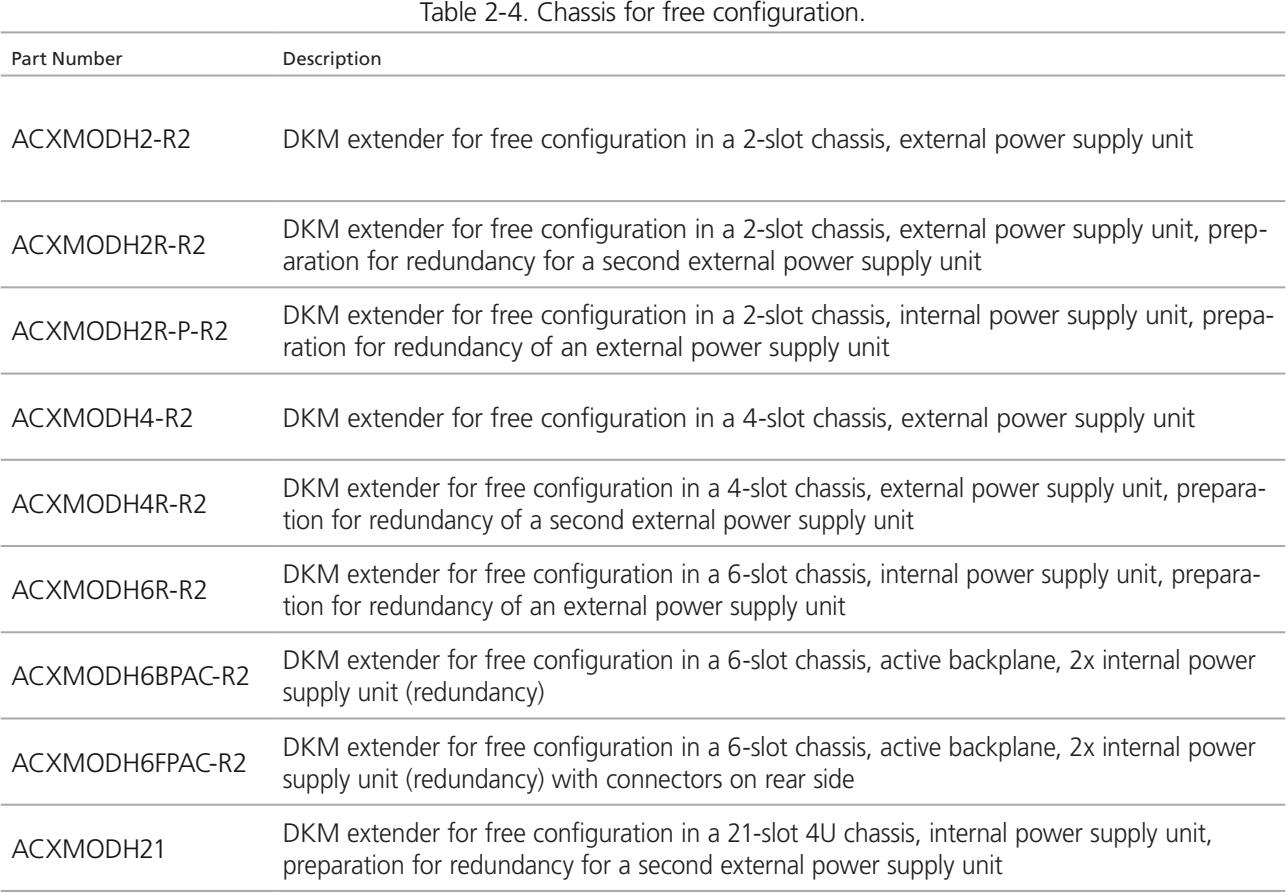

*NOTE: When using redundant power supply units, the load will be shared between units.*

# 2.4 Upgrade Kits

Table 2-5. Upgrade kits.

| Part Number  | Description                                                                              |
|--------------|------------------------------------------------------------------------------------------|
| ACXMODH-RMK  | 19"/1U rackmount kit for 2-, 4-, and 6-fold chassis (for older non-R2 chassis)           |
| ACXMODH-DMK  | Fastening strips for screw or snap on for 2-, 4-, and 6-fold chassis                     |
| ACXMODH-R    | Retrolifting for redundant power supply option (without power supply) for 4-fold chassis |
| ACXMODH2-PS  | Power supply for 2-fold chassis (spare or redundant), 5-VDC, 3-A                         |
| ACXMODH4-PS  | Power supply for 4-fold chassis (spare or redundant), 5-VDC, 5-A                         |
| ACXMODH6-PS  | Power supply for 6-fold chassis (spare or redundant), 5-VDC, 8-A                         |
| ACXMODH21-4S | Blind plate 3U/4HP for 2-, 4-, and 6-fold chassis                                        |
| ACXMODH21-8S | Blind plate 3U/8HP for 2-, 4-, and 6-fold chassis                                        |

## 2.5 Accessories

Table 2-6. Accessories.

| Part Number                                                   | Description                                     |
|---------------------------------------------------------------|-------------------------------------------------|
| BC00200                                                       | 6-foot (1.8-m) serial RS-232 cable              |
| USB05-0006                                                    | 6-foot (1.8-m) USB Type A to B cable            |
| EVNDVI04-0006                                                 | 6-foot (1.8-m) VGA cable (VGA to DVI-I)         |
| EVNDVI02-0006                                                 | 6-foot (1.8-m) DVI-D cable (DVI-D)              |
| ACXSPL12                                                      | DVI-D splitter cable                            |
| EJ110-0005                                                    | 5-foot (1.5-m) 3.5-mm stereo jack cable         |
| EJ514-0005-MM                                                 | 5-foot (1.5-m) RCA cable (Cinch male connector) |
| EFJ04-001M                                                    | 3-foot (1-m) TOSLINK cable (F05 male connector) |
| Contact Tech Support at 724-746-5500<br>or info@blackbox.com. | 6-foot (1.8-m) Mini-XLR cable (3-pole)          |

# 2.6 Device Views

2.6.1 Compatible Chassis

## ACXMODH2-R2 and Compatible Accessories

### ACXMODH2-R2 Specifications

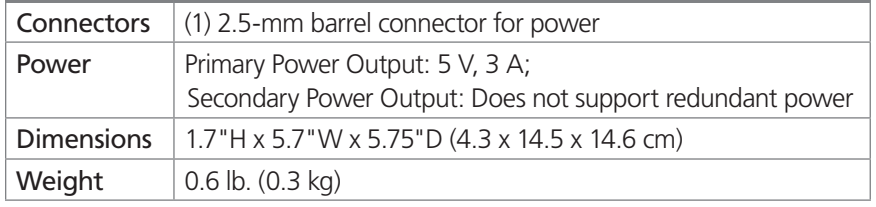

### ACXMODH2-R2 Acccessories

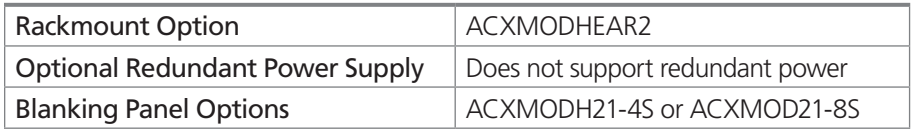

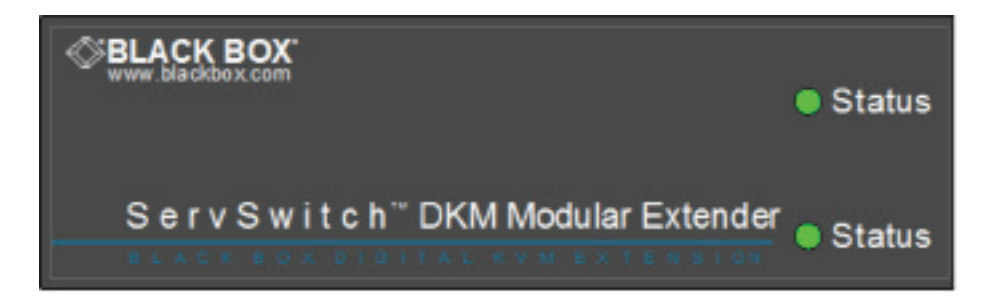

### ACXMODH2-R2 front view.

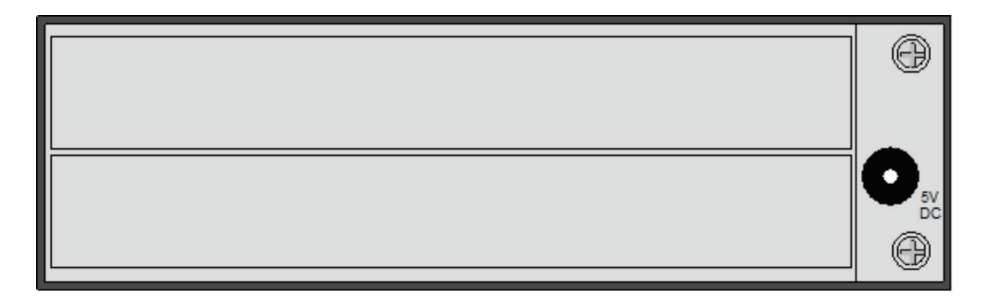

ACXMODH2-R2 back view.

## ACXMODH2R-R2 and Compatible Accessories

### ACXMODH2R-R2 Specifications

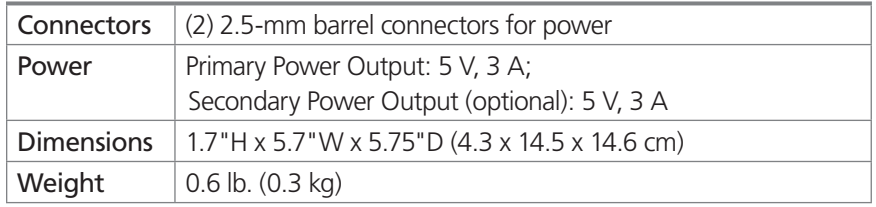

#### ACXMODH2R-R2 Acccessories

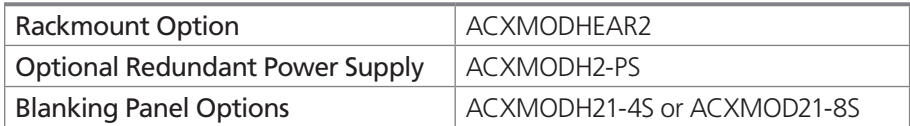

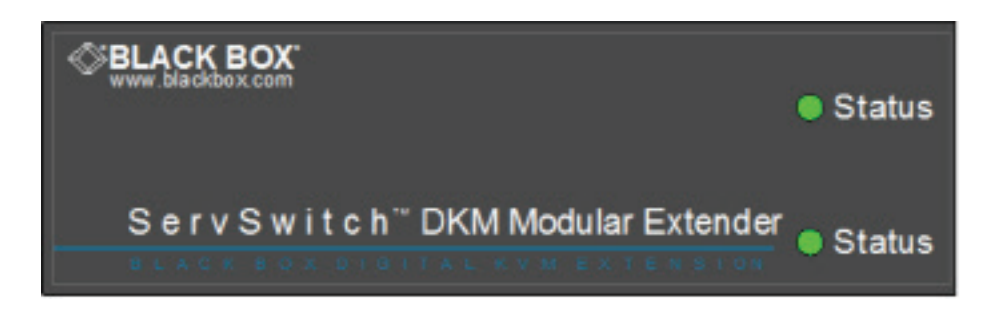

## ACXMODH2R-R2 front view.

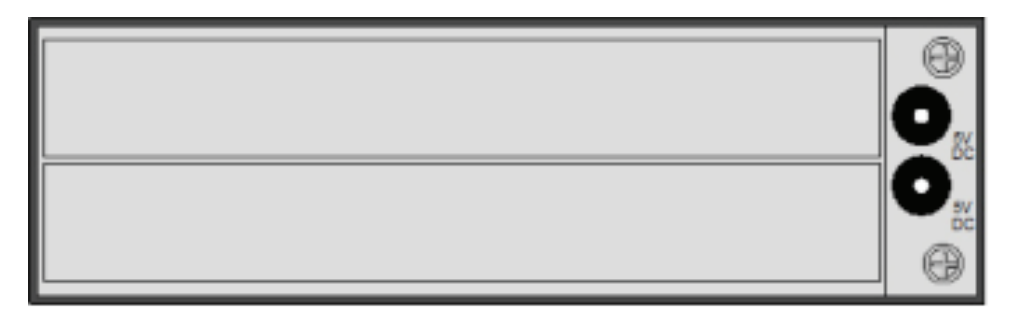

ACXMODH2R-R2 back view.

## ACXMODH2R-P-R2 and Compatible Accessories

#### ACXMODH2R-P-R2 Specifications

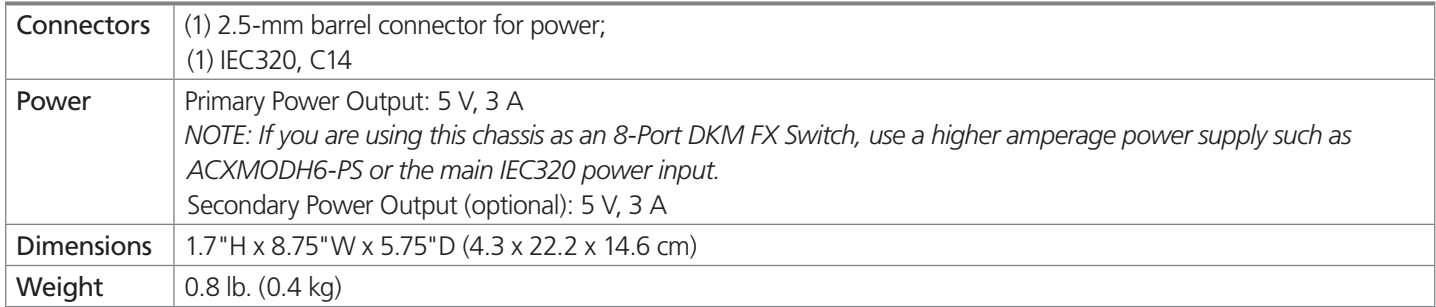

### ACXMODH2R-P-R2 Acccessories

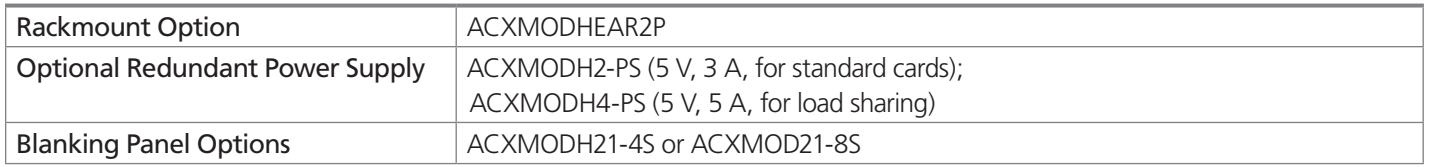

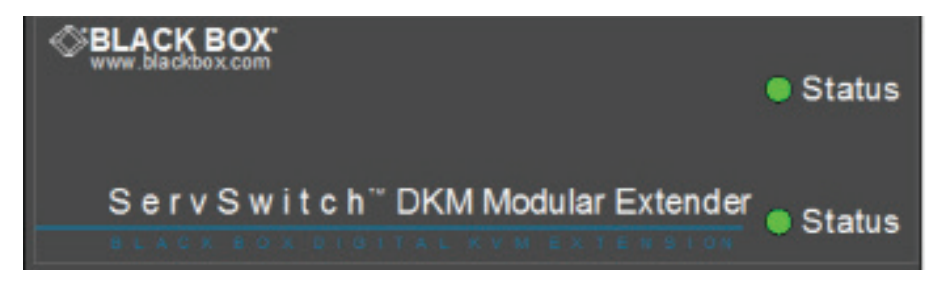

ACXMODH2R-P-R2 front view.

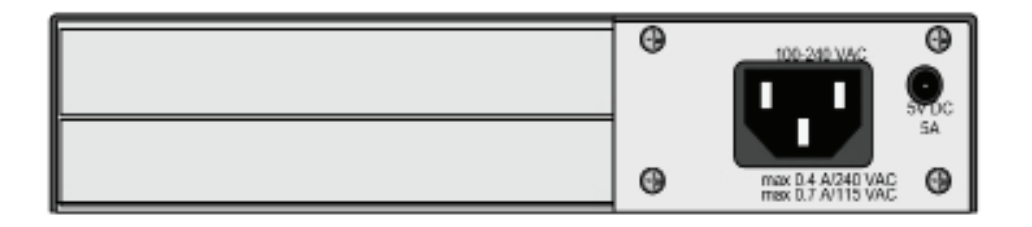

ACXMODH2R-P-R2 back view.

## ACXMODH4-R2 and Compatible Accessories

### ACXMODH4-R2 Specifications

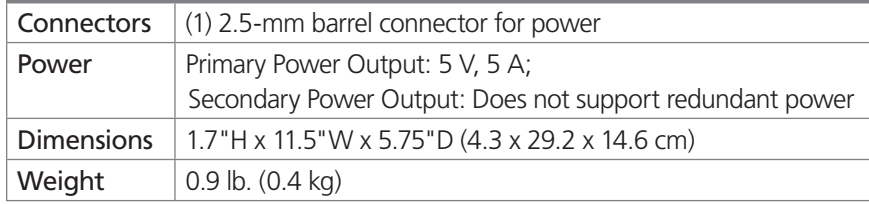

#### ACXMODH4-R2 Acccessories

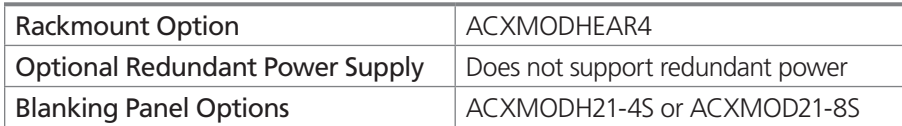

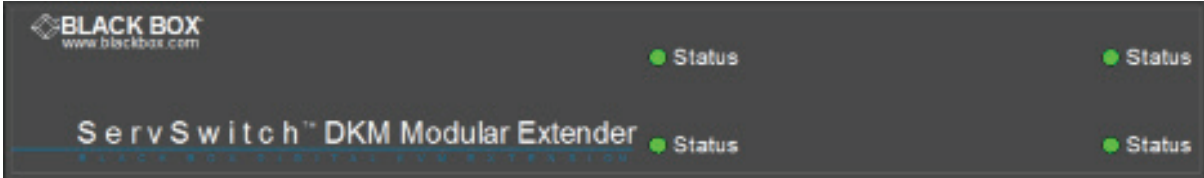

#### ACXMODH4-R2 front view.

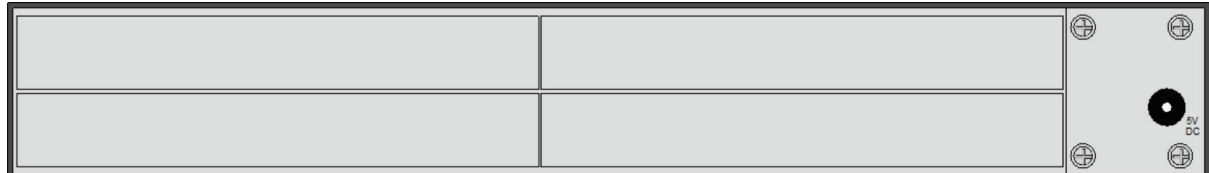

ACXMODH4-R2 back view.

## ACXMODH4R-R2 and Compatible Accessories

#### ACXMODH4R-R2 Specifications

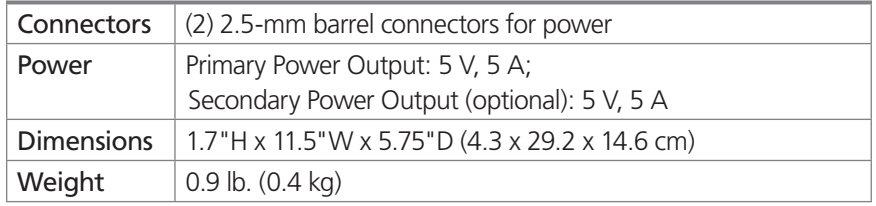

#### ACXMODH4R-R2 Acccessories

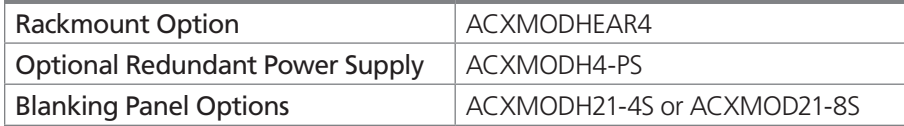

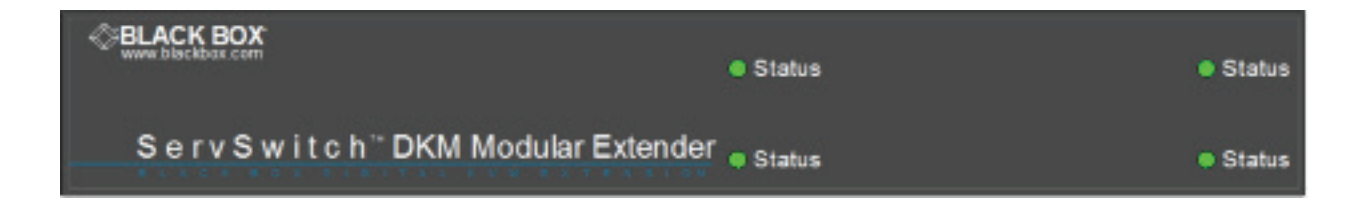

#### ACXMODH4R-R2 front view.

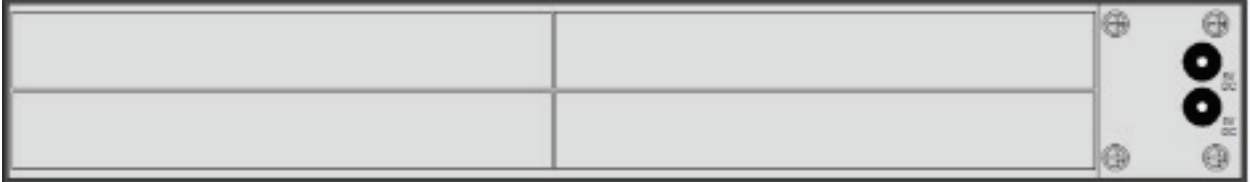

ACXMODH4R-R2 back view.
# ACXMODH6R-R2 and Compatible Accessories

### ACXMODH6R-R2 Specifications

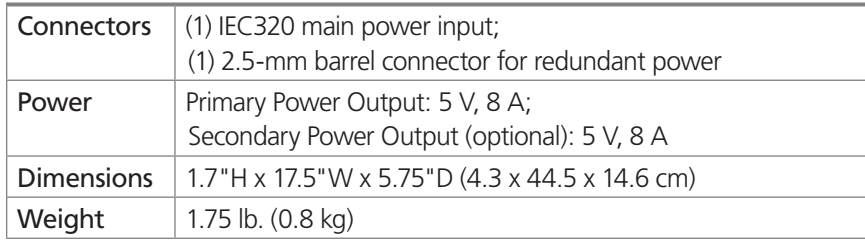

### ACXMODH6R-R2 Acccessories

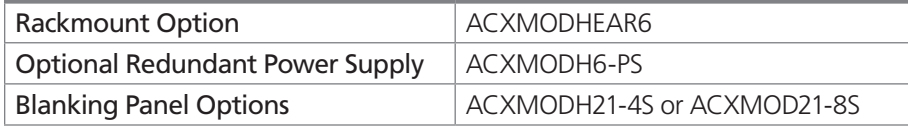

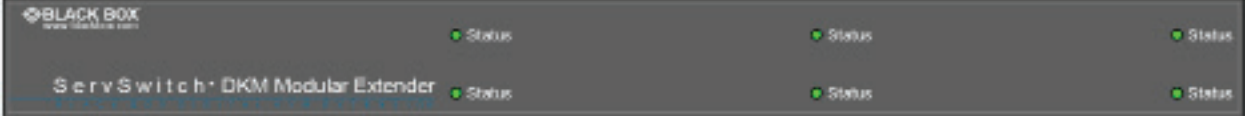

### ACXMODH6R-R2 front view.

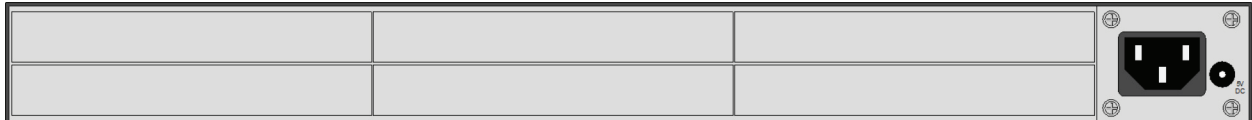

ACXMODH6R-R2 back view.

# ACXMODH6BPAC-R2 and Compatible Accessories

### ACXMODH6BPAC-R2 Specifications

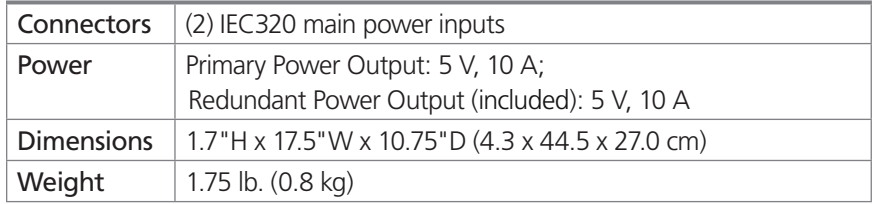

#### ACXMODH6BPAC-R2 Acccessories

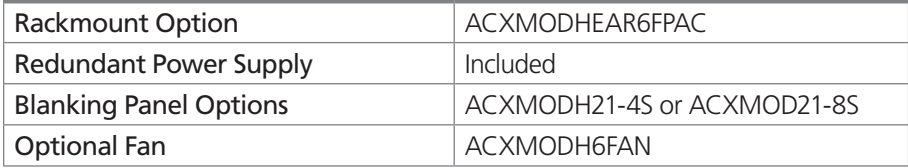

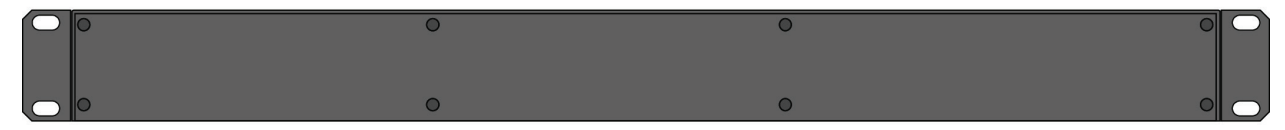

#### ACXMODH6BPAC-R2 front view.

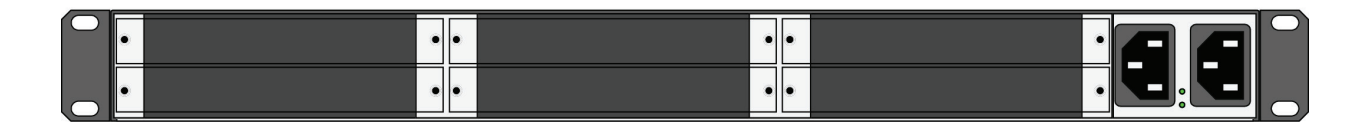

ACXMODH6BPAC-R2 back view.

# ACXMODH6FPAC-R2 and Compatible Accessories

### ACXMODH6FPAC-R2 Specifications

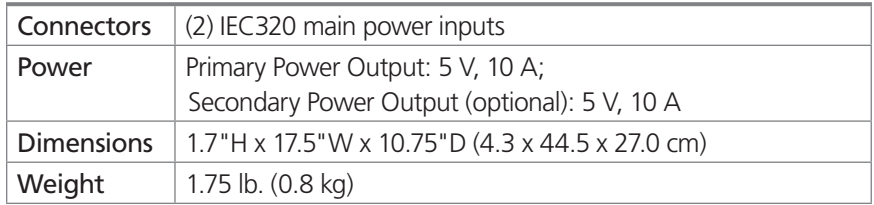

### ACXMODH6FPAC-R2 Acccessories

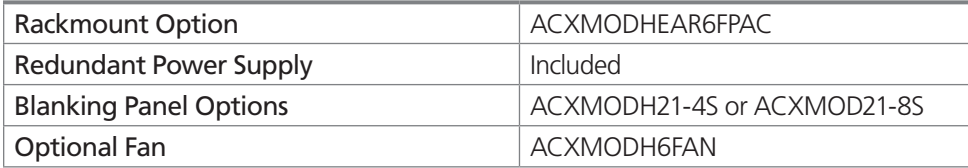

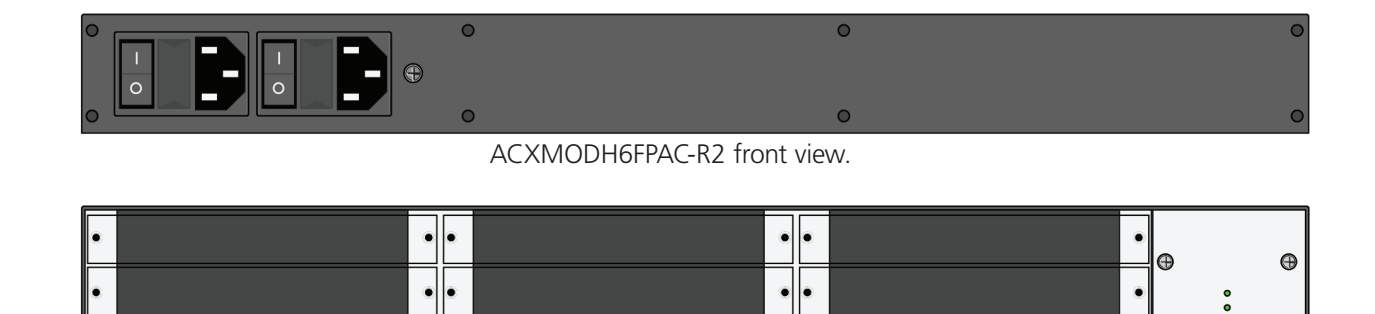

ACXMODH6FPAC-R2 back view.

# ACXMODH21R and Compatible Accessories

### ACXMODH21R Specifications

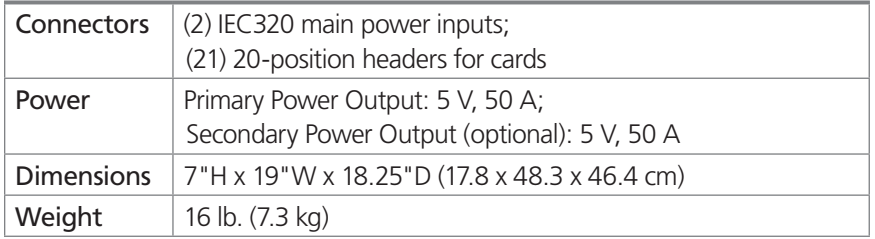

### ACXMODH21R Acccessories

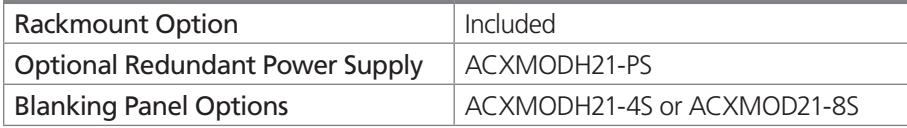

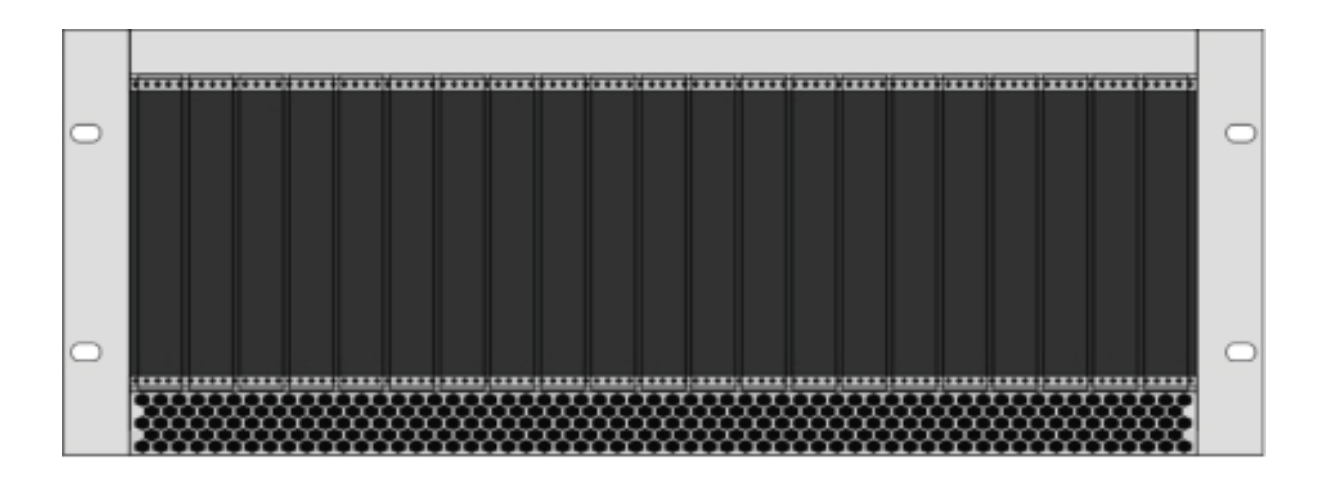

### ACXMODH21R front view.

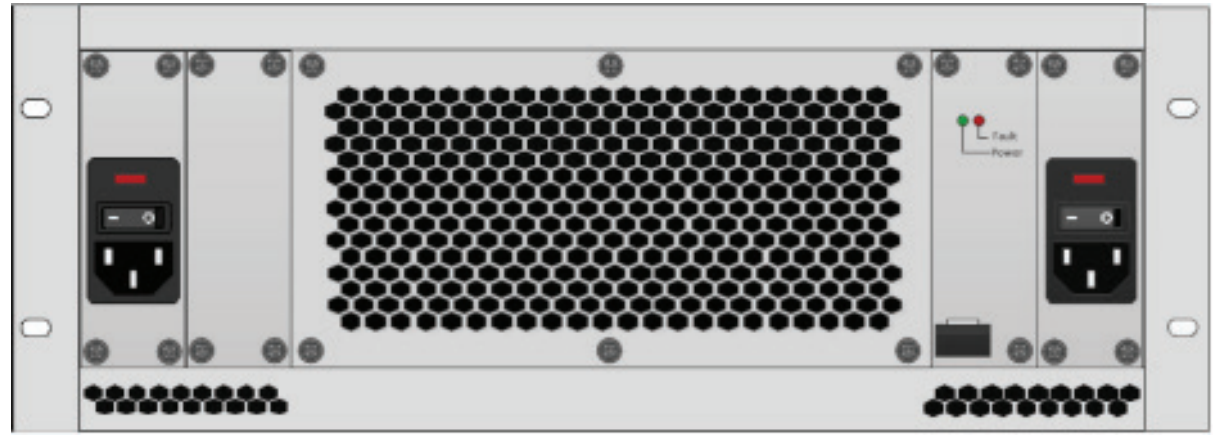

### ACXMODH21R back view.

# 2.6.2 ACX1MT-DHID-C/ACX1MR-DHID-C

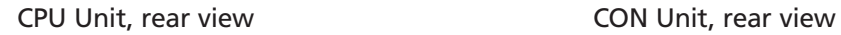

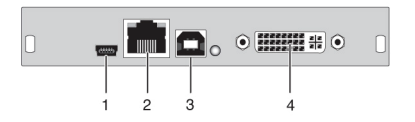

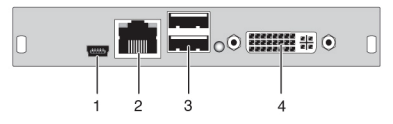

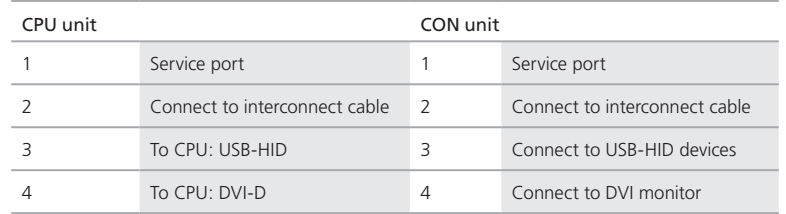

# 2.6.3 ACX1MT-VDHID-C /ACX1MR-VDHID-C

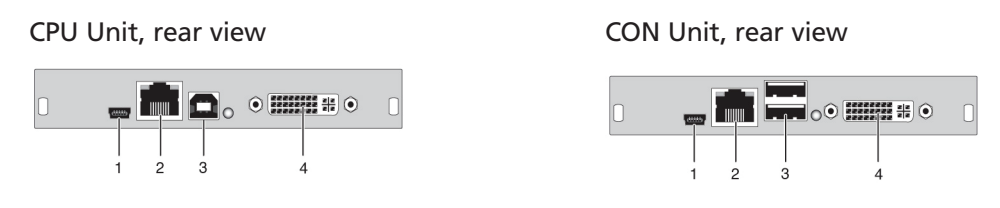

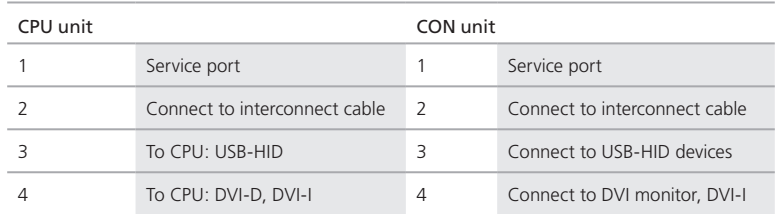

# 2.6.4 Basic Module ACX1MT-DHID-SM/ACX1MR-DHID-SM

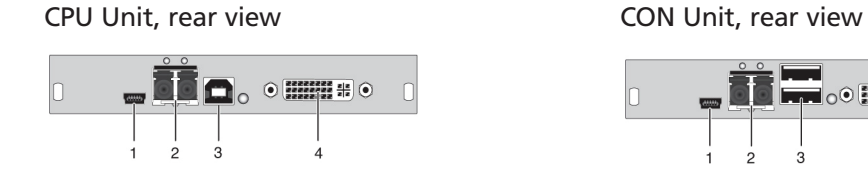

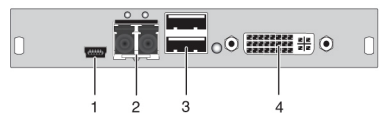

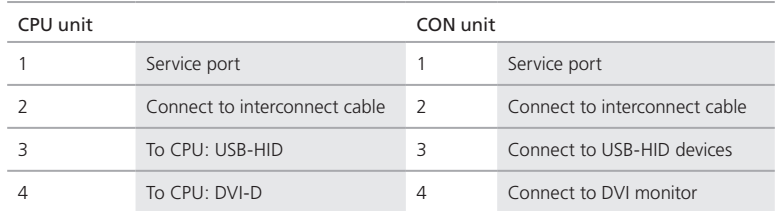

# 2.6.5 ACX1MT-DHS-SM/ACX1MR-DHS-SM

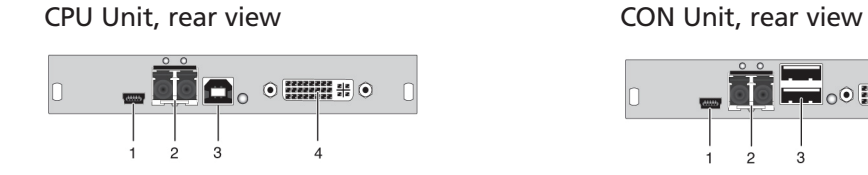

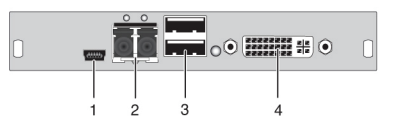

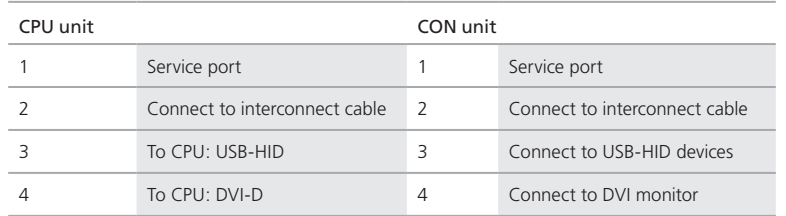

# 2.6.6 ACX1MT-VHID-SM/ACX1MR-VHID-SM

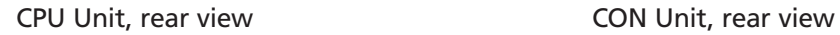

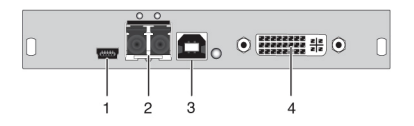

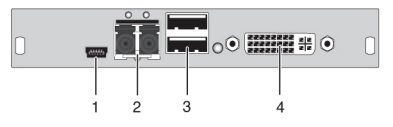

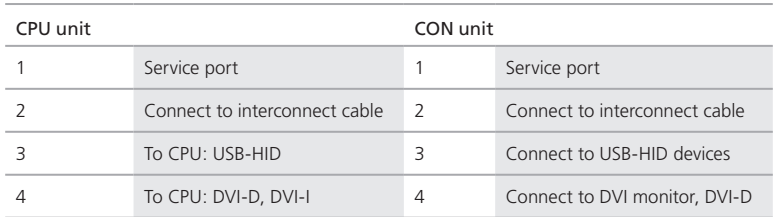

# 2.6.7 ACX1MT-DHID-2C/ACX1MR-DHID-2C

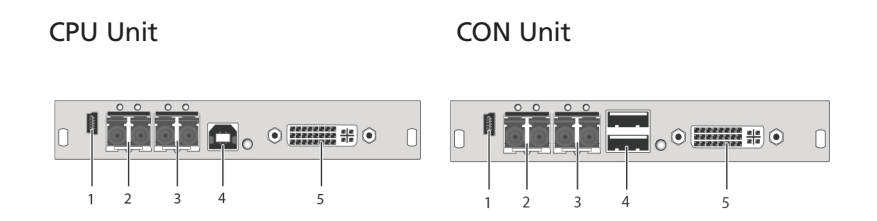

- 1 Service port 1 Service port
- 2 Connected to interconnect cable 1 2 Connected to interconnect cable 1
- 3 Connected to interconnect cable 2 3 Connected to interconnect cable 2
- 
- 

- 
- 
- 
- 4 To CPU: USB-HID 4 Connect to USB-HID devices
- 5 To CPU: DVI-D 5 Connect to DVI monitor

# 2.6.8 ACX1MT-VDHID-2S/ACX1MR-VDHID-2S

# CPU Unit CON Unit

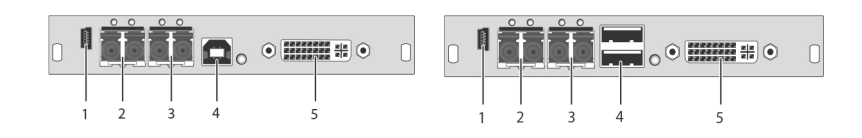

### *Rear view Rear view*

- 1 Service port 1 Service port
- 
- 
- 
- 

- 
- 2 Connected to interconnect cable 1 2 Connected to interconnect cable 1
- 3 Connected to interconnect cable 2 3 Connected to interconnect cable 2
- 4 To CPU: USB-HID 4 Connect to USB-HID devices
- 5 To CPU: DVI-D, DVI-I 5 Connect to DVI monitor, DVI-I

# 2.6.9 ACX1MT-DHID-2S/ACX1MR-DHID-2S

CPU Unit CON Unit

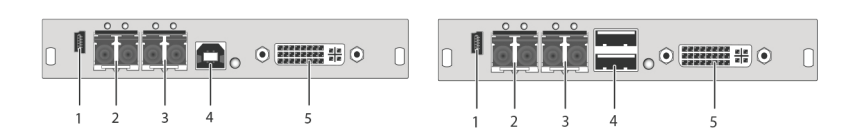

- 1 Service port 1 Service port
- 2 Connected to interconnect cable 1 2 Connected to interconnect cable 1
- 
- 
- 

- 
- 
- 3 Connected to interconnect cable 2 3 Connected to interconnect cable 2
- 4 To CPU: USB-HID 4 Connect to USB-HID devices
- 5 To CPU: DVI-D 5 Connect to DVI monitor

# 2.6.10 ACX1MT-VDHID-2S/ACX1MR-VDHID-2S

CPU Unit CON Unit

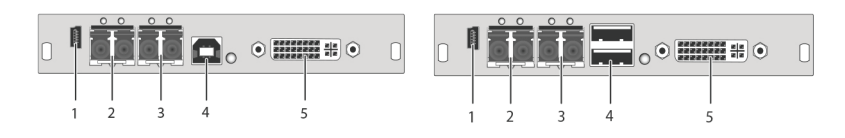

#### *Rear view Rear view*

- 1 Service port 1 Service port
- 2 Connected to interconnect cable 1 2 Connected to interconnect cable 1
- 
- 
- 
- 
- 
- 3 Connected to interconnect cable 2 3 Connected to interconnect cable 2
- 4 To CPU: USB-HID 4 Connect to USB-HID devices
- 5 To CPU: DVI-D, DVI-I 5 Connect to DVI monitor, DVI-I

# 2.6.11 Basic Module ACX1MT-DVHID-C/ACX1MR-DVHID-C

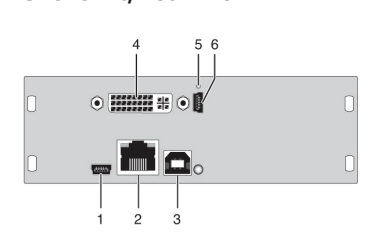

CPU Unit, rear view CON Unit, rear view

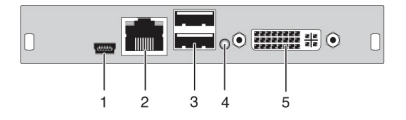

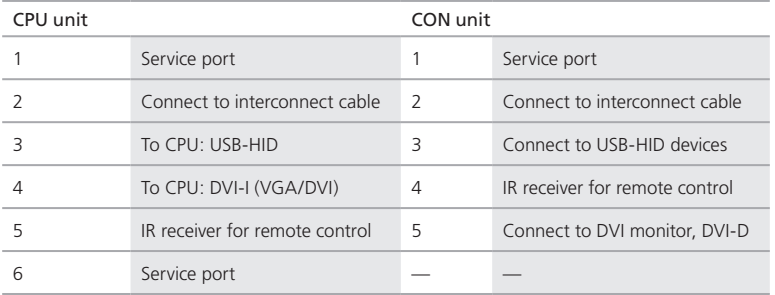

# 2.6.12 Basic Module ACX1MT-DVHID-SM/ ACX1MR-DVHID-SM

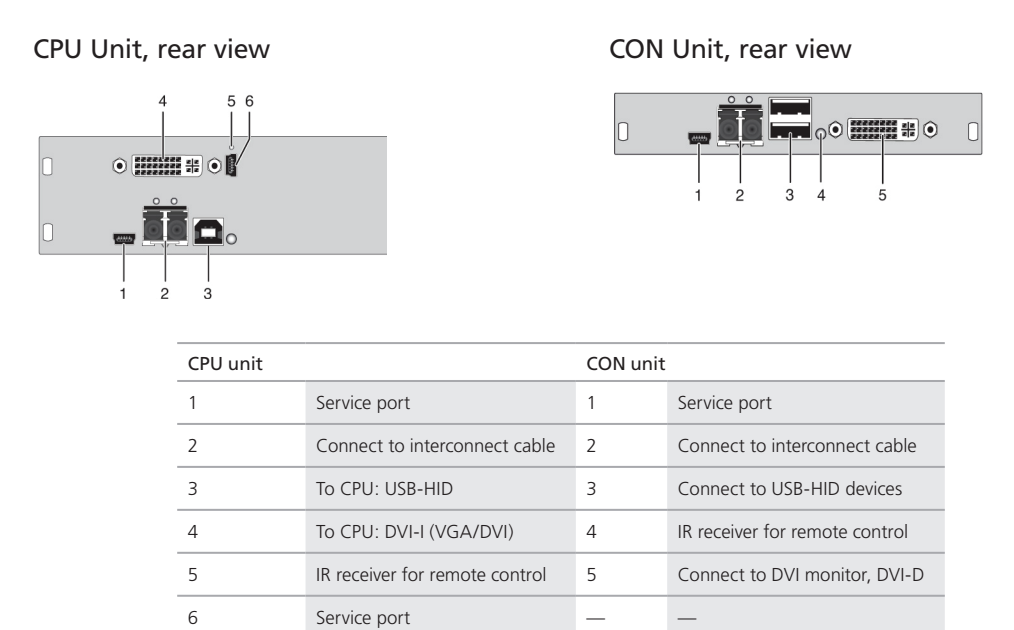

# 2.6.13 ACX2MT-DLH-C/ACX2MR-DLH-C

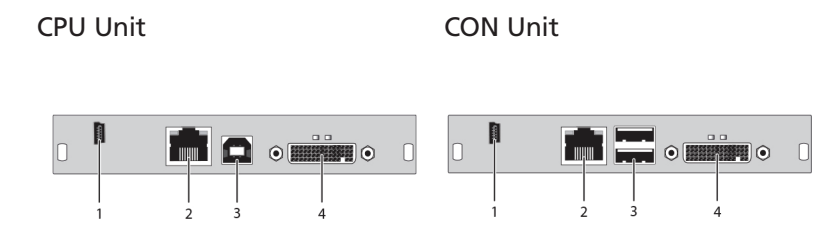

- 
- 2 Connected to interconnect cable 2 Connected to interconnect cable
- 
- 

- 1 Service port 1 Service port
	-
- 3 To CPU: USB-HID 3 Connect to USB-HID devices
- 4 To CPU: DMS-59 4 Connect to DVI monitor(s) (DMS-59)

# 2.6.14 ACX2MT-DHH-C/ACX2MR-DHH-C

CPU Unit CON Unit

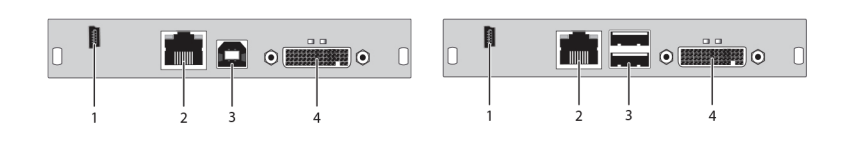

#### *Rear view Rear view*

- 1 Service port 1 Service port
- 2 Connected to interconnect cable 2 Connected to interconnect cable
- 3 To CPU: USB-HID 3 Connect to USB-HID devices
- 4 To CPU: DMS-59 4 Connect to monitor(s) (DMS-59)

# 2.6.15 ACX2MT-DLH-SM/ACX2MR-DLH-SM

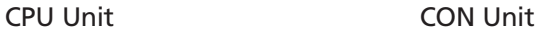

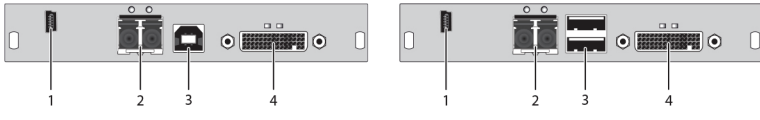

- 
- 2 Connected to interconnect cable 2 Connected to interconnect cable
- 
- 

- 1 Service port 1 Service port
	-
- 3 To CPU: USB-HID 3 Connect to USB-HID devices
- 4 To CPU: DMS-59 4 Connect to monitor(s) (DMS-59)

# 2.6.16 ACX2MT-DHH-SM/ACX2MR-DHH-SM

#### CPU Unit CON Unit

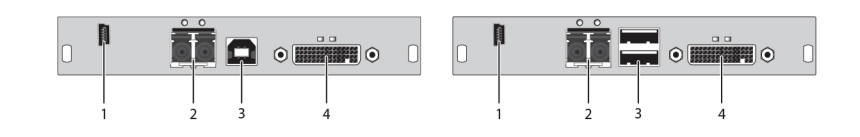

#### *Rear view Rear view*

- 1 Service port 1 Service port
- 2 Connected to interconnect cable 2 Connected to interconnect cable
- 3 To CPU: USB-HID 3 Connect to USB-HID devices
- 4 To CPU: DMS-59 4 Connect to monitor(s) (DMS-59)

### 2.6.17 ACX2MT-DHHS-SM/ACX2MR-DHHS-SM

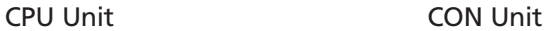

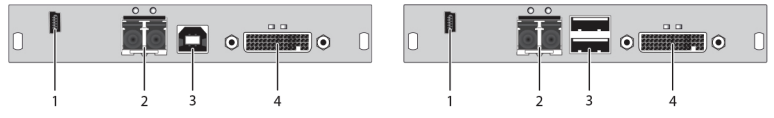

#### *Rear view Rear view*

- 
- 2 Connected to interconnect cable 2 Connected to interconnect cable
- 
- 

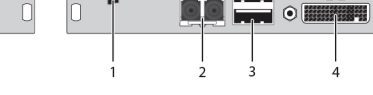

- 1 Service port 1 Service port
	-
- 3 To CPU: USB-HID 3 Connect to USB-HID devices
- 4 To CPU: DMS-59 4 Connect to monitor(s) (DMS-59)

# 2.6.18 ACX2MT-DLHS-SM/ACX2MR-DLHS-SM

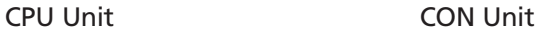

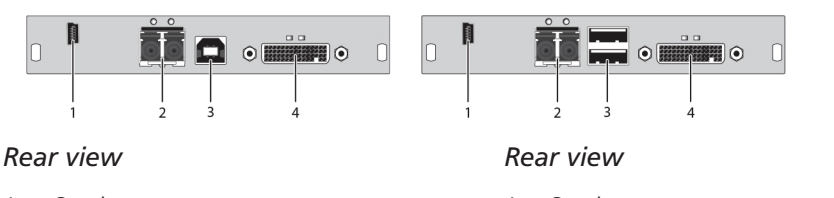

- 1 Service port 1 Service port
- 2 Connected to interconnect cable 2 Connected to interconnect cable
- 3 To CPU: USB-HID 3 Connect to USB-HID devices
- 4 To CPU: DMS-59 4 Connect to monitor(s) (DMS-59)

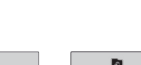

# 2.6.19 ACX2MT-DLH-2C/ACX2MR-DLH-2C

### CPU Unit CON Unit

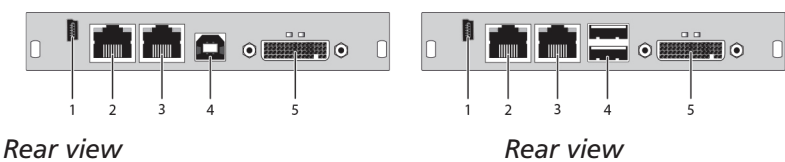

- 1 Service port 1 Service port
- 2 Connected to interconnect cable 1 2 Connected to interconnect cable 1
- 3 Connected to interconnect cable 2 3 Connected to interconnect cable 2
- 
- 

- 
- 
- 4 To CPU: USB-HID 4 Connect to USB-HID devices
- 5 To CPU: DMS-59 5 Connect to monitor(s) (DMS-59)

# 2.6.20 ACX2MT-DHH-2C/ACX2MT-DHH-2C

CPU Unit CON Unit

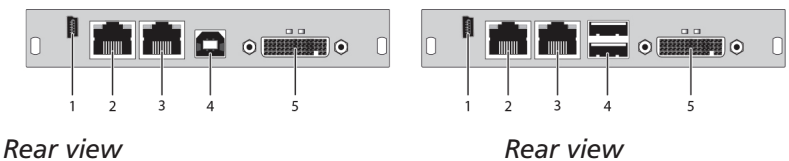

- 1 Service port 1 Service port
- 2 Connected to interconnect cable 1 2 Connected to interconnect cable 1
- 3 Connected to interconnect cable 2 3 Connected to interconnect cable 2
- 
- 

- 
- 
- 
- 4 To CPU: USB-HID 4 Connect to USB-HID devices
- 5 To CPU: DMS-59 5 Connect to monitor(s) (DMS-59)

# 2.6.21 ACX2MT-DLH-SM/ACX2MT-DLH-SM

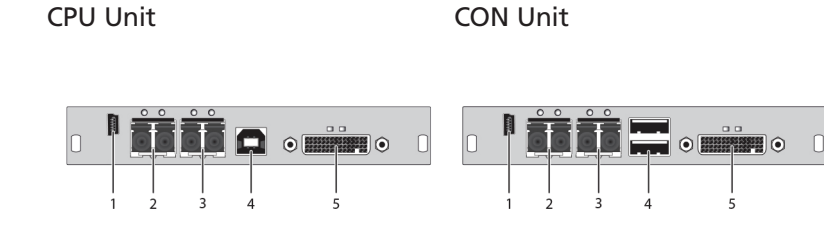

- 1 Service port 1 Service port
- 
- 
- 
- 

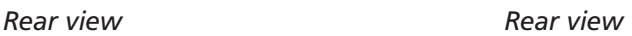

- 
- 2 Connected to interconnect cable 1 2 Connected to interconnect cable 1
- 3 Connected to interconnect cable 2 3 Connected to interconnect cable 2
- 4 To CPU: USB-HID 4 Connect to USB-HID devices
- 5 To CPU: DMS-59 5 Connect to monitor(s) (DMS-59)

# 2.6.22 ACX1MT-HDMI-C/ACXMR-HDMI-C

### CPU Unit CON Unit

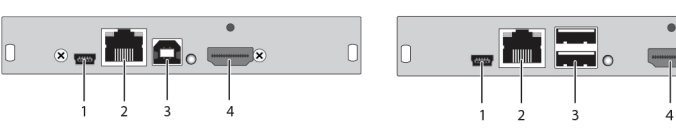

- 1 Service port 1 Service port
- 2 Connected to interconnect cable 2 Connected to interconnect cable
- 
- 

- 
- 
- 3 To CPU: USB-HID 3 Connect to USB-HID devices
- 4 To CPU: HDMI 4 Connect to HDMI monitor

# 2.6.23 ACX1MT-HDMI-2C /ACX1MR-HDMI-2C

#### CPU Unit CON Unit

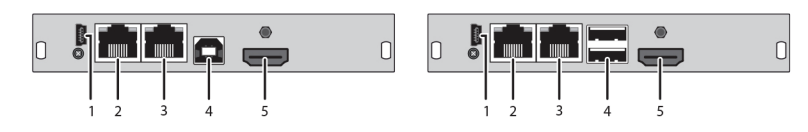

- 1 Service port 1 Service port
- 2 Connected to interconnect cable 1 2 Connected to interconnect cable 1
- 
- 
- 
- *Rear view Rear view*
	-
	-
- 3 Connected to interconnect cable 2 3 Connected to interconnect cable 2
- 4 To CPU: USB-HID 4 Connect to USB-HID devices
- 5 To CPU: HDMI 6 TO Connect to HDMI monitor

# 2.6.24 ACX1MT-HDM2-C

CPU Unit

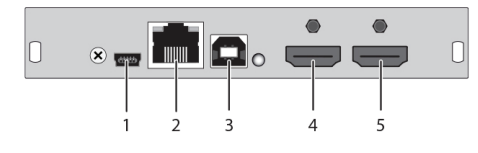

- 1 Service port
- 2 Connected to interconnect cable
- 3 To CPU: USB-HID
- 4 To CPU: HDMI
- 5 Local output: HDMI

# 2.6.25 ACX1MT-HDM2-2C

### CPU Unit

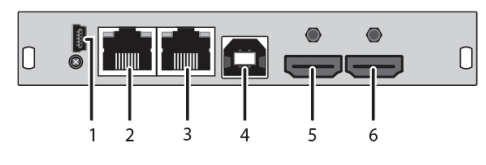

### *Rear view*

- 1 Service port
- 2 Connected to interconnect cable 1
- 3 Connected to interconnect cable 2
- 3 To CPU: USB-HID
- 4 To CPU: HDMI
- 5 Local output: HDMI

### 2.6.26 ACX1MT-HDMI-SM/ACX1MR-HDMI-SM

# CPU Unit CON Unit

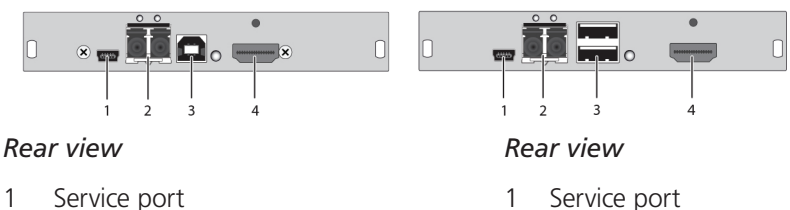

- 
- 2 Connected to interconnect cable 1 2 Connected to interconnect cable 1
- 
- 
- 
- 
- 3 To CPU: USB-HID 3 Connect to USB-HID devices
- 4 To CPU: HDMI 4 Connect to HDMI monitor

# 2.6.27 ACX1MT-HDMI-SM/ACX1MR-HDMI-SM

#### CPU Unit CON Unit

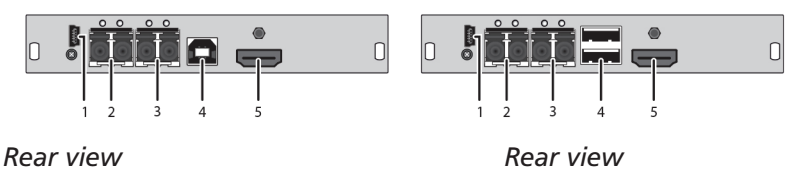

- 1 Service port 1 Service port
- 
- 
- 
- 

- 
- 2 Connected to interconnect cable 1 2 Connected to interconnect cable 1
- 3 Connected to interconnect cable 2 3 Connected to interconnect cable 2
- 4 To CPU: USB-HID 4 Connect to USB-HID devices
- 5 To CPU: HDMI 6 TO Connect to HDMI monitor

### 2.6.28 ACX1MT-HDM2-SM/ACX1MR-HDM2-SM

CPU Unit

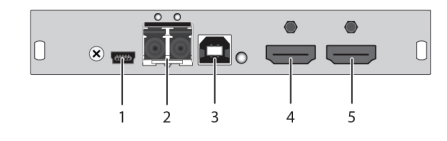

- 1 Service port
- 2 Connected to interconnect cable
- 3 To CPU: USB-HID
- 4 To CPU: HDMI
- 5 Local output: HDMI

# 2.6.29 ACX1MT-HDM2-2S

### CPU Unit

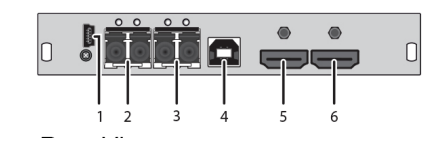

#### *Rear view*

- 1 Service port
- 2 Connect to interconnect cable
- 3 Connect to interconnect cable
- 4 To CPU: USB-HID
- 5 To CPU: HDMI
- 6 Local output: HDMI

# 2.6.30 ACX1MR-HDSW-C

#### CON Unit

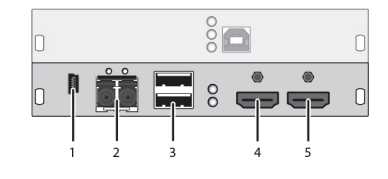

- 1 Service port
- 2 Connect to interconnect cable
- 3 Connect to USB-HID devices
- 4 Connect to HDMI monitor
- 5 Local input: HDMI

# 2.6.31 ACX1MR-HDSW-2C

### CON Unit

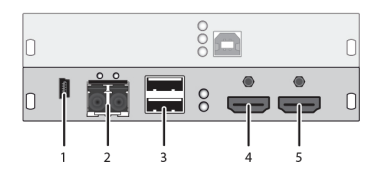

*Rear view*

- 1 Service port
- 2 Connect to interconnect cable 1
- 3 Connect to USB-HID devices
- 4 Connect to HDMI monitor
- 5 Local input: HDMI

### 2.6.32 ACX1MR-HDSW-SM

CON Unit

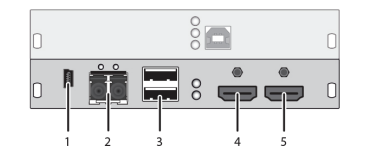

- 1 Service port
- 2 Connect to interconnect cable 1
- 3 Connect to USB-HID devices
- 4 Connect to HDMI monitor
- 5 Local input: HDMI

# 2.6.33 ACX1MR-HDSW-2S

#### CON Unit

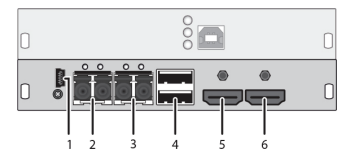

#### *Rear view*

- 1 Service port
- 2 Connect to interconnect cable 1
- 3 Connect to interconnect cable 2
- 4 Connect to USB-HID devices
- 5 Connect to HDMI monitor
- 6 Local input: HDMI

# 2.6.34 ACX1MT-HDO-C/ACX1MR-HDO-C

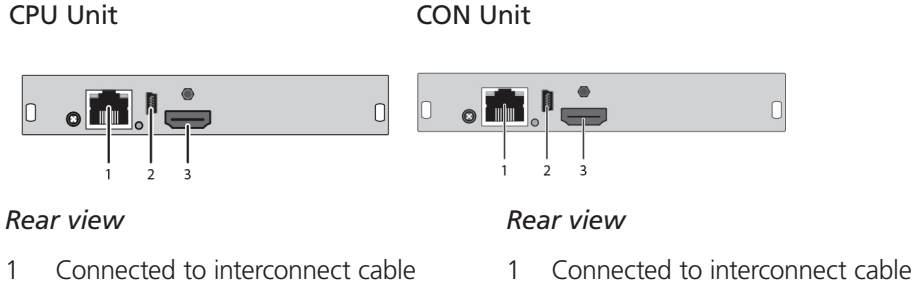

- 
- 
- 
- 2 Service port 2 Service port
- 3 To CPU: HDMI 3 Connect to HDMI monitor

# 2.6.35 ACX1MT-HDO-SM/ACX1MR-HDO-SM

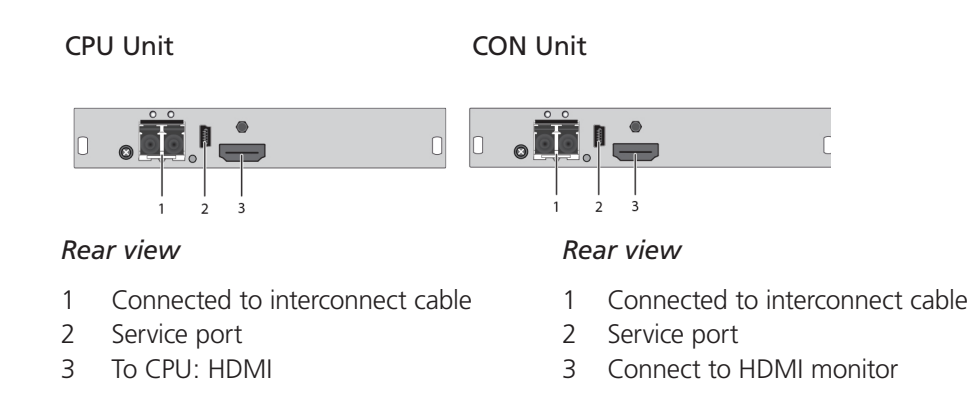

*NOTE: The video-only modules without USB-HID connection are only meant for use with basic extender modules.*

# 2.6.36 ACX2MT-DPH-C/ACX2MR-DPH-C

### CPU Unit CON Unit

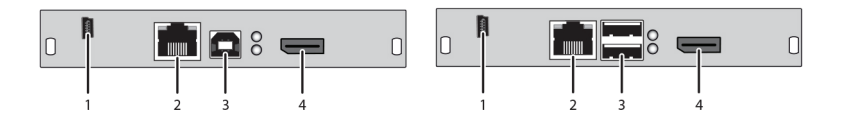

- 1 Service port 1 Service port
- 2 Connect to interconnect cable 2 Connect to interconnect cable
- 
- 

- 
- 
- 3 To CPU: USB-HID 3 Connect to USB-HID devices
- 4 To CPU: DisplayPort 4 Connect to DisplayPort monitor

# 2.6.37 ACX2MT-DPH-SM/ACX2MR-DPH-SM

#### CPU Unit CON Unit

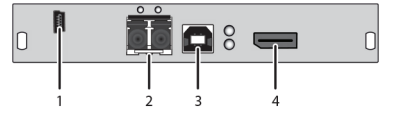

#### *Rear view Rear view*

- 1 Service port 1 Service port
- 2 Connect to interconnect cable 2 Connect to interconnect cable
- 
- 

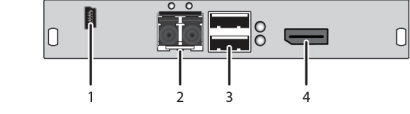

- 
- 
- 3 To CPU: USB-HID 3 Connect to USB-HID devices
- 4 To CPU: DisplayPort 4 Connect to DisplayPort monitor

# 2.6.38 ACX2MT-DPHS-SM/ACX2MR-DPHS-SM

### CPU Unit CON Unit

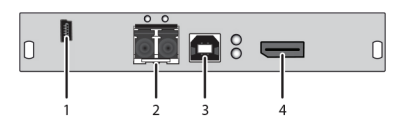

- 1 Service port 1 Service port
- 2 Connect to interconnect cable 2 Connect to interconnect cable
- 
- 

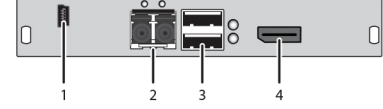

- 
- 
- 3 To CPU: USB-HID 3 Connect to USB-HID devices
- 4 To CPU: DisplayPort 4 Connect to DisplayPort monitor

# 2.6.39 ACX2MT-DPH-2C/ACX2MR-DPH-2C

### CPU Unit CON Unit

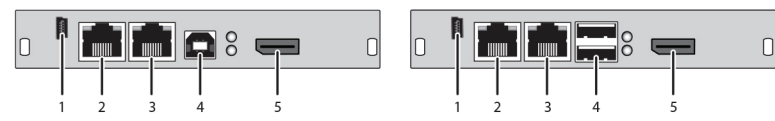

#### *Rear view Rear view*

- 1 Service port 1 Service port
- 
- 3 Connect to interconnect cable 2 3 Connect to interconnect cable 2
- 
- 

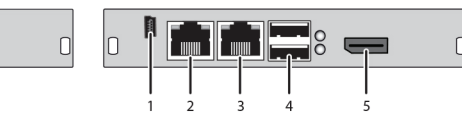

- 
- 2 Connect to interconnect cable 1 2 Connect to interconnect cable 1
	-
- 4 To CPU: USB-HID 4 Connect to USB-HID devices
- 5 To CPU: DisplayPort 5 Connect to DisplayPort monitor

# 2.6.40 ACX2MT-DPH-2S/ACX2MR-DPH-2S

CPU Unit CON Unit

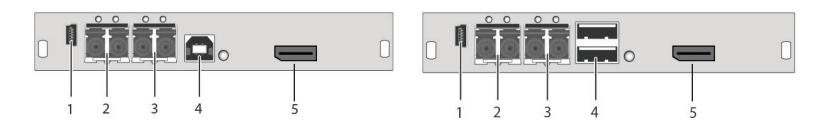

- 1 Service port 1 Service port
- 2 Connect to interconnect cable 1 2 Connect to interconnect cable 1
- 
- 
- 

- 
- 
- 3 Connect to interconnect cable 2 3 Connect to interconnect cable 2
- 4 To CPU: USB-HID 4 Connect to USB-HID devices
- 5 To CPU: DisplayPort 5 Connect to DisplayPort monitor

# 2.6.41 ACX2MT-DPHS-2S/ACX2MR-DPHS-2S

### CPU Unit CON Unit

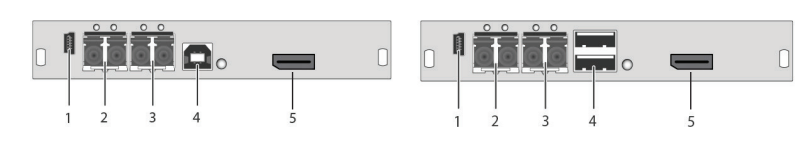

#### *Rear view Rear view*

- 1 Service port 1 Service port
- 2 Connect to interconnect cable 1 2 Connect to interconnect cable 1
- 3 Connect to interconnect cable 2 3 Connect to interconnect cable 2
- 
- 

- 
- 
- 
- 4 To CPU: USB-HID 4 Connect to USB-HID devices
- 5 To CPU: DisplayPort 5 Connect to DisplayPort monitor

# 2.6.42 Upgrade Module ACX1MT-HID/ACX1MR-HID

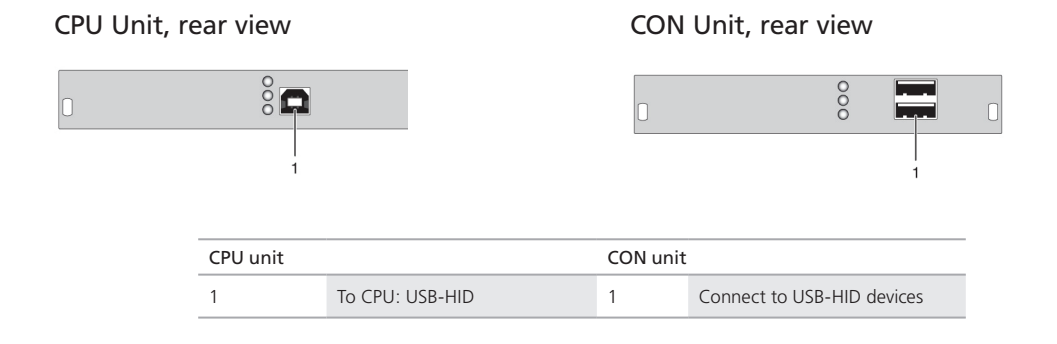

# 2.6.43 ACX1MT-EU/ACX1MR-EU

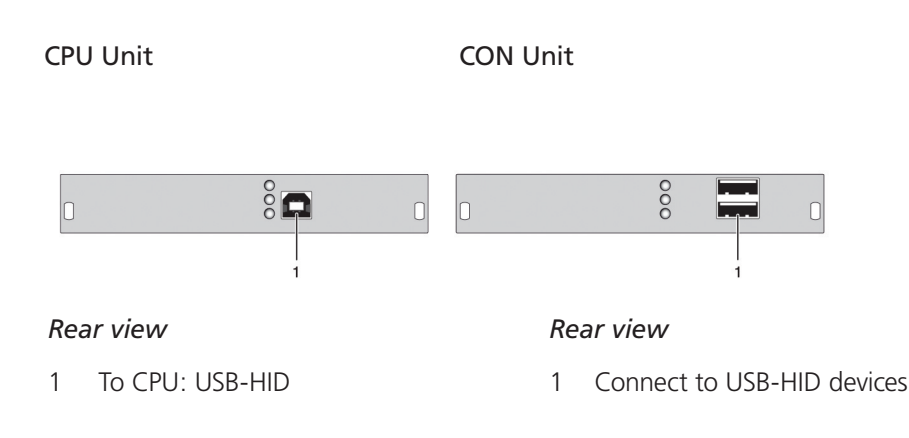

# 2.44 Upgrade Module ACX1MT-AR/ACX1MR-AR

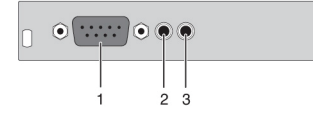

#### CPU Unit, rear view CON Unit, rear view

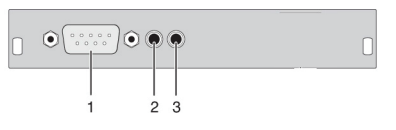

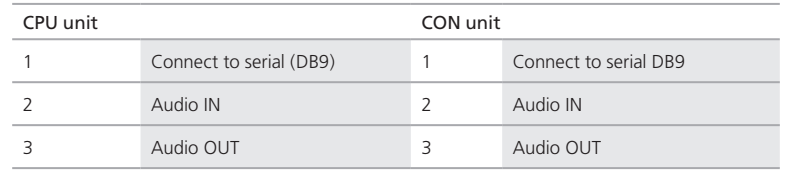

# 2.6.45 ACX1MT-ARP/ACX1MR-ARP

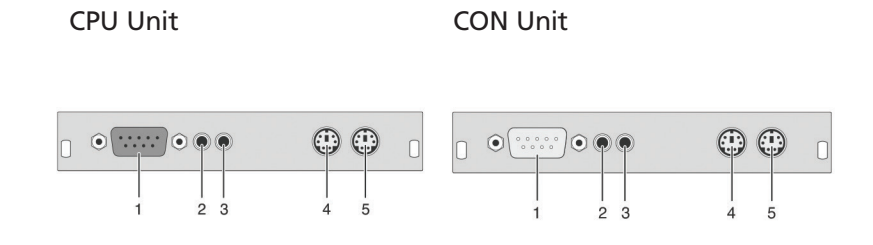

- 
- 2 Audio IN
- 
- 
- 

- 1 Connect to serial DB9 1 Connect to serial DB9<br>2 Audio IN 2 Audio IN
	-
- 3 Audio OUT 3 Audio OUT
- 4 To CPU: PS/2 mouse 4 Connect to PS/2 module
- 5 To CPU: PS/2 keyboard 5 Connect to PS/2 keyboard

# 2.6.46 Upgrade Module ACX1MT-DA/ACX1MR-DA

# CPU Unit, rear view CON Unit, rear view  $\bigcirc$  or

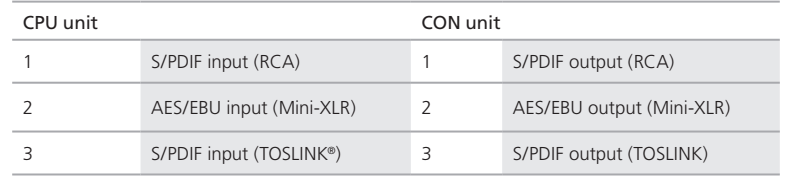

# 2.6.47 Upgrade Module ACX1MT-ARH/ACX1MR-ARH

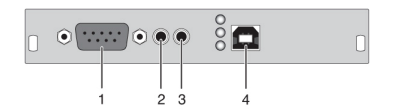

### CPU Unit, rear view CON Unit, rear view

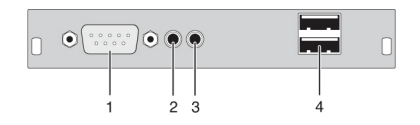

 $\begin{array}{c} \square \end{array}$ 

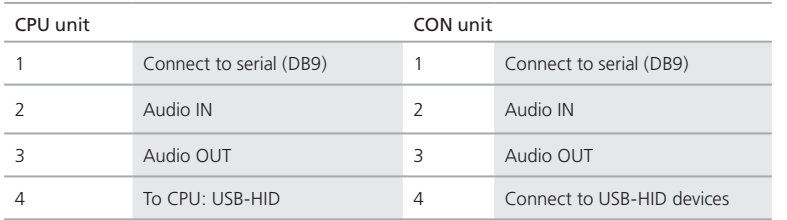

# 2.6.48 Upgrade Module ACX1MT-DAH/ACX1MR-DAH

### CPU Unit, rear view CON Unit, rear view

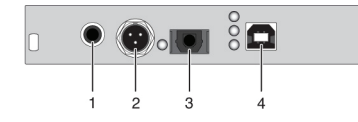

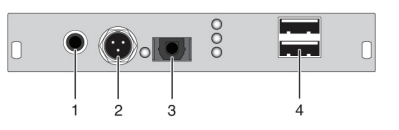

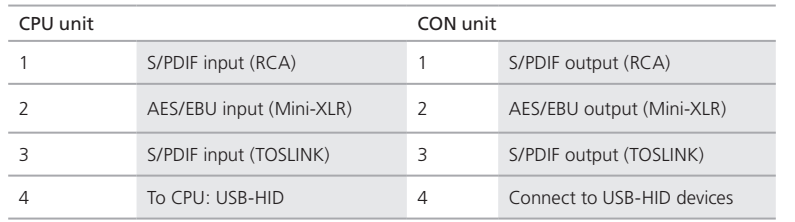

# 2.6.49 ACX1MT-ARE/ACX1MR-ARE

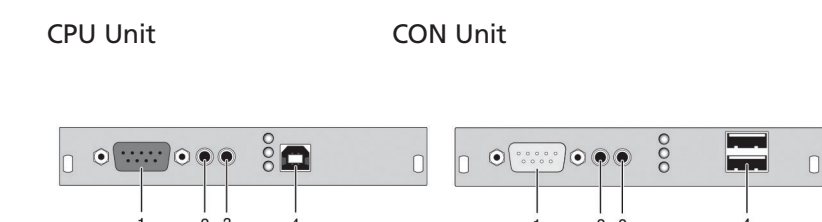

- 1 Connect to serial DB9 1 Connect to serial DB9
- 
- 
- 

- 
- 2 Audio IN 2 Audio IN
- 3 Audio OUT 3 Audio OUT
- 4 To CPU: USB 2.0 4 Connect to USB 2.0 devices

# 2.6.50 ACX1MT-DAE/ACX1MR-DAE

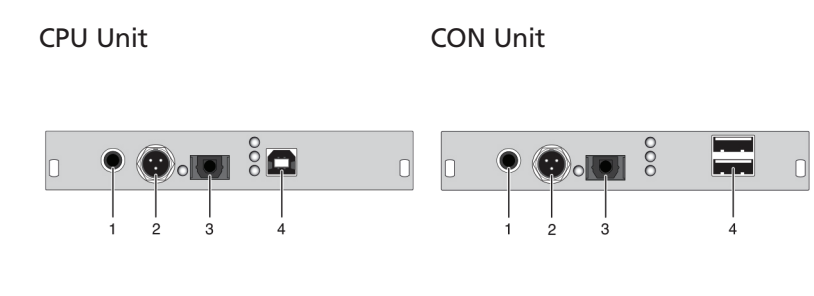

Figure 2-X.

### *Rear view Rear view*

- 
- 
- 
- 

- 1 S/PDIF input (RCA) 1 S/PDIF output (RCA)
- 2 AES/EBU input (Mini-XLR) 2 AES/EBU output (Mini-XLR)
- 3 S/PDIF input (TOSLINK) 3 S/PDIF output (TOSLINK)
- 4 To CPU: USB 2.0 4 Connect to USB 2.0 devices

# 2.6.51 Upgrade Module ACX1MT-DAX/ACX1MR-DAX

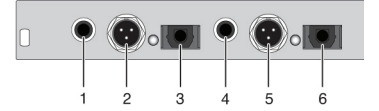

#### CPU Unit, rear view CON Unit, rear view

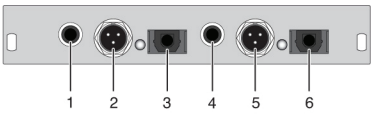

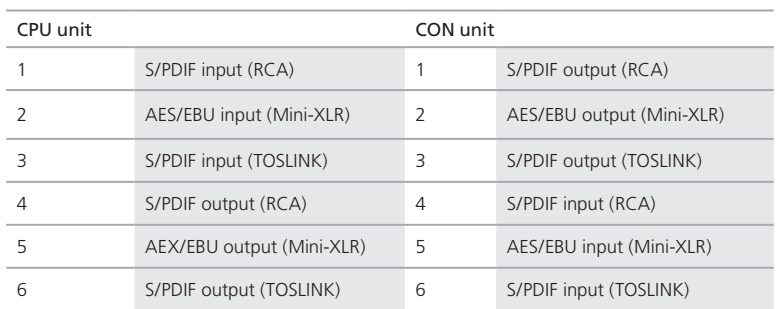

# 2.6.52 Upgrade Module ACX1MT-ARD/ACX1MR-ARD

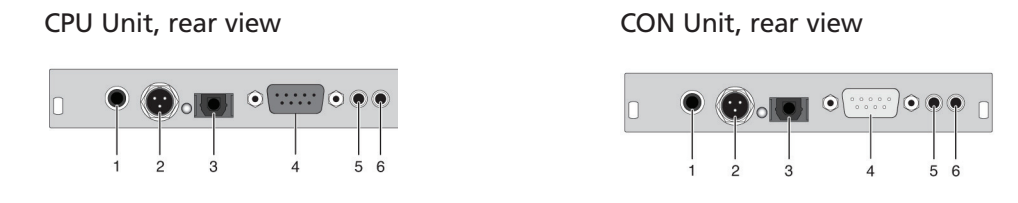

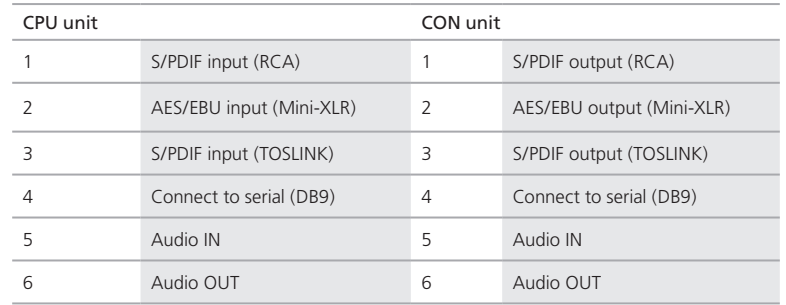

# 2.6.53 USB 2.0 Module ACX1MT-U2-C/ACX1MR-U2-C

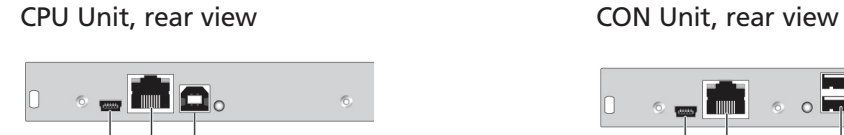

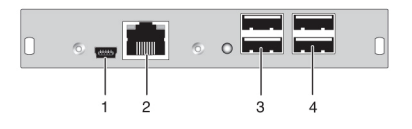

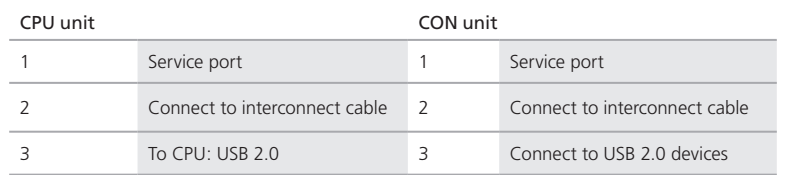

*NOTE: Operates at 480 Mbps.*

# 2.6.54 USB 2.0 Module ACX1MT-U2-SM/ACX1MR-U2-SM

 $\cdot$  , ii q.

### CPU Module, rear view CON Module, rear view

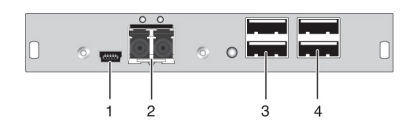

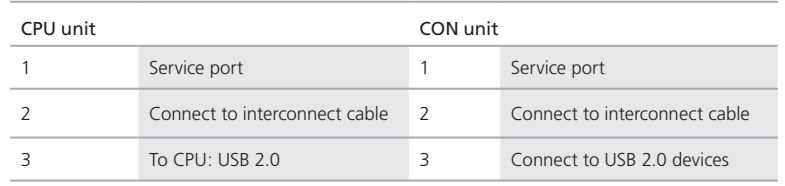

### *NOTE: Operates at 480 Mbps.*

# 2.6.55 USB 2.0 Module ACX1MT-U23-C/ACX1MR-U23-C

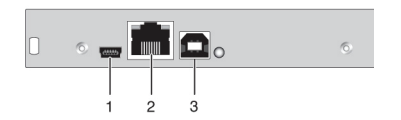

### CPU Unit, rear view CON Unit, rear view

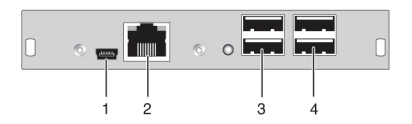

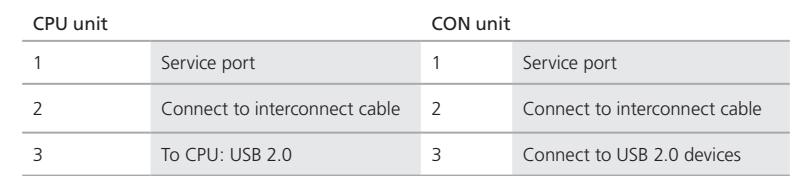

# 2.6.56 USB 2.0 Module ACX1MT-U23-SM/ACX1MR-U23-SM

CPU Module, rear view CON Module, rear view

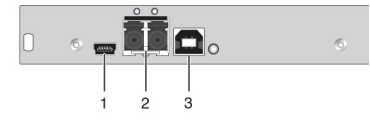

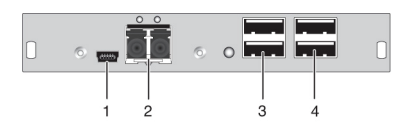

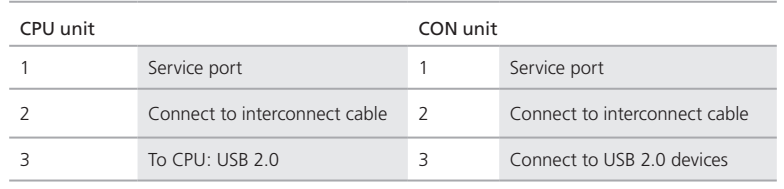

# 2.6.57 ACX2MT-DPH4KHS-SM/ACX2MR-DPH4KHS-SM

### CPU Unit, rear view CON Unit, rear view

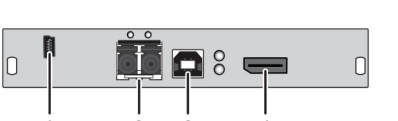

- 1 Service port 1 Service port
- 2 Connect to interconnect cable 2 Connect to interconnect cable
- 
- 

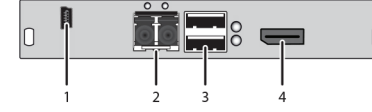

- 
- 
- 3 To CPU: USB-HID 3 Connect to USB-HID devices
- 4 To CPU: DisplayPort 4 Connect to DisplayPort monitor

# 2.6.58 ACX2MT-DPH-2S/ACX2MR-DPH-2S

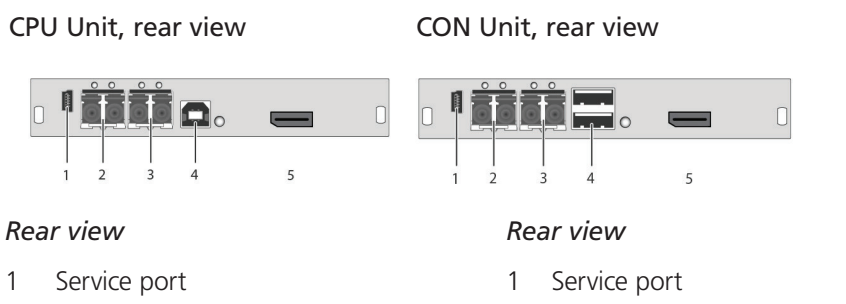

- 2 Connect to interconnect cable 1 2 Connect to interconnect cable 1
- 3 Connect to interconnect cable 2 3 Connect to interconnect cable 2
- 4 To CPU: USB-HID 4 Connect to USB-HID devices
- 5 To CPU: DisplayPort 5 Connect to DisplayPort monitor

### 2.7 Status LEDs

### 2.7.1 KVM Extender Module Status

The KVM Extender module has a multicolor LED on both sides to indicate overall status. It also has two additional LEDs on the back side to indicate the connection status.

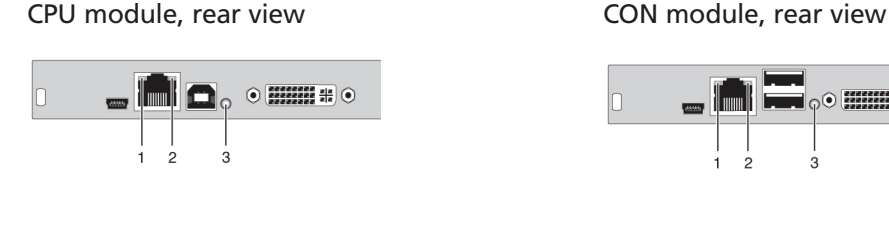

D.  $\circ$   $\overline{0}$   $\overline{1}$   $\overline{2}$   $\overline{4}$   $\overline{0}$ In

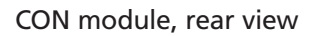

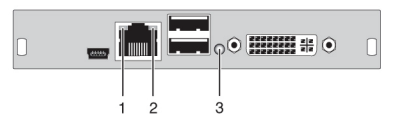

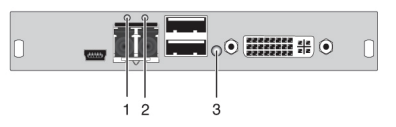

Status LEDs on the basic module.

LED 1 and 2: Connection Status.

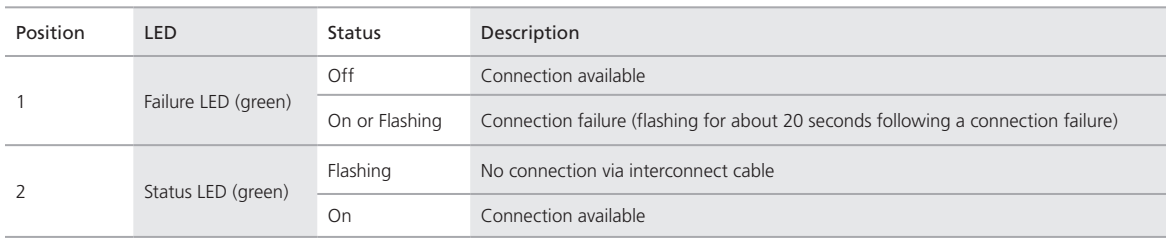

| Color      | Description                                                    |
|------------|----------------------------------------------------------------|
| Red        | Device ready                                                   |
| Violet     | Connection and USB signal (interconnect) available             |
| Green      | Connection and video signal available                          |
| Light Blue | Connection, USB, and video signal available (operating status) |

LED 3: USB and Video Status.

# 2.7.2 KVM Extender Module VGA/DVI-I Status

The KVM Extender module with VGA/DVI-I input has a multicolor LED on the front side of the CPU module to indicate connection status. More information is available via on-screen display (OSD) (see the manual for the Media/DVI Converter [ACS411A-R2]).

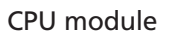

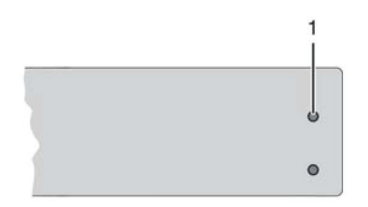

Front view of the CPU module.

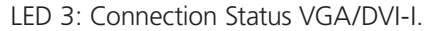

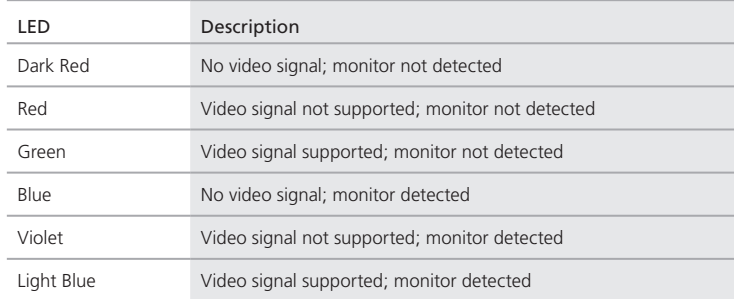

# 2.7.3 Upgrade Module Digital Audio Status

The upgrade module digital audio has another multicolor LED on the rear side to indicate the connection status:

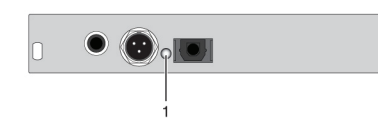

# CPU module, rear view CON module, rear view

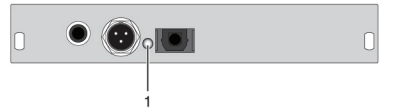

Status upgrade module digital audio.

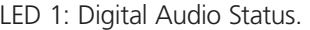

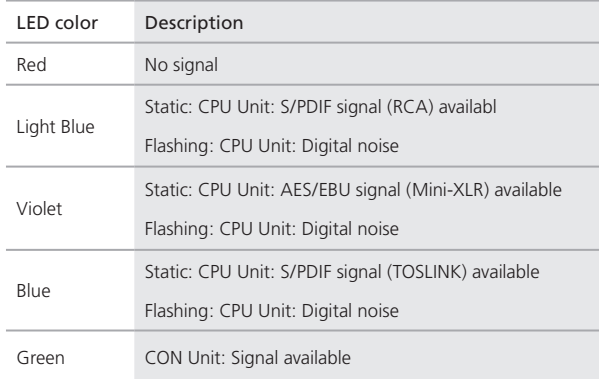

# 2.7.4 Upgrade Module USB-HID Status

The upgrade module USB-HID has three LEDs on the rear side to indicate the connection status:

# CPU module, rear view CON module, rear view

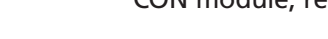

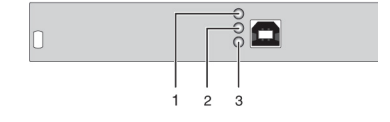

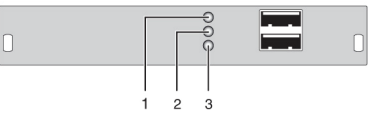

Status upgrade modules USB-HID.

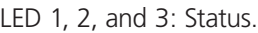

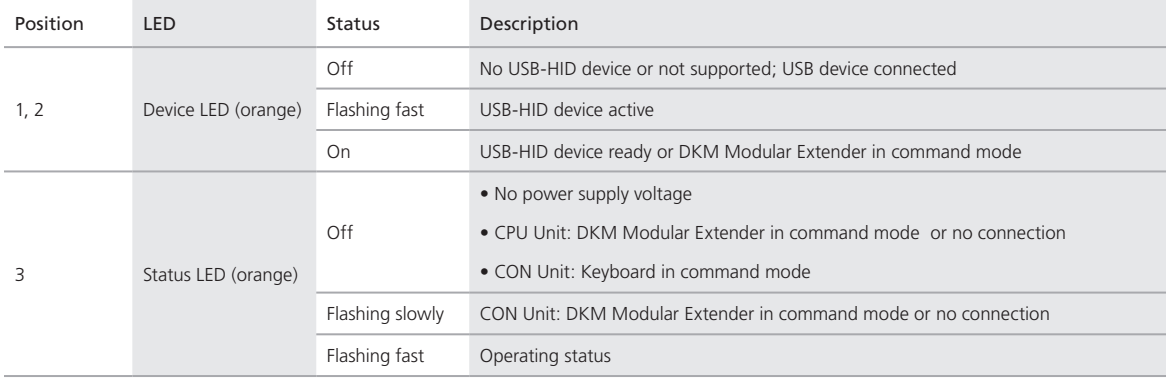

# 2.7.5 Upgrade Module USB 2.0 Embedded Status

The upgrade module USB 2.0 embedded is fitted with three LEDs on the rear side that indicate the connection status.

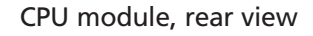

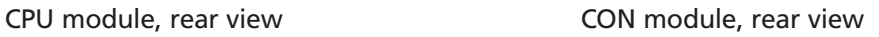

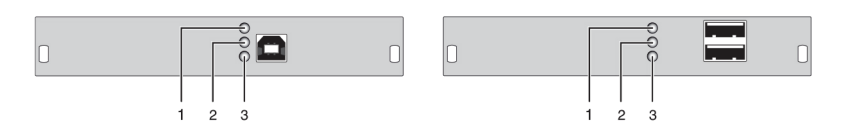

USB 2.0 embedded upgrade module.

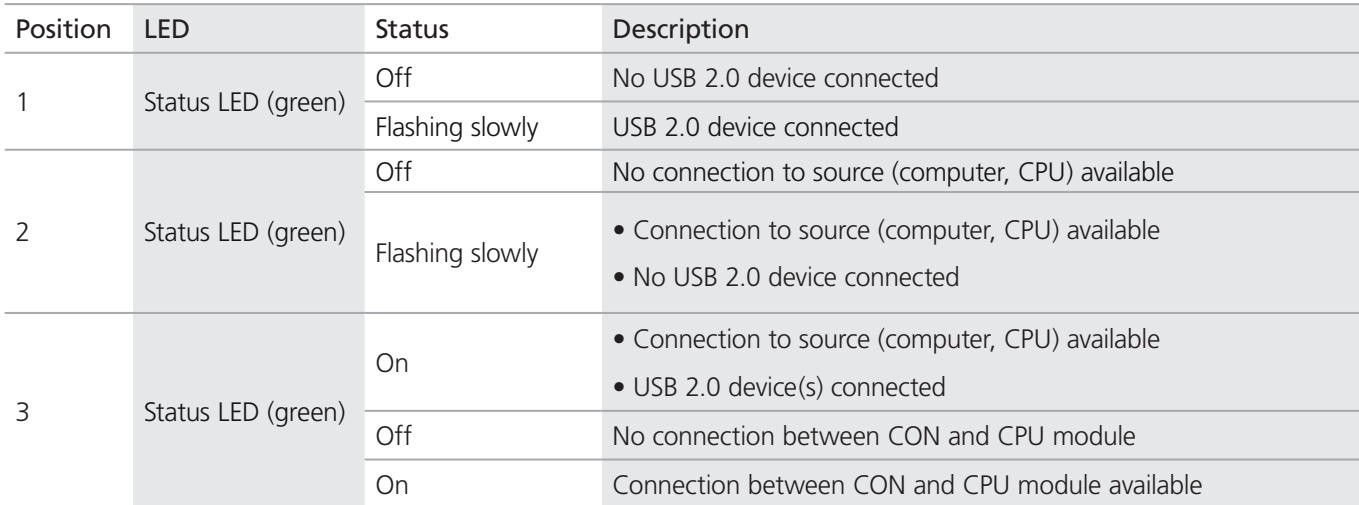

USB 2.0 embedded upgrade module status LEDs.
## 2.7.6 USB 2.0 Module Status

The USB 2.0 module has a multicolor LED on both sides to indicate overall status. It also has two more LEDs on the back side to indicate the connection status.

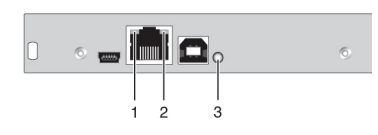

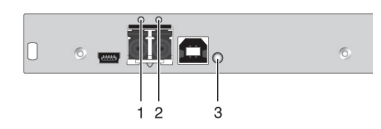

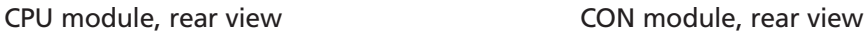

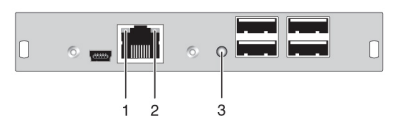

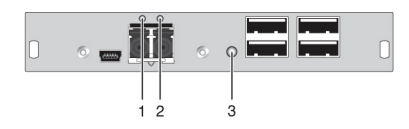

Status USB 2.0 module.

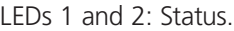

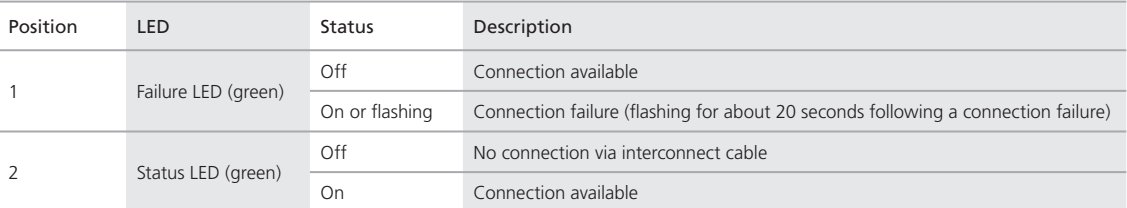

#### LED 3: USB 2.0 Status.

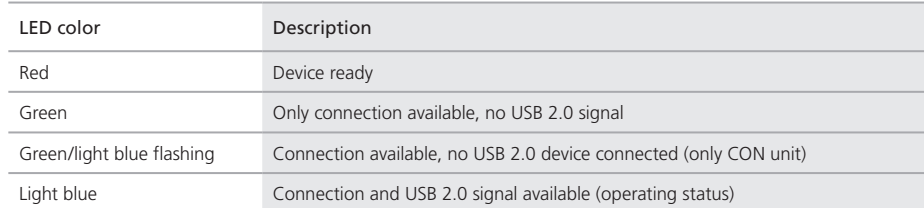

## 3. Installation

## 3.1 Package Contents

Your extender package contains the following items. If anything is missing or damaged, please contact Black Box Technical Support at 724-746-5500 or info@blackbox.com.

KVM Extender:

- DKM Modular Chassis with pre-installed CON/CPU Modules
- (2) 5-VDC international power supply units
- (2) country-specific power cords
- Quick Start Guide
- (1) DVI video cable (6-ft. [1.8 m], DVI-D male-to-male)

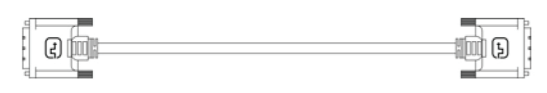

Figure 3-1. DVI video cable.

• (1) USB cable (6-ft. [1.8 m], Type A to Type B)

E d ri

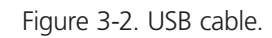

## The KVM Extender VGA/DVI-I (replaces DVI-D cable) also includes:

• VGA cable (6-ft. [1.8 m], VGA male to DVI-I male)

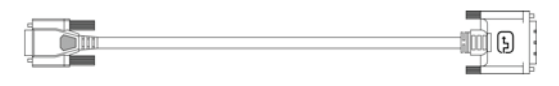

Figure 3-3. VGA cable.

• Infrared remote control

The upgrade module Analog Audio/Serial RS-232 also includes:

 $\frac{1}{2}$ 

• Serial cable (6-ft. [1.8 m], RS-232 male connector)

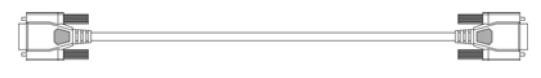

Figure 3-4. Serial cable.

• Stereo jack cable (5.2-ft. [1.6-m], 3.5 mm male connector)

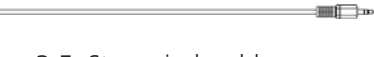

Figure 3-5. Stereo jack cable.

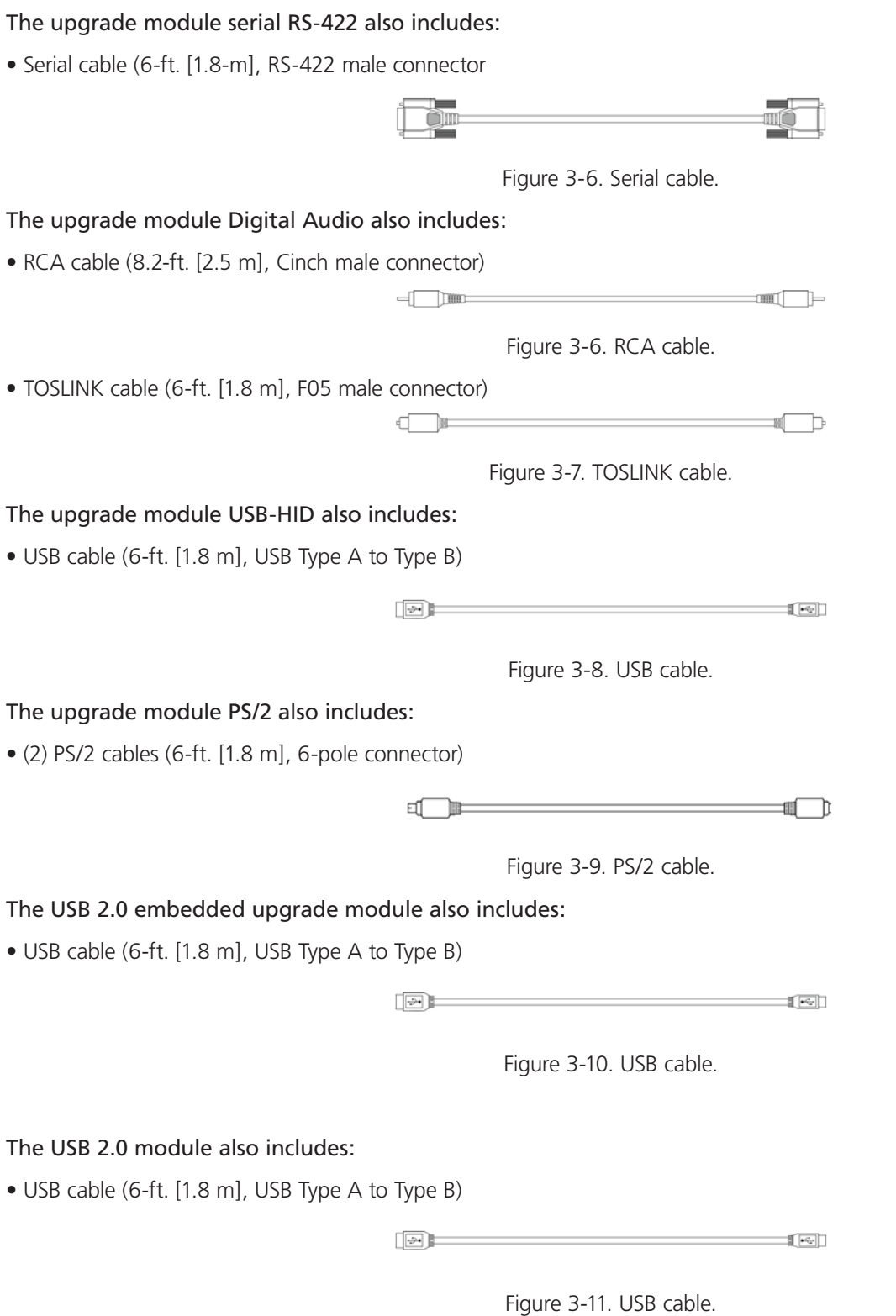

*NOTE: If anything is missing, please contact Black Box Technical Support at 724-746-5500 or info@blackbox.com.*

## 3.2 System Setup

*NOTE: If you are a first-time user, we recommend that you set up the system with the CPU module and the CON module in the same room as a test setup. This will enable you to identify and solve any cabling problems, and experiment with your system more conveniently.*

*NOTE: Verify that interconnect cables, interfaces, and handling of the devices comply with the requirements (see Section 3.1).*

### 3.2.1 KVM Extender Module Setup

1. Switch off all devices.

#### CON Module Installation

- 2. Connect your monitor(s), keyboard, and mouse to the CON module.
- 3. Connect the CON module with the interconnect cable(s).
- 4. Connect the 5-VDC power supply to the CON module.

#### CPU Module Installation

- 5. Connect the source (computer, CPU) with the supplied cables to the CPU module. Make sure the cables are not strained.
- 6. Connect the CPU module to the interconnect cable(s).
- 7. Connect the 5-VDC power supply to the CPU module.
- 8. Power up the system.
- *NOTE: To power up the system, the following sequence is recommended: Monitor CON module CPU module source.*
- *NOTE: The basic module with VGA / DVI-I input is connected as mentioned above. Default output video setting is scaled to 1024 x 768. For a complete and detailed description of the setup and configuration of the VGA option, see the Media/DVI Converter (ACS411A-R2) manual.*
- *NOTE: In the modular chassis, CON modules may be fitted next to CPU modules. The CON/CPU naming convention is based on the module rather than on the chassis that holds the modules.*

## 3.2.2 Setup of Upgrade Modules

You can hot-plug the modules.

#### Upgrade Module Analog Audio/Serial:

- 1. Connect the audio source with the CPU module (for example, CPU audio output with audio input, CPU audio input with audio output).
- 2. Connect the audio output at the CON module with headphones or suitable speakers.
- 3. Connect the audio input at the CON module with a suitable microphone.

#### Upgrade Module Serial RS422:

- 1. Connect the CPU to the CPU Unit by using the serial cable.
- 2. Connect the CON Unit to the serial connector of the input device.

#### Upgrade Module Digital Audio:

- 1. Connect the digital audio source with the suitable audio input of the CPU module.
- 2. Connect the audio output of the CON module with suitable speakers or audio amplifiers.

*NOTE: If several active sources are connected, Mini-XLR input takes priority. The audio signal is available at all outputs.*

#### Upgrade Module USB-HID:

- 1. Connect the CPU with the CPU module (USB-HID 2).
- 2. Connect the USB-HID devices with the CON module (Connect to USB-HID device 2).

#### Upgrade Module PS/2:

- 1. Connect the CPU to a CPU unit with cables for PS/2 devices.
- 2. Connect the PS/2 devices to the CON unit (Connector to PS/2 devices).

#### Upgrade Module USB 2.0 Embedded:

- 1. Connect the CPU to the CPU Unit (USB 2.0).
- 2. Connect the USB 2.0 devices to the CON Unit (Connect to USB 2.0 devices).

#### Upgrade Module USB 2.0:

- 1. Connect the CPU to the CPU Unit (USB 2.0).
- 2. Connect the USB 2.0 devices to the CON Unit (Connect to USB 2.0 devices).

## 3.3 Example Applications

This section illustrates typical installations of DKM Modular Extenders:

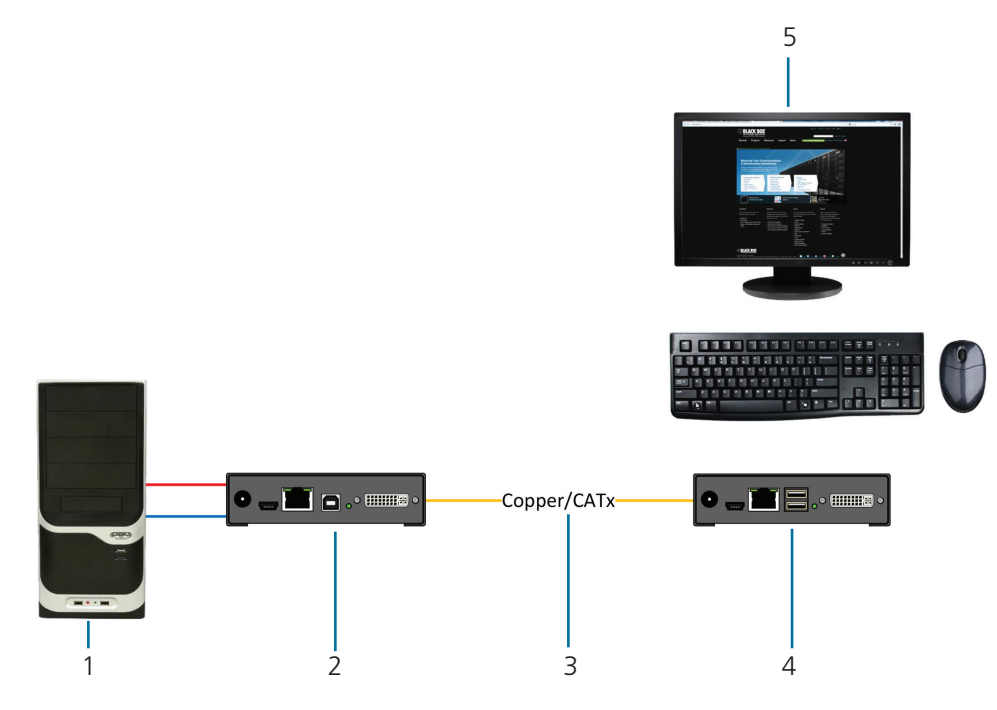

Figure 3-12. DKM Modular Extender (Single-Head).

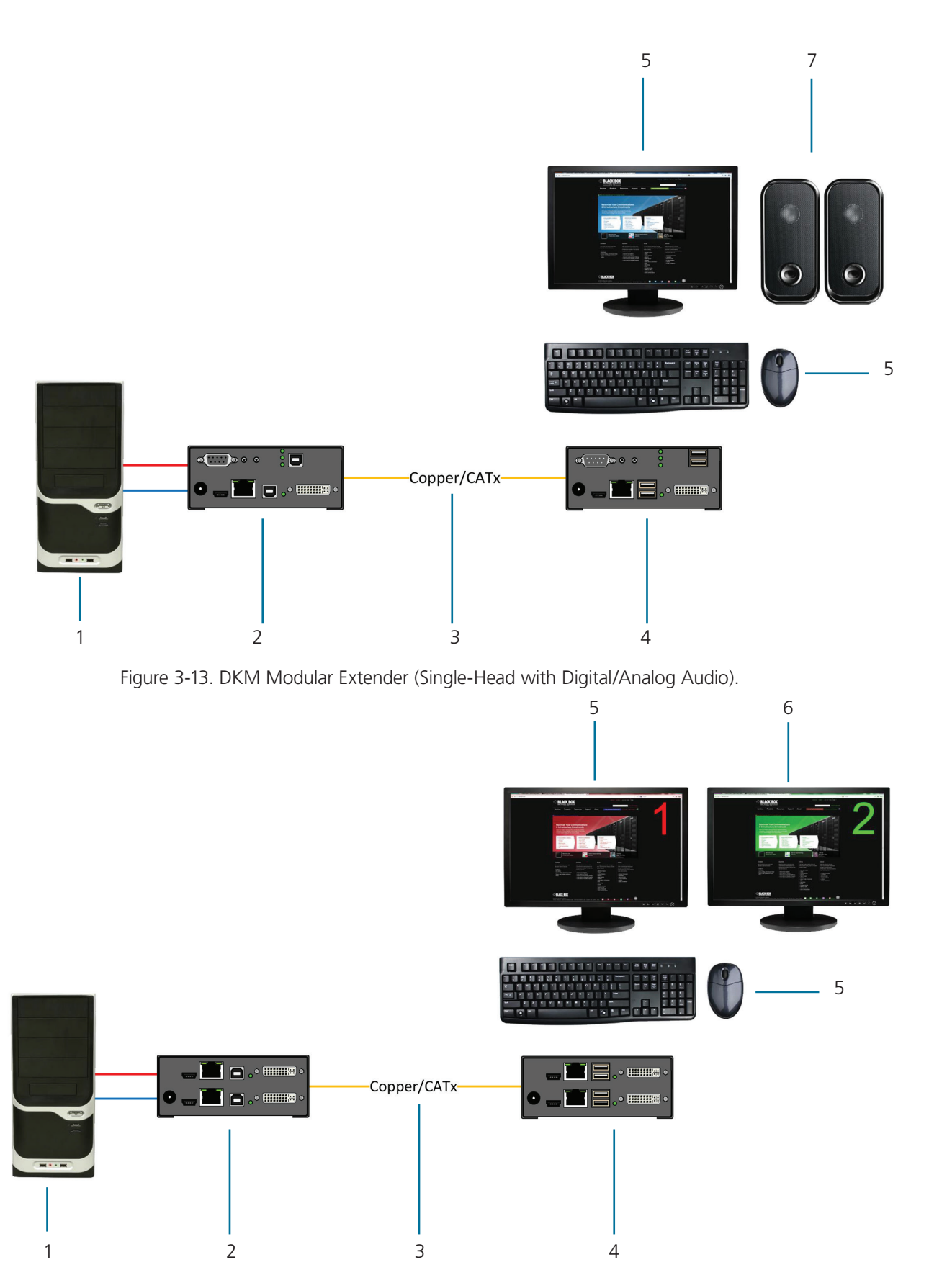

Figure 3-14. DKM Modular Extender (Dual-Head).

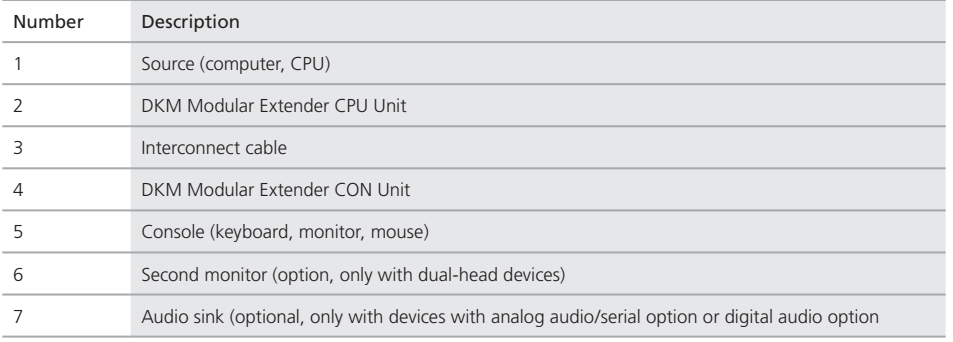

Table 3-1. Components in Figures 3-10 through 3-12.

## 4. Configuration

#### 4.1 Transmission Parameters

The device operates with a proprietary compression method. In its default configuration, the device adapts dynamically to monitor resolution and image content. This configuration works in almost all conditions. Modify it only if image quality is not fully satisfactory.

*NOTE: In exceptional cases, detached "frame droppings" (loss of single pictures) or color effects can appear.*

#### 4.2 DDC Settings

By default, the device sends the factory preset DDC information to the CPU. This information works in most cases.

During normal operation , you can downoad the console monitor's DDC information (see Chapter 5).

For special requirements, DDC information can be retrieved and uploaded as a binary file at both the CPU module and the CON module.

Connect your computer with a USB Mini cable to the CPU module's or CON module's service port.

You can now access the data area of the unit as a flash drive "Extender."

#### Uploading DDC Information

Copy the binary file containing your specific DDC information to the flash drive of the CPU module or CON module.

The current DDC information is replaced.

#### Retrieving DDC Information

Copy the file "DDC-EDID.bin" on the flash drive of the CPU module to your computer.

To open the binary file, you have to install a suitable software, for example, WinDDCwrite (Download), on your computer.

#### Reset to Factory DDC Information

Delete the file called "DDC-EDID.bin" on the flash drive of the CPU module. By deleting this file, the factory DDC Information is restored.

#### 4.3 Command Mode

During normal use, the console keyboard functions in the usual manner. However, for all KVM Extenders with USB-HID support, you can set the keyboard into a Command Mode by using a specific "hotkey" sequence. While in Command Mode, several functions are performed via keyboard commands. To exit Command Mode, press <Esc>. While in Command Mode, the LEDs Shift and Scroll on the console keyboard will flash.

*NOTE: In Command Mode, normal keyboard and mouse operation will cease. Only selected keyboard commands are available.*

Table 4-1 lists the keyboard commands to enter and to exit Command Mode and to change the hotkey sequence.

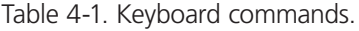

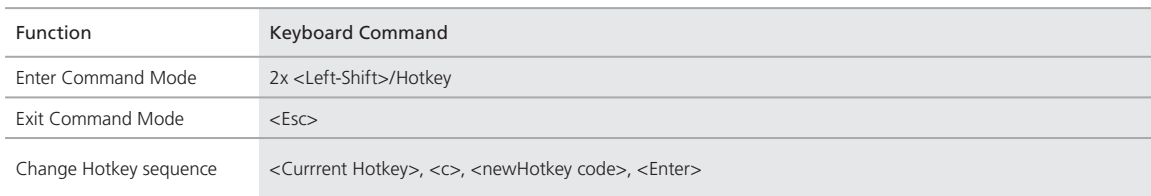

| <b>Keyboard Sequence</b>  | Description                                                  |  |
|---------------------------|--------------------------------------------------------------|--|
| $<$ Key $>$ + $<$ Key $>$ | Press keys simultaneously                                    |  |
| <key>, <key></key></key>  | Press keys successively                                      |  |
| $2x <$ Key $>$            | Press key quickly, twice in a row (similar to a mouse-click) |  |

Table 4-2. Keyboard sequences.

You can change the hotkey sequence to enter Command Mode. Table 4-3 lists the hotkey codes for the available key sequences.

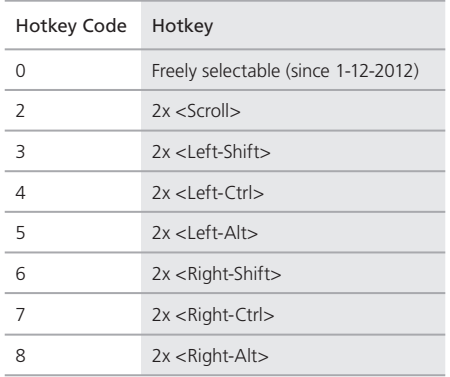

#### Table 4-3. Hotkey Sequences.

#### Set freely selectable "Hot Key" (exemplary)

In order to set a freely selectable 'Hot Key' (e.g. 2x <Space>), use the following keyboard sequence:

<current "Hot Key">, <c>, <0>, <Space>, <Enter>

#### Reset "Hot Key"

To set a 'Hot Key' back to default settings of the extender, press the key combination  $\langle$  Right Shift $\rangle$  +  $\langle$ Del $\rangle$  within 5 seconds after switching on the CON Unit or plugging in a keyboard.

#### 4.4 USB-HID Ghosting

This function allows specific keyboard and mice descriptors (device descriptions) to be permanently stored in the CPU unit. This eliminates the need to register and deregister the keyboard and mouse on an operating system each time there is a shared use of a source (computer, CPU) by two or more consoles within a KVM matrix.

The following table lists the keyboard commands for the configuration of USB-HID Ghosting:

Table 4-4. Keyboard commands for USB-HID ghosting configuration.

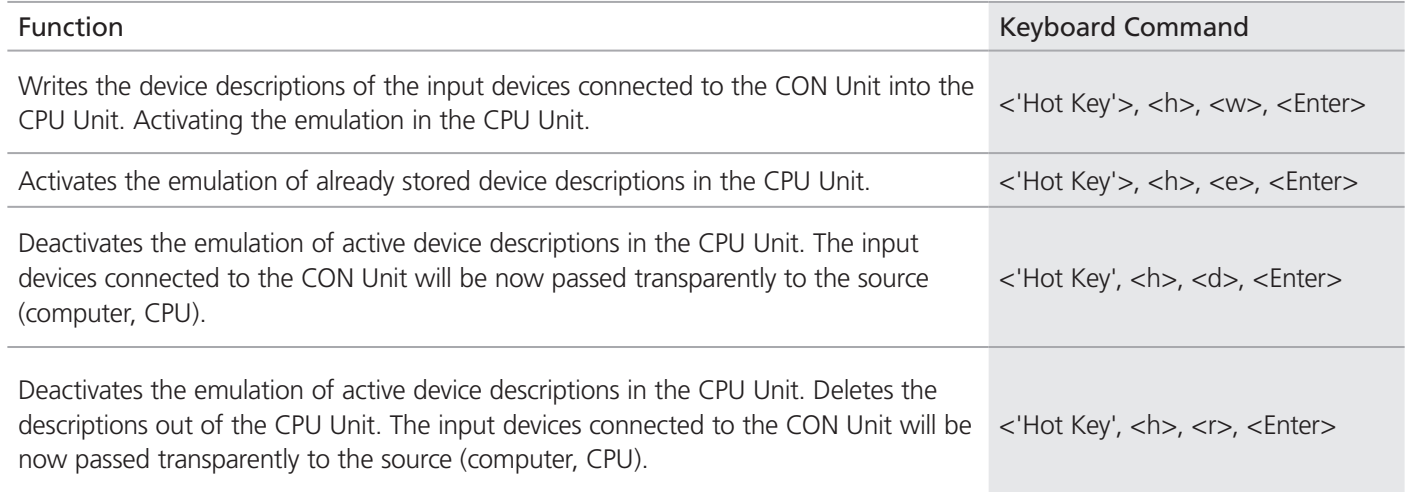

*NOTE: When using a USB combo device as a USB-HID input device, switching to a CPU Unit with activated USB-HID Ghosting may cause limited functionality.*

### 4.5 Configuration File

The KVM Extender contains a configuration file (Config.txt) to set specific parameters and to read out device and video information. You can find it on the flash drive of the KVM Extender. The flash drive can be opened by a mini USB connection to a computer.

The configuration file can be edited with all common text editors.

*NOTE: After setting a parameter, you need to restart the KVM Extender.*

*NOTE: To ensure correct identification and acceptance of the parameters, the start command #CFG has to be written into the first line of the Config.txt file.* 

### 4.5.1 Parameters for CPU Units

You can write the following parameters into the configuration file of a CPU Unit.

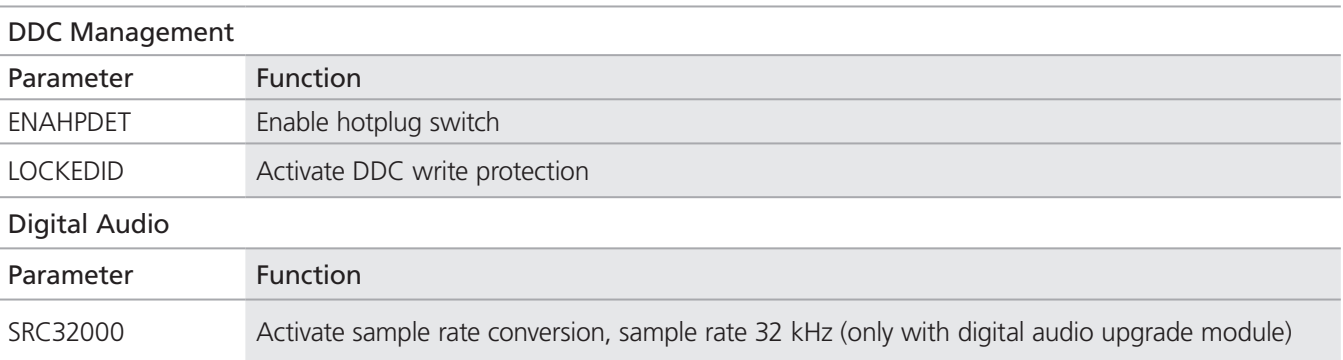

Table 4-5. Parameters for CPU units.

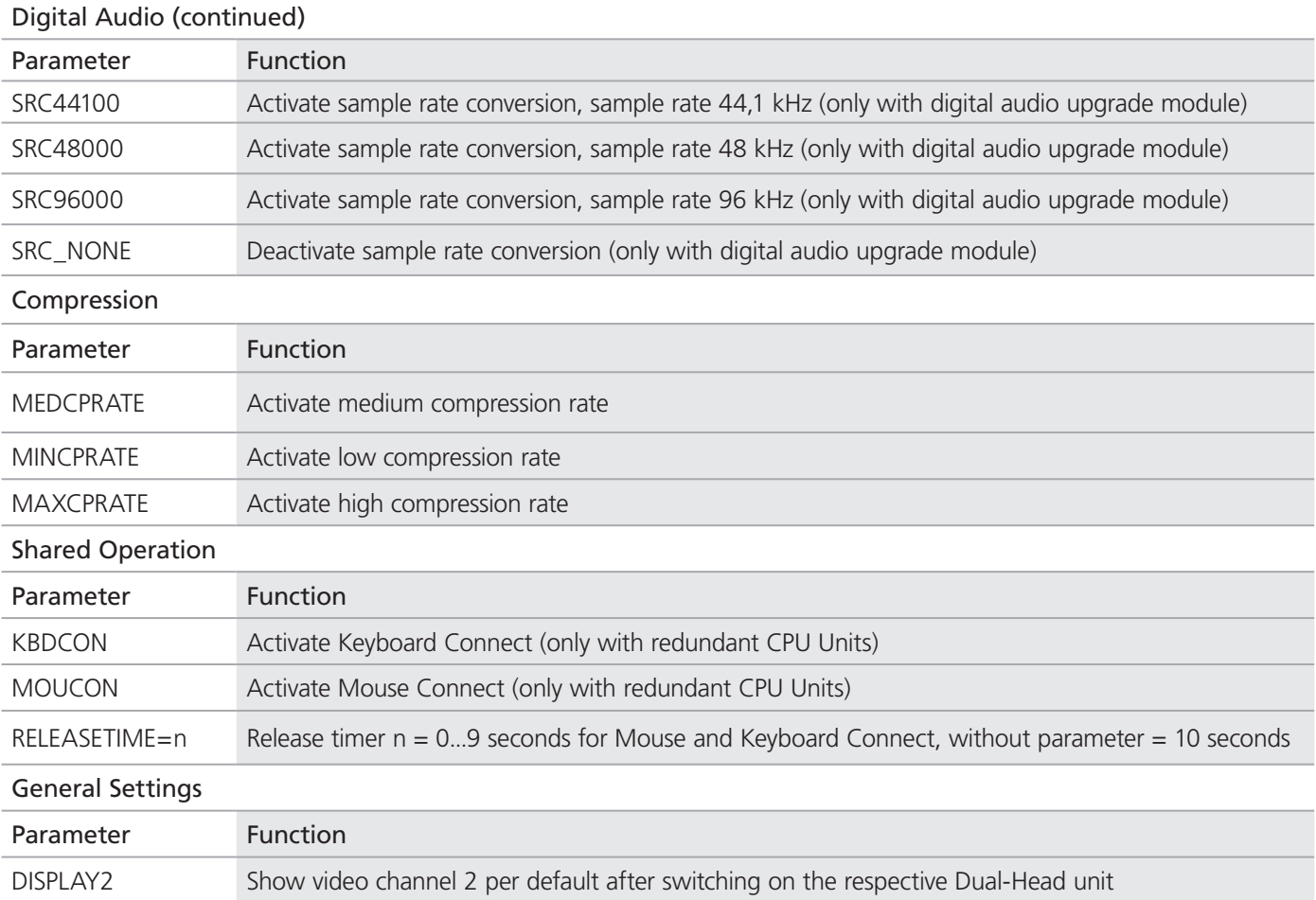

Table 4-5 (continued). Parameters for CPU units.

## 4.5.2 Parameters for CON Units

You can write the following parameters into the configuration file of a CON Unit.

Table 4-6. Parameters for CON units.

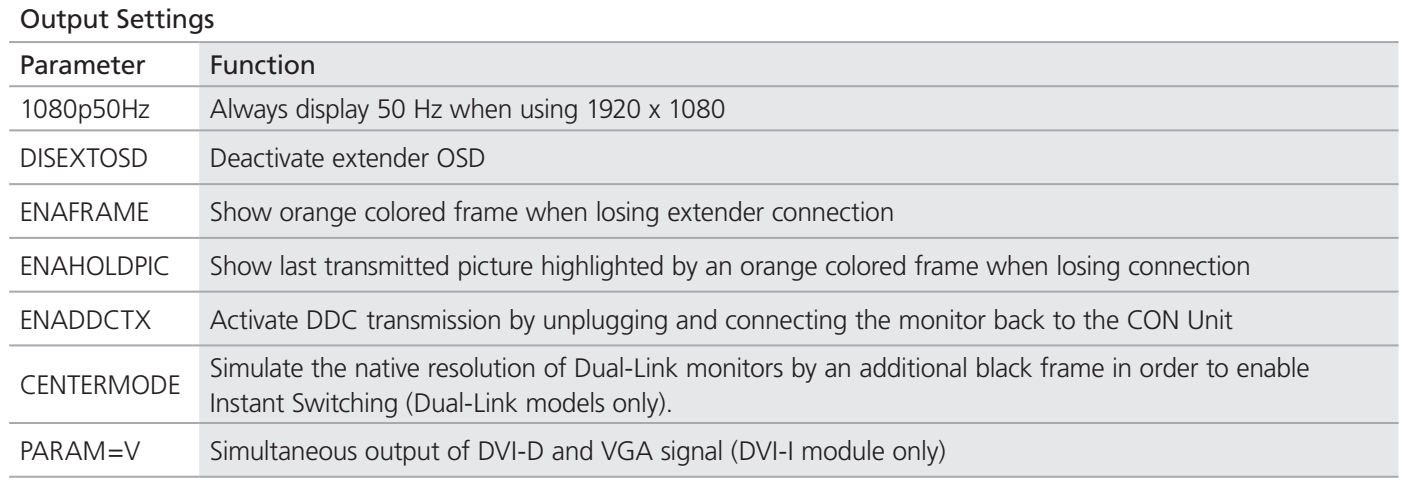

## 4.5.3 Parameters for CPU und CON Units

You have to write the following parameters into the configuration file of both CON Unit and CPU Unit.

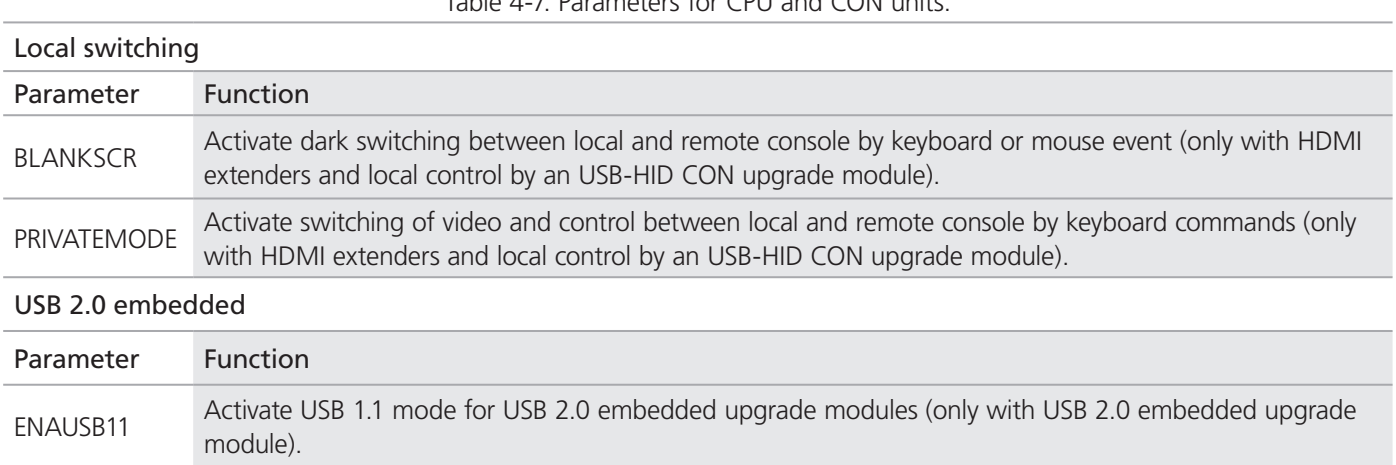

Table 4-7. Parameters for CPU and CON units.

## 5. Operation

## 5.1 Download of DDC Information

By default, data from the internal DDC list is reported to the source (computer, CPU). If these settings do not lead to a satisfying result, you can download and store the console monitor's DDC information internally. The devices must be configured accordingly (see Section 4.2).

On all KVM Extenders with USB-HID support, the user can load the DDC information of the console monitor via keyboard command under operating conditions.

1. Enter Command Mode with the "hotkey" (see Section 4.2).

2. Press the <a> key to download the DDC information of the console monitor.

The screen goes black for a short time.

At the same time Command Mode is closed and the keyboard LEDs return to previous status.

3. Restart the corresponding source (computer, CPU).

The video mode has been readjusted. Screen quality should be optimal. The CPU should now show the console monitor as the current screen, together with the available video resolutions.

The DDC information of the console monitor was loaded once. Reloading is possible by repeating the operation.

#### 5.2 Shared Operation of redundant CPU Units

CPU Units with a redundant connector for interconnect cables offer the possibility for a competing control by two connected CON Units.

Taking over control is performed using a keyboard and/or mouse. The release timer function determines the release time of the input devices at one of the CON Units after that control can be taken over from the second CON Unit.

In order to configure a redundant CPU Unit for the operation with two competing CON Units, proceed as follows:

- 1. Connect a redundant CPU Unit to any source (computer, CPU) by using a mini USB connection.
- 2. Open the file "Config.txt" that is located on the appearing flash drive of the extender.
- 3. Activate the release timer by writing the parameter RELEASETIME=n into the second line. The variable "n" defines the time in seconds and has to be replaced by the numbers 0 to 9 (e.g. RELEASETIME=5). If this parameter is not activated at all, the release time is set to 2 seconds by default. The parameter RELEASETIME=X deactivates the shared operation.
- 4. Save your changes.
- 5. Reboot the CPU Unit.

|                    | CONFIG.TXT - Editor               |          |  |
|--------------------|-----------------------------------|----------|--|
|                    | Datei Bearbeiten Format Ansicht ? |          |  |
| HCFG               | RELEASETIME=5                     |          |  |
|                    | Ser. No. 10196925                 |          |  |
| $Dotc1k$ :         |                                   | kHz<br>0 |  |
| $H-Freq:$          |                                   | $0$ Hz   |  |
| V-Freq :<br>Hres : |                                   | $0$ Hz   |  |
|                    |                                   | 0        |  |
| Vres<br>Vtotal     |                                   |          |  |
| Vstart             |                                   | 000000   |  |
| <b>Vsync</b>       |                                   |          |  |
| Htotal:            |                                   |          |  |
| Hstart :           |                                   |          |  |
| <b>Hsync</b>       |                                   |          |  |

Figure 5-1. Example View – Config.txt.

*NOTE: When using a USB combo device as a USB-HID input device, switching to a CPU Unit with activated USB-HID Ghosting may cause limited functionality.*

## 6. Troubleshooting

## 6.1 General Failures

#### Table 6-1. General failures troubleshooting.

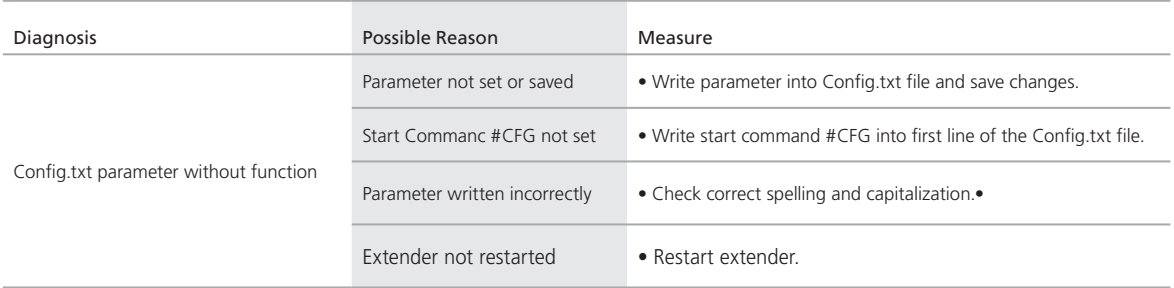

## 6.2 Blank Screen

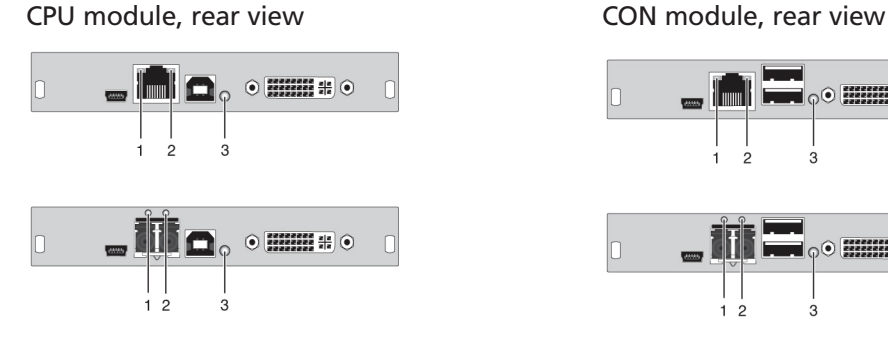

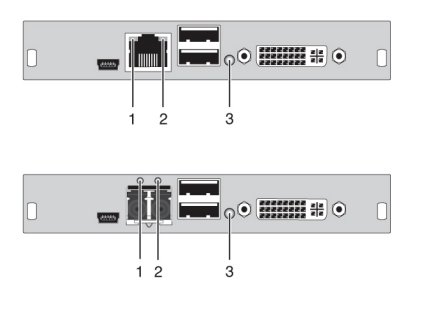

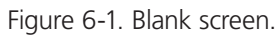

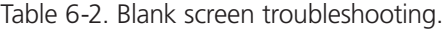

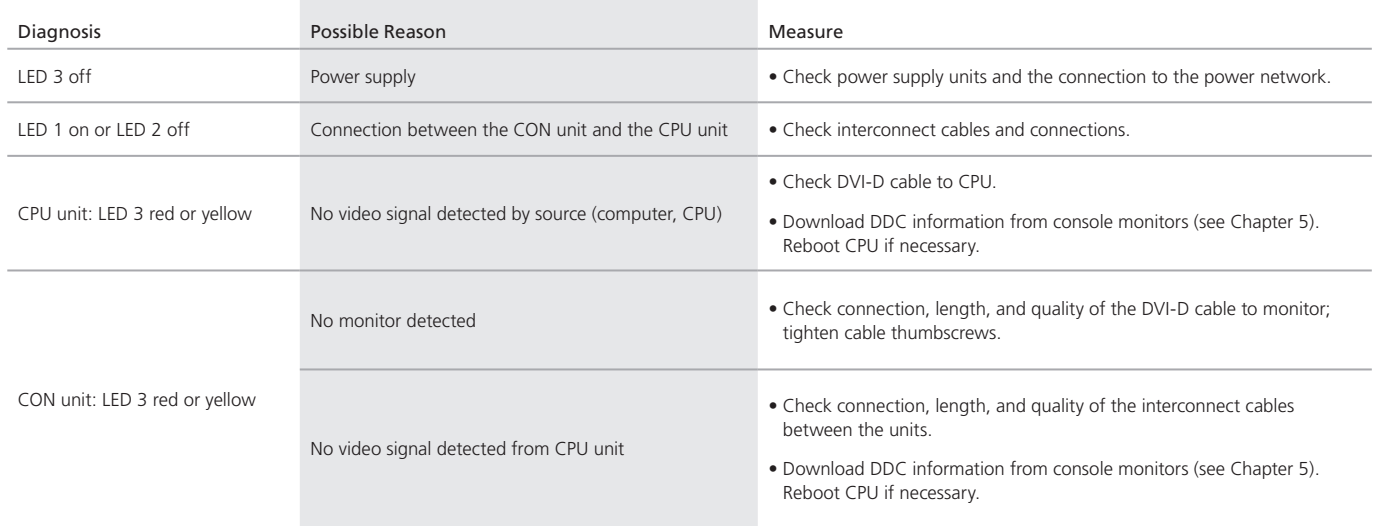

## 6.3 USB-HID

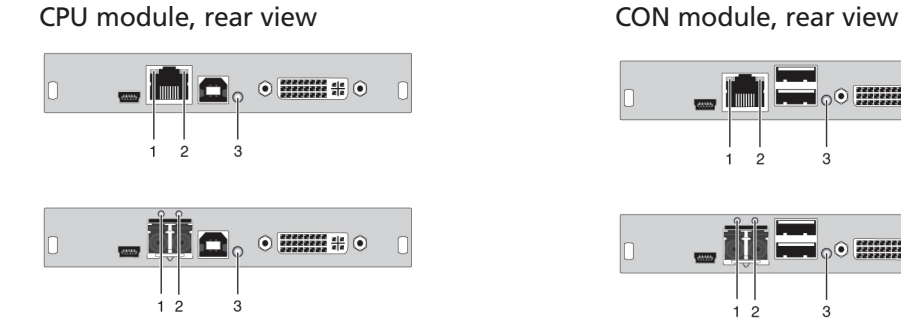

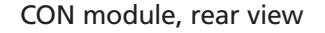

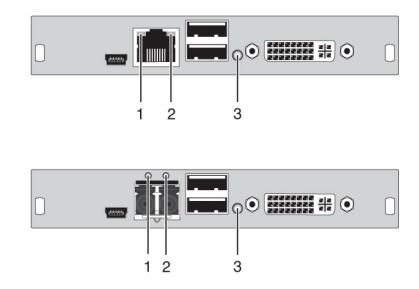

Figure 6-2. USB-HID module.

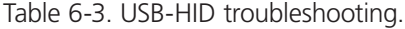

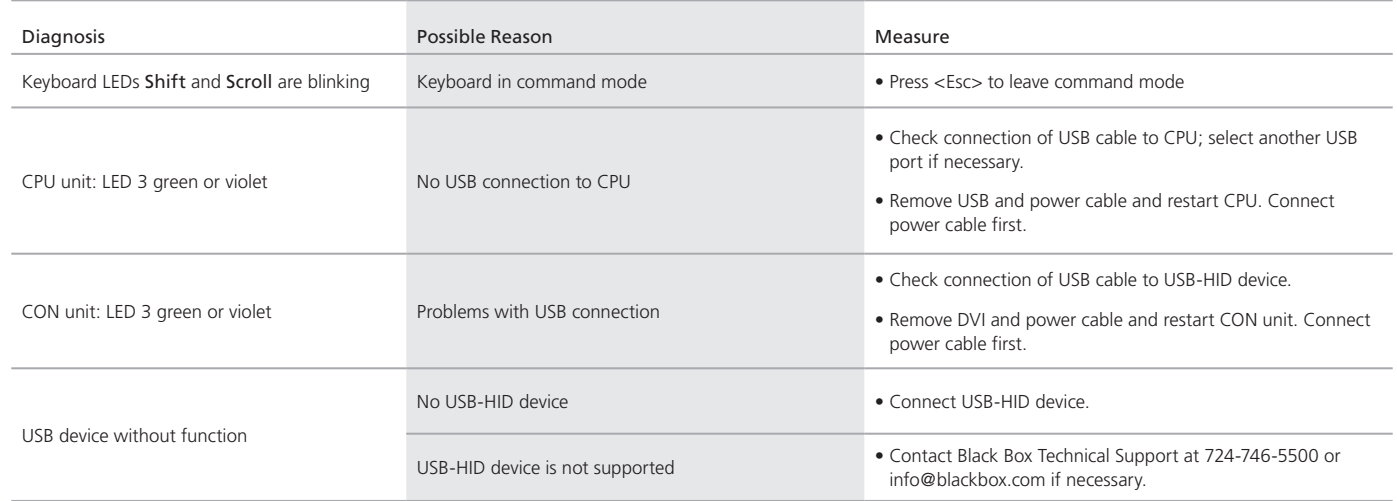

## 6.4 Serial Connection

#### Table 6-4. Serial connection upgrade module troubleshooting.

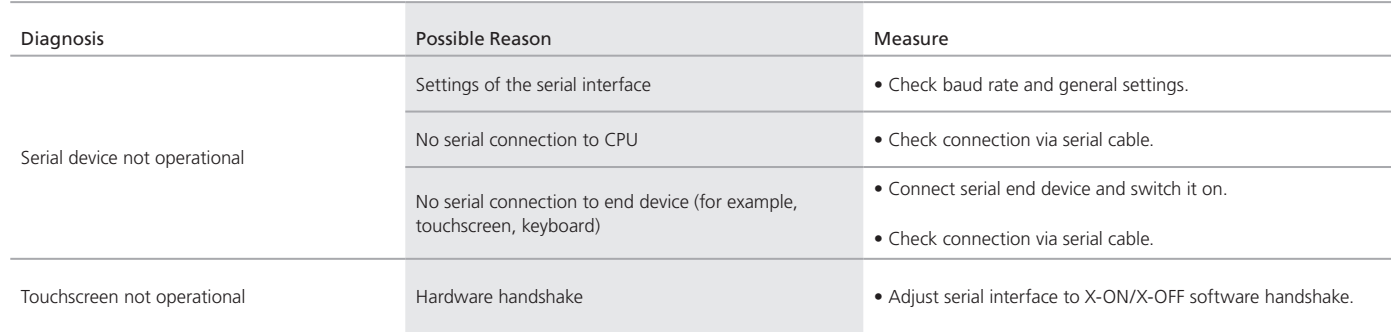

## 6.5 Analog Audio

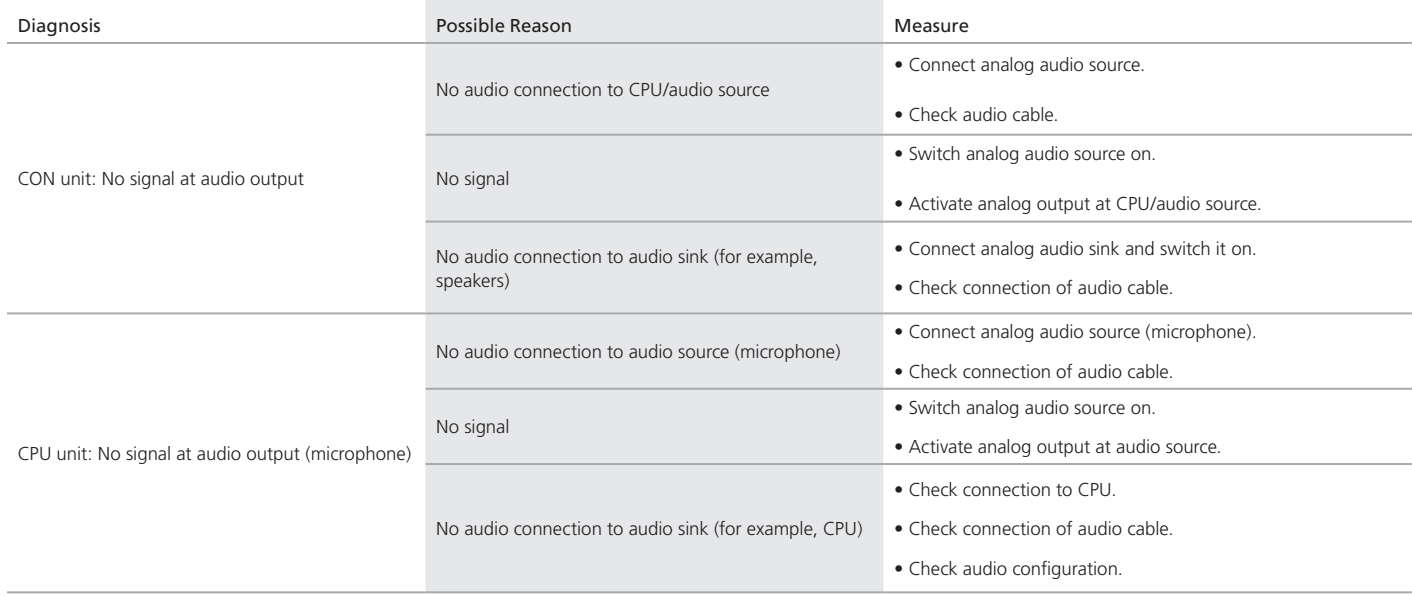

Table 6-5. Analog audio troubleshooting.

## 6.6 Digital Audio

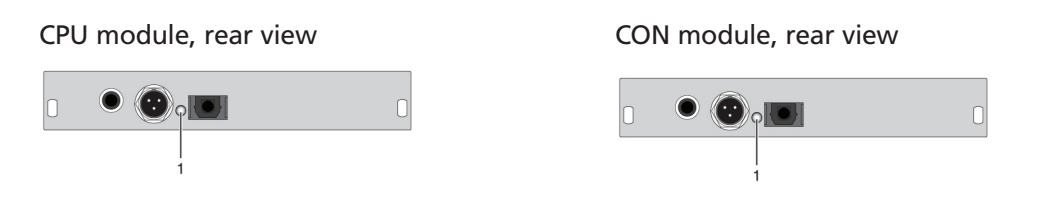

Figure 6-3. Digital audio module.

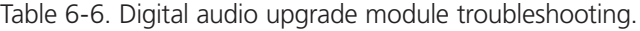

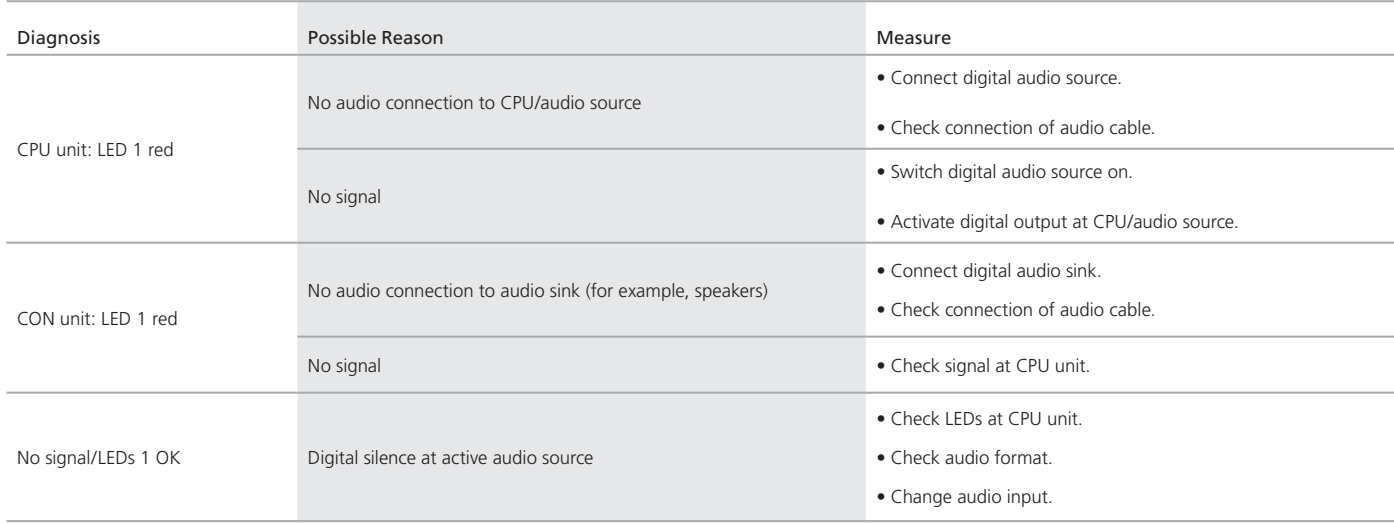

## 6.7 USB-HID Upgrade Module

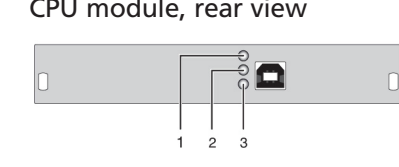

#### CPU module, rear view CON module, rear view

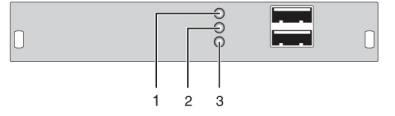

Figure 6-4. USB-HID at the basic module.

Table 6-7. USB-HID upgrade module troubleshooting.

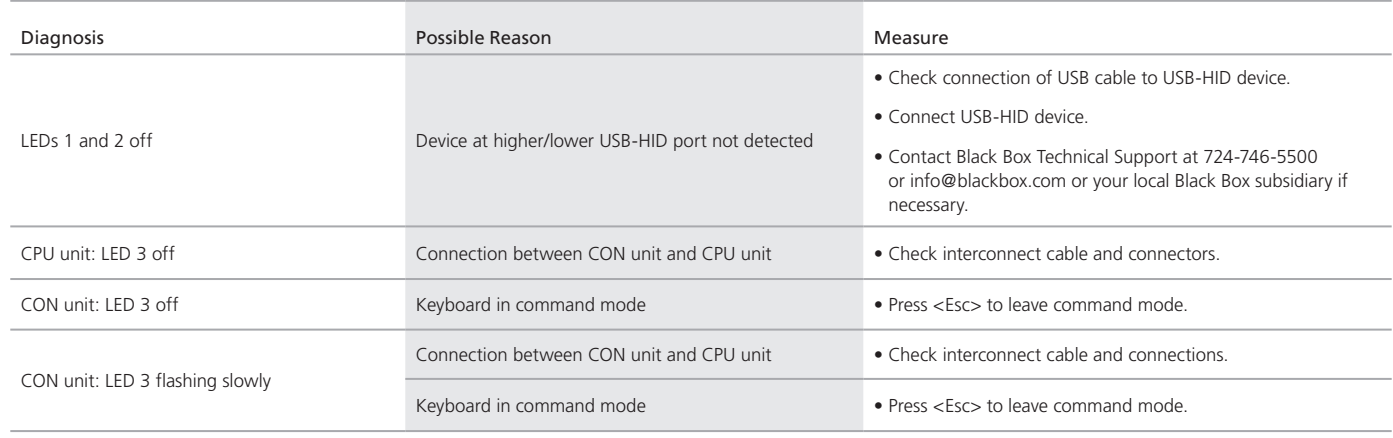

## 6.8 USB 2.0 Embedded

#### CPU module, rear view CON module, rear view

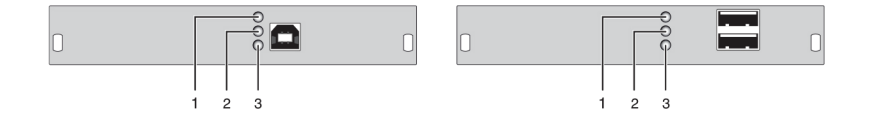

Figure 6-5. USB 2.0 Embedded.

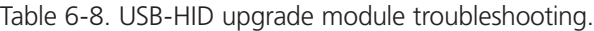

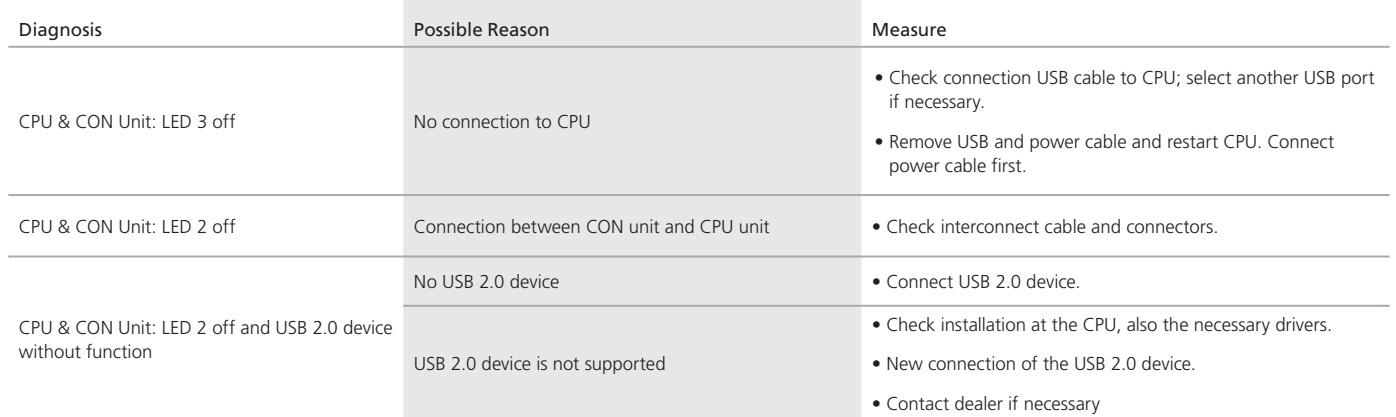

## 6.9 USB 2.0 Upgrade Module

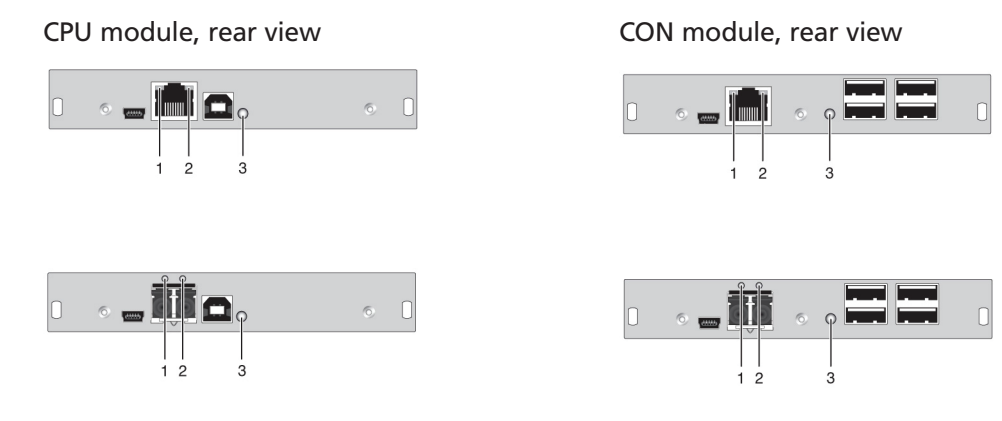

Figure 6-6. USB 2.0 upgrade module.

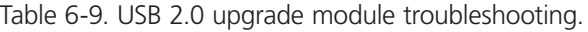

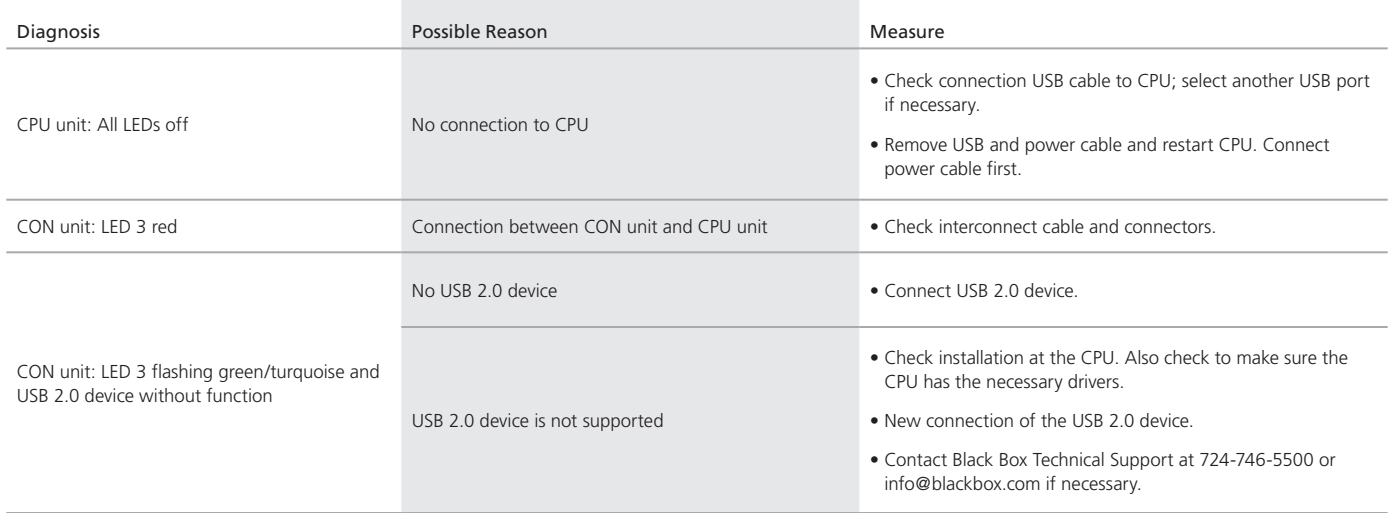

## 7. Technical Support

## 7.1 Contacting Black Box

If you determine that your ServSwitch DKM Extender is malfunctioning, do not attempt to alter or repair the unit. It contains no user-serviceable parts. Contact Black Box Technical Support at 724-746-5500 or info@blackbox.com or your local Black Box subsidiary.

Before you do, make a record of the history of the problem. We will be able to provide more efficient and accurate assistance if you have a complete description, including:

- the nature and duration of the problem.
- when the problem occurs.
- the components involved in the problem.
- any particular application that, when used, appears to create the problem or make it worse.

## 7.2 Shipping and Packaging

If you need to transport or ship your ServSwitch DKM Extender:

- Package it carefully. We recommend that you use the original container.
- If you are returning the unit, make sure you include everything you received with it. Before you ship for return or repair, contact Black Box to get a Return Authorization (RA) number.

## 8. Glossary

The following terms are commonly used in this guide or in video and KVM technology:

Access: A system to operate a source (computer, CPU) from two consoles.

AES/EBU: Digital audio standard that is officially known as AES3. It's used to carry digital audio signals between devices.

CATx: Any CAT5e (CAT6, CAT7) cable

CGA: The Color Graphics Adapter (CGA) is an old analog graphic standard that displays up to 16 colors and at a maximum resolution of 640 x 400 pixels.

Component Video: The Component Video (YPbPr) is a high-quality video standard that consists of three independently and separately transmittable video signals: the luminance signal and two color difference signals.

Composite Video: The Composite Video is also called FBAS and it is part of the PAL TV standard.

CON module: Component of a DKM Modular Extender or Media Extender to connect to the console (monitor(s), keyboard and mouse; optionally also with USB 2.0 devices).

Console: Keyboard, mouse and monitor.

CPU module: Component of a DKM Modular Extender or Media Extender to connect to a source (computer, CPU).

DDC: The Display Data Channel (DDC) is a serial communication interface between monitor and source (computer, CPU). It can exchange data via a monitor cable and the operating system can install and configure a monitor driver automatically.

Dual-Head: A system with two video connections.

Dual-Link: A DVI-D interface for resolutions up to 2560 x 2048 that transmits signals up to 330 MPixel/s (24-bit)

DVI: Digital video standard, introduced by the Digital Display Working Group (http://www.ddwg.org). Single-Link and Dual-Link standard are distinguished. The signals have TMDS level.

DVI-I: A combined signal (digital and analog) that allows running a VGA monitor at a DVI-I port—in contrast to DVI-D (see DVI).

EGA: The Enhanced Graphics Adapter (EGA) is an old analog graphics standard, introduced by IBM in 1984. It uses a DB9 connector for connection.

FBAS: The analog color video baseband signal (FBAS) is also called Composite Video and it is part of the PAL TV standard.

Fiber: Single-mode or multimode fiber cables.

KVM: Keyboard, video and mouse.

Mini-XLR: Industrial standard for electrical plug connections (3-pole) for the transmission of digital audio and control signals.

Multimode: 62.5µ fiber cable or 50µ fiber cable

OSD: The on-screen-display displays information or operates a device.

Quad-Head: A system with four video connections.

RCA (Cinch): A non-standardized plug connection that transmits electrical audio and video signals, especially with coaxial cables.

SFP: Small Form Factor Pluggable (SFPs) are pluggable interface modules for Gigabit connections. SFP modules are available for CATx and fiber interconnect cables.

Single-Head: A system with one video connection.

Single Link: A DVI-D interface that supports resolutions up to 1920 x 1200 by transmitting signals up to 165 Megapixels per second (24-bit). Alternative frequencies are Full HD (1080p), 2K HD (2048 x 1080), and 2048 x 1152.

Single-mode: 9µ fiber cable

## Chapter 8: Glossary

S/PDIF: A digital audio interconnect that is used in consumer audio equipment over relatively short distances.

S-Video (Y/C): The S-Video (Y/C) is a video format that transmits luminance and chrominance signals separately. It has a higher quality standard than FBAS.

TOSLINK: Standardized fiber connection system that digitally transmits audio signals (F05 plug connection).

Triple-Head: A system with three video connections.

USB-HID: USB-HID devices (Human Interface Device) allow for data input. There is no need for a special driver during installation; "New USB-HID device found" is reported. Typical HID devices include keyboards, mice, graphics tablets, and touchscreens. Storage, video, and audio devices are not HID.

VGA: Video Graphics Array (VGA) is a computer graphics standard with a typical resolution of 640 x 480 pixels and up to 262,144 colors. It follows the graphics standards MDA, CGA and EGA.

# **Black Box Tech Support: FREE! Live. 24/7.**

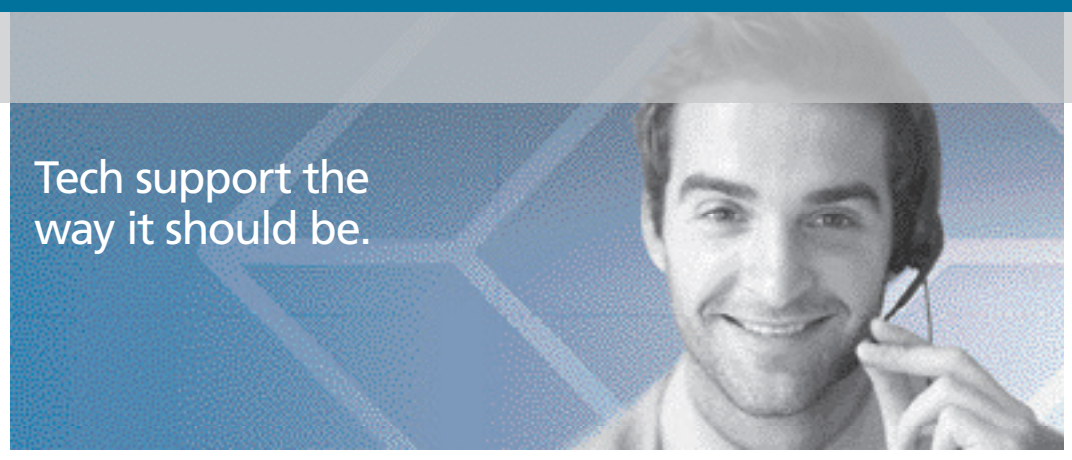

Great tech support is just 60 seconds away at 877-877-2269 or BlackBox.com.

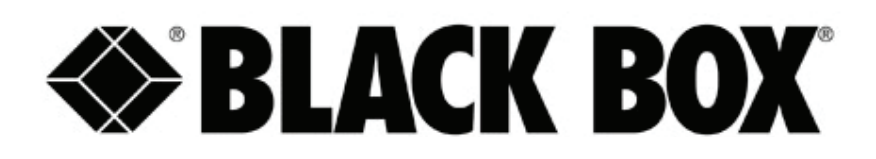

#### About Black Box

Black Box provides an extensive range of networking and infrastructure products. You'll find everything from cabinets and racks and power and surge protection products to media converters and Ethernet switches all supported by free, live 24/7 Tech support available in 60 seconds or less.

© Copyright 2020. Black Box Corporation. All rights reserved. Black Box® and the Double Diamond logo are registered trademarks of BB Technologies, Inc. Any third-party trademarks appearing in this manual are acknowledged to be the property of their respective owners.

ACX1MR\_T-user\_rev5

877-877-BBOX (2269) | BlackBox.com